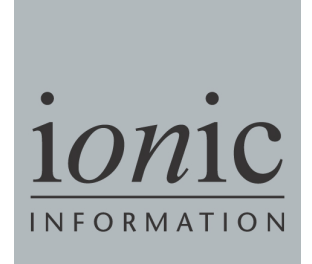

# **ShareScope**

ShareScript Language Reference

9th Edition

# ShareScript Language Reference

**This document is aimed at reasonably experienced programmers or those who really want to understand, at a deeper level, how ShareScript works. Such an understanding will enable you to write better organised, faster code and generally get the most out of ShareScript.** 

You will find in this Language Reference a description of the classes, objects and functions that are defined by ShareScript. It contains four sections:

- **Section 1** describes ShareScript's **Global Functions and Objects** which are available for use throughout ShareScope and provide access to the price and fundamentals database, analytics, and access to a console (which can be useful when debugging).
- **Section 2** describes **Column Objects**, which provide an interface to ShareScript columns in ShareScope's list screens. You can add your own behaviour to a column by overriding certain functions. These objects also provide a number of methods and properties specifically for use when you are creating a custom column. These methods are not accessible elsewhere.
- **Section 3** describes **Indicator Objects**, which provide an interface to ShareScript indicators. Like Columns, these objects also provide methods and properties specifically for use with custom indicators, and these are not accessible elsewhere.
- **Section 4** describes **Chart Study Objects**, which provide an interface to ShareScript chart studies.
- **Section 5** describes the **Storage Object**, a property of both Column, Indicator and Chart Study objects. This allows you to store persistent data (e.g. user settings) in a custom column, indicator or study.

Classes, objects and functions are arranged alphabetically in each section. Some examples of use are given when they clarify an explanation, but this reference is not intended as an introduction to the ShareScript language.

Note that many of the functions can throw (catchable) exceptions and these are listed where appropriate. TypeError exceptions are not explicitly listed, but are thrown by any ShareScript function that receives a parameter that is not of the expected type.

### Core JavaScript

ShareScript extends the JavaScript language, and this reference only documents ShareScript's additions to the language. "JavaScript, The Definitive Guide" by David Flanagan from O'Reilly Press is now in its  $5<sup>th</sup>$  Edition and provides a complete introduction and reference to the core JavaScript language.

Part III of that book is a reference guide to JavaScript's built in functions and objects (such as the Date class and Maths functions). This document is intended to sit alongside that section (or any other similar JavaScript reference guide) to provide a complete reference for the ShareScript language<sup>1</sup>.

 $\overline{a}$ <sup>1</sup> Note that ShareScript is based on version 1.6 of the JavaScript language. A small number of functions (which are often useful when working with arrays) were added in 1.6, and are not described in "JavaScript, The Definitive Guide" (which covers version 1.5). Information about these additional functions can be found at:

http://developer.mozilla.org/en/New in JavaScript 1.6

#### What's new in ShareScript v1.35?

This edition of the reference covers the new objects and functions available in the latest update to ShareScript (v1.35) released in Winter 2013.

Like previous minor releases, there are no major new features in this version of ShareScript. However there are a number of enhancements which are outlined here, and in more detail in the relevant sections of this reference.

To support the new set of advanced results added to the ShareScope database, there are new constants defined by the Result object. There are also some minor changes to the existing constants to normalise the treatment of EPS which should always be post-tax.

Some new list constants have been added to the List object to reflect recent changes and additions to ShareScope.

Some new types and parameters are now available for Risk Analysis to reflect additions to ShareScope.

The getBarLength() method has been added to indicators (it previously only existed in studies).

#### The ShareScript Library

ShareScope comes with a useful library of ShareScript functions available for use in your own scripts. The library file (SSLib.ssl) will be updated in future releases, and currently contains:

- (i) A set of functions to simplify basic user input
- (ii) A function to look for crosses in datasets

To use these functions, first load the library, then call the desired function. All the functions are declared in the SSLib namespace to avoid naming conflicts. e.g.

load("Libraries/SSlib.ssl");

var num = SSLib.intInput("Please enter a number", 0, 1000);

Note that the functions in the SSLib for building weekly and monthly bar data are still present, but now simply call the built-in methods getweeklyBarArray() and getMonthlyBarArray() to obtain the data. Older scripts using these SSLib functions should now be much faster. New scripts should simply call these Share object methods directly, rather than using SSLib.

© Ionic Information Ltd. 1997-2011 All rights reserved. This reference and the program are copyright works of Ionic Information Limited, London, England and are licensed in terms of our standard contract. The data referred to herein is the copyright of the London Stock Exchange, Hemscott PLC, FTSE and others. Reproduction in whole or in part without the express written permission of Ionic Information Ltd is prohibited. Reverse engineering is also prohibited. ShareScope is the trademark of Ionic Information Ltd.

# Global Functions and Objects Reference

# Analytic Classes (single value) ShareScript v1.1

access ShareScope's built-in analytics and the Communication of Object > Analytic

### Introduction

The analytics discussed here are "single value" analytics – i.e. the output of each analytic calculation is always a single value. These analytic classes are documented together since they share a common usage pattern. Note that there is a second set of analytic classes, where the calculation produces multiple output values (e.g. MACD). These have a different usage pattern and are documented later.

#### **Constructors**

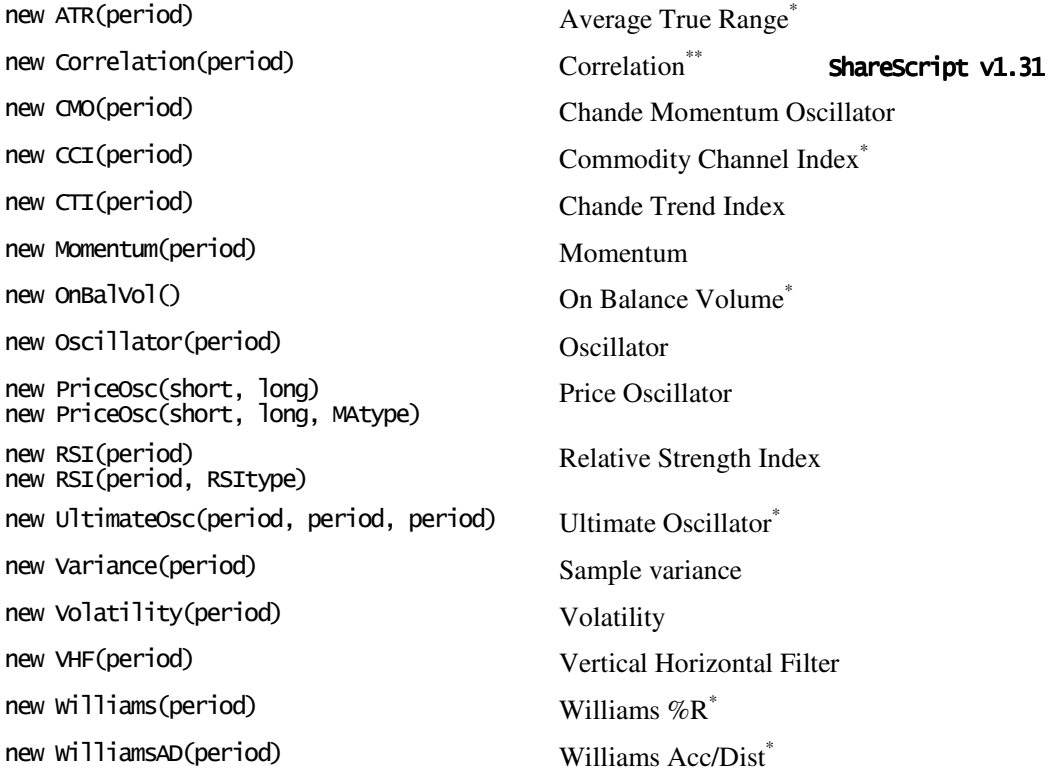

Call one of the above constructors to create an analytic object of the desired type. See the table below for more information about the constructor arguments.

#### Arguments

| period      | An integer specifying a period (or buffer) length for the analytic.          |
|-------------|------------------------------------------------------------------------------|
| short       | An integer specifying the short period length.                               |
| <b>long</b> | An integer specifying the long period length.                                |
| MAtype      | Optional moving average type. You should supply a static constant defined on |

<sup>\*</sup> indicates an OHLCV analytic – see the description for details.

<sup>\*\*\*</sup> Correlation is slightly different from the other analytics since it requires a pair of data series – see the description for usage details.

the MA object (e.g. MA.Exponential). The default is MA.Simple.

RSItype Optional RSI type. You should supply a static constant defined on the RSI object. Values are RSI.Wilder (default), RSI.Exponential or RSI.Simple.

#### Throws

RangeError If an invalid period or type is passed to the constructor.

#### Methods

The following methods are used to get the current value of an analytic, and to add new values to the analytic. These functions are documented fully in the pages that follow.

getNext() Return the new analytic value after adding new values to the buffer.

getValue() Return the current analytic value.

#### Description

The analytic classes provide access to ShareScope's built-in analytic/indicator calculations. Together with the moving average (MA) class, these can be used as building blocks for your own custom analyses or indicators.

The analytics discussed here are "single value" analytics  $-$  i.e. the output of each analytic calculation is always a single value. As such, they share a common usage pattern, which is very similar to the interface provided by MA objects. Like MA objects, analytic objects maintain their own buffers of values, and allow you to feed new values in and get a new analytic value out.

The input for the getNext() function differs depending on the analytic. Most analytics expect a number (usually the close price). However, some analytics use OHLCV data as input for their calculations. These analytics are indicated with a \* symbol to the right of their names above.

One exception to the pattern above is the Correlation analytic, which calculates the correlation between the changes of *two* different data-series over the required period. Unlike the other analytics, each call to getNext() expects two inputs – the current value of each of the two data series that you are correlating. Also note that since the calculation looks at the changes between consecutive data points, you need to input (by calling getNext) one more pair of data points than the period. i.e. for a 10 period correlation, you will need to pass 11 pairs of values. See the last example below for an illustration of usage.

When an analytic requires OHLCV data, you should either pass a PriceData or Bar object to getNext(), or alternatively you can create your own object which *must* have open, high, low, close and volume properties defined. Note, however, that only the OnBalVol analytic uses the volume field. See the description of the getNext() method for more information on its usage with the different analytic types.

#### Examples

The following example gets the closing price history for Lloyds TSB Plc. It then calculates and outputs the value of the RSI analytic across the whole price history:

```
var closes = getShare("LSE:LLOY").getCloseArray(); 
var rsi = new RSI(20, RST \cdot Simple);
for (var i=0; i < loses. length; i+1)
        print(rsi.getNext(closes[i]));
```
Note that the input to getNext() can also be an array (like MA.getNext), so you can pass the complete price history to an indicator with a single call to  $getNext()$  and get back the most recent value of the indicator:

```
var prices = share.getCloseArrayO;
var rsi = new RSI(20);
var latest = rsi.getNext(prices);
```
This final example illustrates the use of the Correlation analytic, which is used slightly differently to the other analytics in that it acts on two data-series rather than a single one. We will calculate the correlation of an instrument's price changes to that of the FTSE 100 index, over the last 20 days. Note that we take care to make sure that we are passing matching (in date) data points for both series.

```
var period = 20; 
var corr = new Correlation(period);
var prices = getShare("LSE:LLOY").getPriceArray(period + 1); 
var ftse = getShare("UKI:UKX"); 
for (var i=0; i<prices.length; i^{++})
       corr.getNext(prices[i].close, ftse.getCloseOnDate(prices[i].dateNum)); 
print("Correlation of LLOY to FTSE100 is " + corr.getValue());
```
### See Also

MA, PriceData, Analytic Classes (multi-value)

# Analytic.getNext()

add value(s) into an analytic, getting the new analytic value out

#### Synopsis

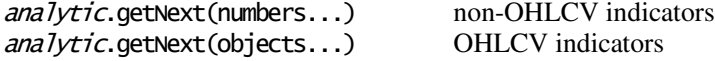

#### Arguments

- numbers... One or more numbers, or arrays of numbers. These are input to the analytic from left to right. When a parameter is an array, elements are processed from index 0 to index.length-1.
- objects... One or more objects that have open, high, low, close and volume properties, or arrays of these objects (normally, PriceData or Bar objects are used). These are input to the analytic from left to right. When a parameter is an array, elements are processed from index 0 to index.length-1.

#### Returns

A number giving the current analytic value.

#### Description

getNext() returns a number which is the current value of an analytic object, after adding one or more input values to the analytic.

When an analytic requires OHLCV data as input, you should normally pass PriceData object(s) to getNext(). A PriceData object represents a single OHLCV bar in an indicator. In the context of a chart study, Bar objects are also suitable input.

Note, however, that you can also construct your own objects, and pass these to an OHLCV analytic. These objects **must** define open, high, low, close and volume properties. However, note that in most cases, the volume can be zero, since only the OnBalVol indicator uses this data. Please refer to ShareScope's Help to find out how each analytic is calculated.

### Example

The following two examples show the use of each form of  $getNext()$ . First, the example we saw earlier, calculating the RSI analytic using closing price data:

```
var closes = getShare("LSE:LLOY").getCloseArray(); 
var rsi = new RSI(20, RSI.Simple); 
for (var i=0; i < loses. length; i+1)
        print(rsi.getNext(closes[i]));
```
Now, we calculate the ATR, which is an OHLCV analytic. Note how we obtain an array of PriceData objects (OHLCV bars) for the share, rather than just the closing prices. Each PriceData record is then passed to getNext() to calculate the indicator:

```
var prices = getShare("LSE:LLOY").getPriceArray(); 
var atr = new ATR(14);for (var i=0; i<prices.length; i+1)
        print(atr.getNext(prices[i]));
```
#### See Also

PriceData, Share.getCloseArray(), Share.getPriceArray(), Indicator.getGraph()

# Analytic.getValue()

get the current analytic value

#### Synopsis

analytic.getValue()

#### Returns

A number giving the current analytic value.

### Description

getValue() returns a number which is the current value of the analytic.

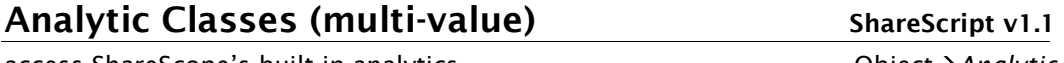

access ShareScope's built-in analytics and the control object-> Analytic

# Introduction

The analytics discussed here are "multi-value" analytics – i.e. each analytic calculation produces more than one output (e.g. the main value and a signal line value). Note that there is another set of analytic classes, where each calculation produces a single output value. These have a different usage pattern and are documented above.

#### **Constructors**

 $\overline{a}$ 

| new AdaptiveStochOsc(min, max, slow, sig, MAtype)<br>new AdaptiveStochOsc(min, max, slow, sig) | Adaptive Stochastic Oscillator* |
|------------------------------------------------------------------------------------------------|---------------------------------|
| new ADX(period)                                                                                | $ADX^*$                         |
| new Aroon(period)                                                                              | Aroon <sup>*</sup>              |
| new MACD(short, long, sig)                                                                     | <b>MACD</b>                     |
| new MinMax(period)                                                                             | Rolling Min/Max                 |

<sup>\*</sup> indicates an OHLCV analytic – see the description for details.

#### Global Functions and Objects Reference

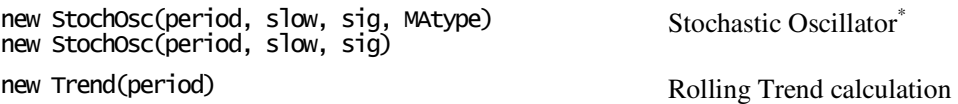

Call one of the above constructors to create an analytic object of the desired type. See the table below for more information about the constructor arguments.

#### Arguments

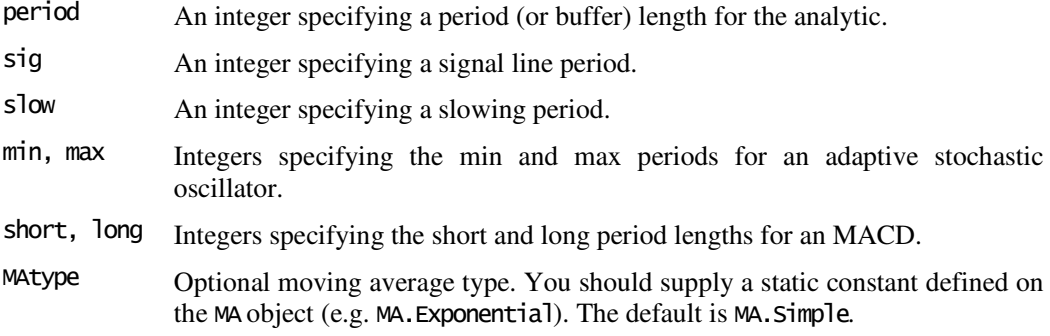

#### Throws

RangeError If an invalid period or type is passed to the constructor.

#### Methods

The following method is common to all the multi-value analytics, and is used to put new data into the analytic calculation:

next () Put new data into the analytic.

#### AdaptiveStochOsc, MACD & StochOsc Methods

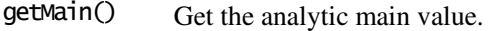

getSignal() Get the signal line value.

#### ADX Methods

- getPDI() Get +ve directional indicator value. getNDI() Get -ve directional indicator value. getADX() Get average directional index.
- getADXR() Get average directional index rating.

#### Aroon Methods

- getUp() Get Aroon up value.
- getDown() Get Aroon down value.

#### MinMax Methods

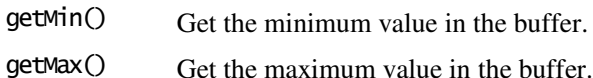

#### Trend Methods

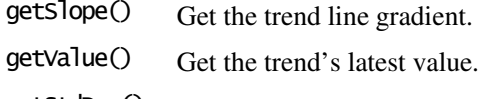

getStdDev() Get the standard deviation of the trend.

#### Description

This second set of analytic classes provides access to ShareScope's remaining built-in analytic/indicator calculations. Together with the moving average (MA) class, these can be used as building blocks for your own custom analyses or indicators.

The analytics listed above are "multi-value" analytics – i.e. each analytic calculation results in more than one value. Unlike MAs and single-value indicators, there is no getNext() method. Instead, you should feed a new value into the calculation using the next () method, then call one or more of the appropriate get() functions to return the desired calculation result.

As with getNext() for single-value analytics, the input for next() differs depending on the analytic. Most analytics expect a number (usually the close price). However, some analytics use OHLCV data as input for their calculations. These analytics are indicated with a \* symbol to the right of their constructor descriptions above.

When an analytic requires OHLCV data, you should either pass a PriceData or Bar object to next(), or alternatively you can create your own object which *must* have open, high, low, close and volume properties defined. Note, however, that none of these analytics use the volume field, which can be assigned a null value. See the description of the next() method for more information on its usage with the different analytic types.

Information about all the analytics (with the exception of MinMax) and their calculations can be found in the ShareScope Help.

MinMax **objects** provide a simple building block useful in many custom indicators. A buffer size is specified to the constructor. New values can be added to the buffer, and the oldest values are automatically removed when the buffer is full. At any point, you can query the object for the current maximum and minimum values in the buffer.

#### Example

The following example gets the closing price history for Lloyds TSB Plc. It then calculates and outputs the values of the MACD analytic across the whole price history:

```
var closes = getShare("LSE:LLOY").getCloseArray(); 
var macd = new MACD(13, 26, 9); 
for (var i=0; i<closes.length; i++) 
{ 
        macd.next(closes[i]); 
       print("macd = " + macd.getMain() + " signal = " + macd.getSignal() );}
```
This next example illustrates the MinMax object in use. Note how next() can accept either a single value, or an array of values:

```
var x = new MinMax(5);
x.next([10,5,4,7,9]); 
x.getMax(); // returns 10<br>x.next(2); // oldest valu
x.next(2); // oldest value discarded (buffer is now 5,4,7,9,2)<br>x.getMax(); // returns 9
                    \frac{7}{7} returns 9
```
#### See Also

MA, PriceData, Analytic Classes (single value)

# Analytic.next()

add value(s) into an analytic

#### Synopsis

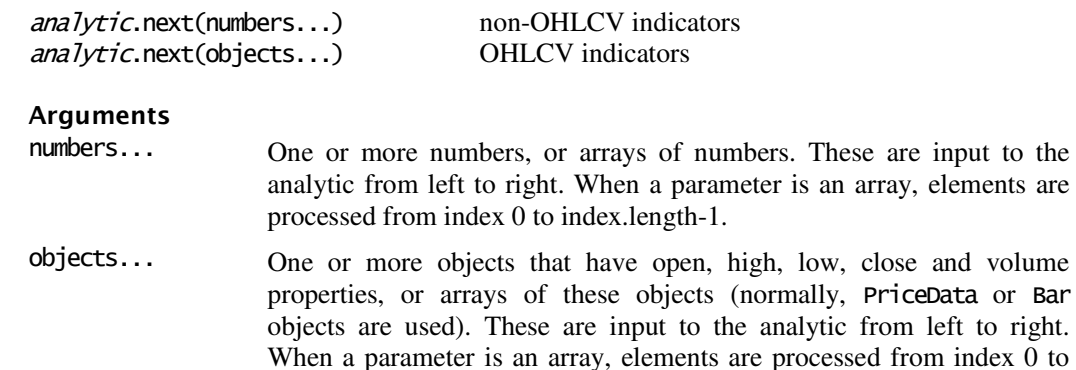

#### Returns

Nothing. Use the appropriate analytic  $get()$  function to get a result of the calculation.

#### Description

next() is the multi-value analytic equivalent of the getNext() function. See the description for Analytic.getNext() above for more information about using this function.

# Analytic.get() methods

get a result from an analytic calculation

index.length-1.

#### Returns

A number giving the appropriate result of the analytic calculation, or undefined if the buffer is empty.

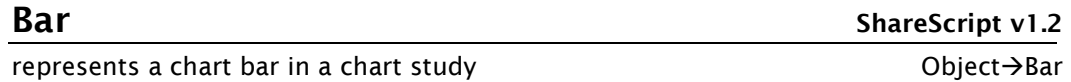

#### Synopsis

Bar.property

#### Construction

Bar objects are made available through the bars array property of ChartStudy objects. They cannot be created using the normal JavaScript new() operator.

#### Properties

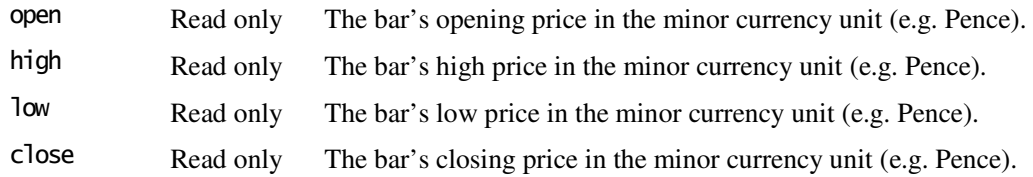

to right.

#### Global Functions and Objects Reference

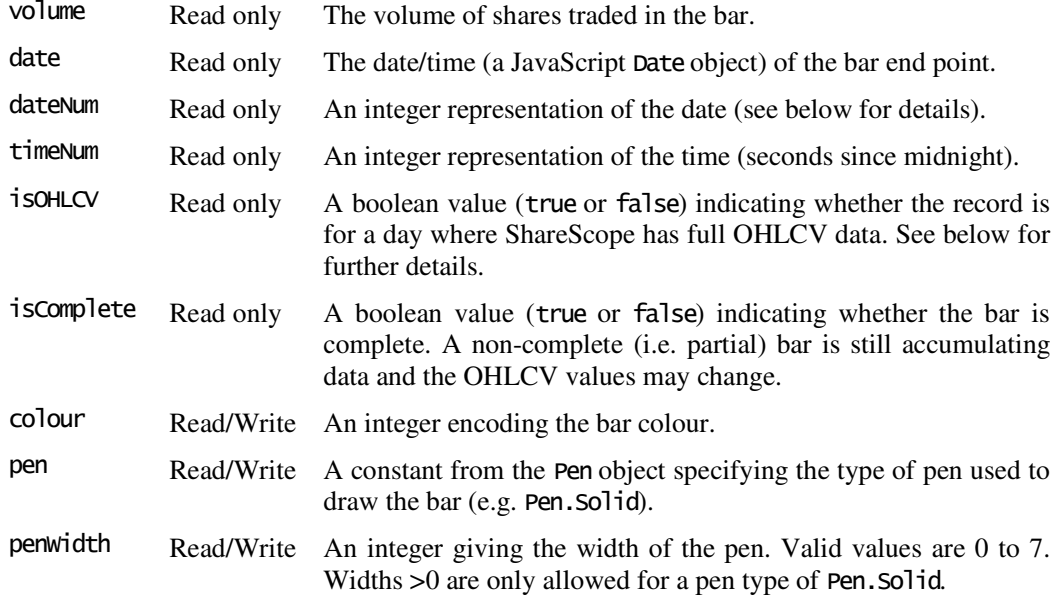

#### Description

Bar objects represent OHLCV bars on intraday and historical charts. They are made available through the built-in study object properties: bar and bars. Bar objects share much in common with PriceData objects, but have some additional write-able properties relating to the bar's visual appearance on a chart.

Because Bar objects share key properties with PriceData objects (i.e. OHLCV values), they can often be used where a PriceData object is expected (e.g. with analytics).

As with PriceData objects, the dateNum & timeNum fields provides an integer representation of the date and time. This is made available since JavaScript Date objects are relatively costly (in terms of execution speed) to use and compare.

The isOHLCV field indicates whether ShareScope has full OHLCV data for the instrument on the date of the bar. The ShareScope database has closing price only data for some instruments before a certain date – in this case the isOHLCV field will be false, and the open, high and low values will be the same as the close value. Note that when the period of a PriceData record is *longer* than one day, the **isOHLCV** field will always be true.

The isComplete field indicates whether the bar is a complete or partial bar. Complete bars have fixed OHLCV values, whereas partial bars are still accumulating data and the OHLCV values may change as new data arrives in the intraday feed.

#### See Also

ChartStudy.bars, PriceData, dateNum(), timeNum(), Colour, Pen

**beep()** ShareScript v1.2

make a beep sound

Synopsis beep()

#### Description

beep() is a global function that causes the computer to play a short alerting sound. Your program is paused while the sound plays (about half a second).

#### See Also

 $print()$ 

# BidOfferData ShareScript v1.1

details an intraday price change **Communist Communist Communist Communist Communist Communist Communist Communist** 

# **Synopsis**

BidOfferData.property

#### **Construction**

BidOfferData objects are returned in an array by the getIBidOfferArray() series of Share object methods. They cannot be created using the normal JavaScript new() operator.

#### **Properties**

bid The bid price in the minor currency unit (e.g. Pence), or undefined if no value is available. offer The offer price in the minor currency unit (e.g. Pence), or undefined if no value is available. mid The mid price in the minor currency unit (e.g. Pence), or undefined if no value is available. date The date/time (a JavaScript Date object), or undefined if no value is available. dateNum An integer representation of the date (see below for details). timeNum An integer representation of the time (seconds since midnight). index An integer giving the index of this event within the second (see below for more information). ShareScript v1.33 isInAuction A Boolean value (true or false) indicating whether this record relates to an intraday auction. If true, then the mid, bid and offer properties are all set to the indicative auction uncrossing price. ShareScript v1.34

### Description

BidOfferData objects represent an intraday price.

The dateNum  $&$  timeNum fields provides an integer representation of the date and time. This is made available since JavaScript Date objects are relatively costly (in terms of execution speed) to use and compare.

Even though the time resolution provided by the date and timeNum fields is limited to a second, the records are always returned in the correct sequence by qetIBidOfferArray(). However, if you need to determine to ordering of trades (which are returned separated by the getITradeArray() method) with respect to bid/offers, then you must use the index fields present in both arrays to determine the proper ordering of trades and prices that occur in the same second. This field starts at zero each second and increments with each trade or bid/offer occurring within that second.

#### See Also

dateNum(), timeNum(), Share.getIBidOfferArray(), Share.getIBidOfferArrayOnDate(), PriceData, TradeData

# Colour

colour functions and constants

#### Synopsis

Colour.constant Colour. function()

#### Constants

Black White

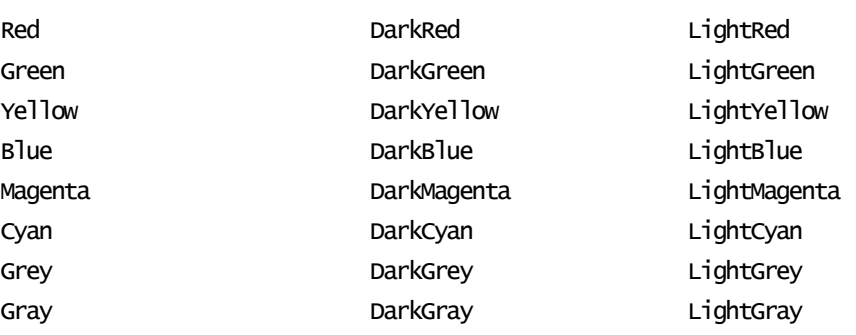

# Static functions

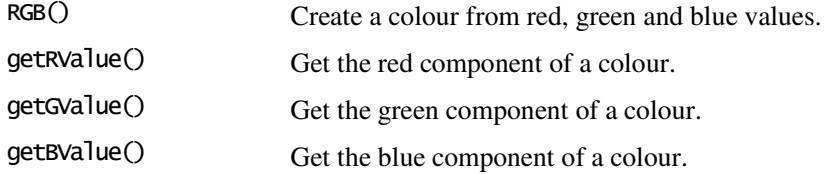

### Description

Colour is a global object that defines properties that provide functions and constants to create and examine colours (which are represented as integers). Currently, its sole use is with Indicator objects.

Colour is not a class of objects like Date or MA, and there is no Colour() constructor. It can be considered to be the same type of thing as the JavaScript Math object.

#### Examples

Colour.Blue, Colour.RGB(64,0,128)

#### See Also

Indicator.setSeriesColour(), Indicator.getBackColour(), Dialog.addColPicker()

# Colour.getBValue()

get the blue component of a colour

#### Synopsis

Colour.getBValue(colour)

#### Arguments

colour An integer encoding a colour.

Returns

An integer that is the blue component of a colour (0-255).

# Colour.getGValue()

get the green component of a colour

Synopsis Colour.getGValue(colour)

# Arguments

colour An integer encoding a colour.

#### Returns

An integer that is the green component of a colour (0-255).

# Colour.getRValue()

get the red component of a colour

# Synopsis

Colour.getRValue(colour)

#### Arguments

colour An integer encoding a colour.

#### Returns

An integer that is the red component of a colour (0-255).

# Colour.RGB()

create a custom colour from red, green and blue values

#### Synopsis

Colour.RGB(red, green, blue)

#### Arguments

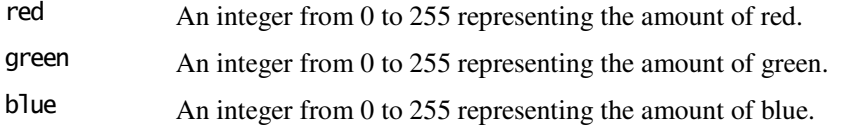

#### Returns

An integer that encodes the specified colour.

# clear()

clears the console

Synopsis

clear()

#### Description

clear() is a global function that clears the ShareScript console. The console window will also be shown if it is not currently visible.

#### See Also

 $print()$ 

# dateNum()

create a ShareScope dateNum

#### Synopsis

dateNum(dateObj) dateNum(year, month, day)

#### Arguments

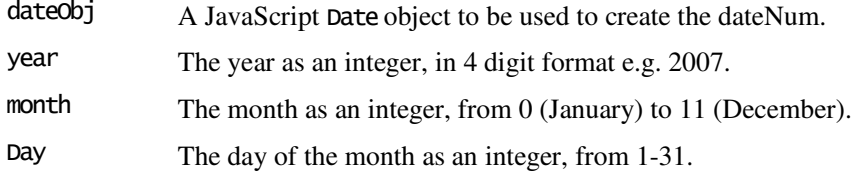

#### Returns

An integer dateNum representing the date.

#### Throws

RangeError If any of the arguments are out of range.

#### Description

dateNum() is a global function that you can use to create a dateNum value (which is just an integer that compactly represents a date). Scripts using dateNums will be faster than those using JavaScript Date objects. Note that the year, month and day arguments are the same as those used with JavaScript Date objects (i.e. the months start at 0, days start at 1).

Normally, you will not need to create dateNums yourself, but will obtain them from a PriceData , BidOfferData and TradeData records. You can then use one of the other dateNum functions below to inspect the date.

There is also a set of timeNum() functions that can be used to compactly represent the time part of a JavaScript Date object.

#### See Also

PriceData, TradeData, BidOfferData, timeNum, dateNumGetYear(), dateNumGetMonth(), dateNumGetDay(), Share.getIDateNum()

# dateNumGetYear()

return the year for a ShareScope dateNum

#### Synopsis

dateNumGetYear(n)

#### Arguments

n An integer dateNum obtained e.g. from a PriceData record or dateNum().

#### Returns

An integer providing the 4-digit year.

#### Description

dateNumGetYear() is a global function that returns the 4-digit year of a dateNum value. See dateNum() for more information about dateNums.

Note that the corresponding Date method is Date.getFullYear(). The Date.getYear() function is deprecated.

#### Example

```
var pd = getShare("LSE:LLOY").getPrice(); // get a PriceData record 
var yr = dateNumGetYear(pd.dateNum); // return year of the price record
```
#### See Also

dateNum(), dateNumGetMonth(), dateNumGetDay()

#### dateNumGetMonth()

return the month for a ShareScope dateNum

#### Synopsis

dateNumGetMonth(n)

#### Arguments

n An integer dateNum obtained e.g. from a PriceData record or dateNum().

#### Returns

An integer providing the month (0-11).

#### Description

dateNumGetMonth() is a global function that returns the month of a dateNum value. See dateNum() for more information about dateNums.

To make month values easily interchangeable with those used by JavaScript Date objects, months (unlike days) are numbered from 0 (January) to 11 (December).

#### See Also

dateNum(), dateNumGetYear(), dateNumGetDay()

# dateNumGetDay()

return the day in the month for a ShareScope dateNum

#### Synopsis

dateNumGetDay(n)

#### Arguments

n A integer dateNum obtained e.g. from a PriceData record or dateNum().

#### Returns

An integer providing the day (1-31).

#### Description

dateNumGetDay() is a global function that returns the day in the month of a dateNum value. See dateNum() for more information about dateNums.

#### See Also

dateNum(), dateNumGetYear(), dateNumGetMonth()

Dialog ShareScript v1.1

create a dialog box for user-input  $O$ bject $\rightarrow$ Dialog object $\rightarrow$ Dialog object $\rightarrow$ Dialog object $\rightarrow$ Dialog object $\rightarrow$ Dialog object $\rightarrow$ Dialog object $\rightarrow$ Dialog object $\rightarrow$ Dialog object $\rightarrow$ Dialog object $\rightarrow$ Dialog object $\rightarrow$ Dial

### **Constructor**

new Dialog() new Dialog(title, width, height)

The Dialog() constructor creates a Dialog object which represents a Windows dialog box. Dialog boxes can contain user interface elements (or controls) such as buttons and input fields to obtain input from the user. If no parameters are passed to the constructor, a basic dialog with a default width, height and caption will be created.

#### Arguments

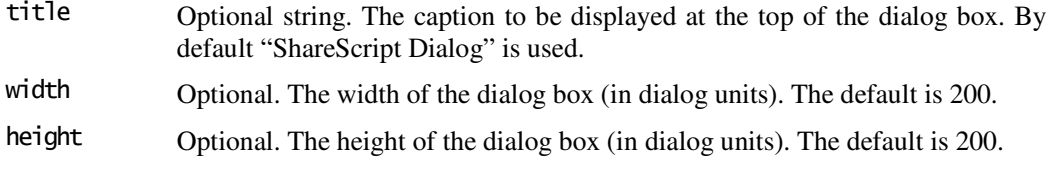

#### Throws

RangeError If the width and height specify a dialog box that is too small.

#### **Constants**

The following static constants are defined to test the return value from Dialog.show():

Ok The user completed the dialog by clicking on the "OK" button.

Cancel The user completed the dialog by clicking on the "Cancel" button. User The lowest value reserved for user-defined buttons. See Dialog.addButton() for further details.

#### Methods

The following methods are defined on the Dialog object. These functions are documented fully in the pages that follow.

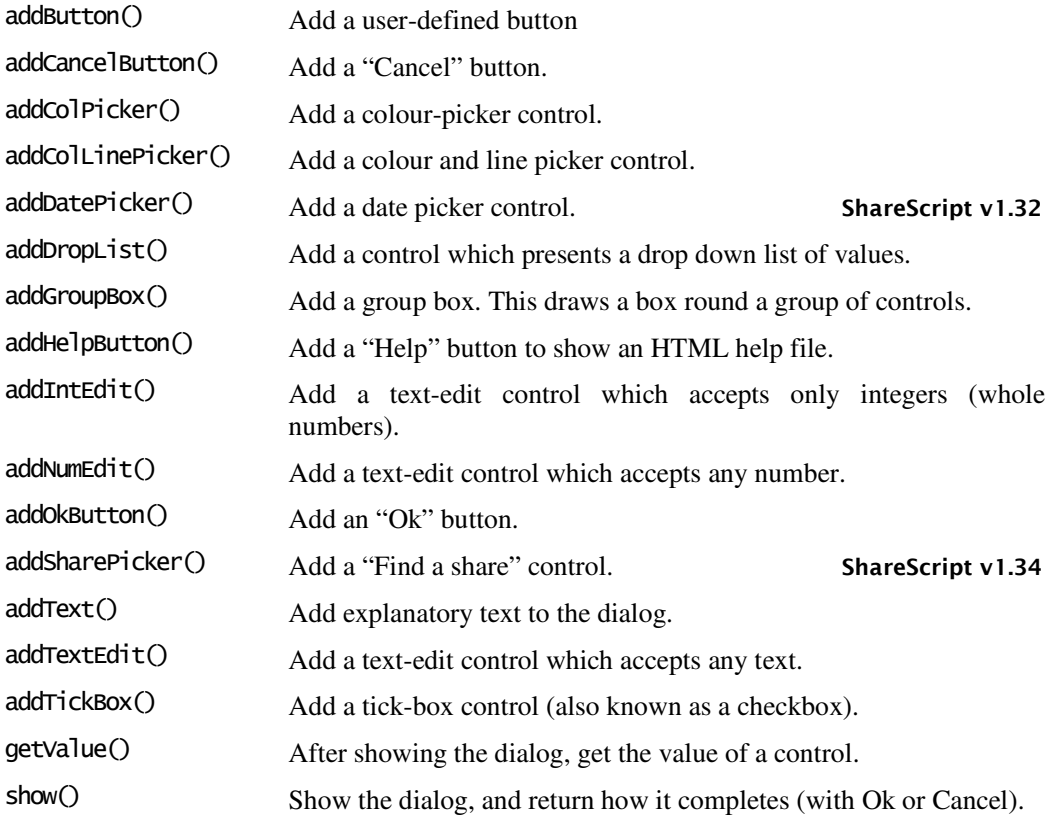

### Description

The Dialog object allows you to create and present Dialog boxes to the user. The general procedure for creating a dialog box in ShareScript is as follows:

- (i) create a Dialog object using the constructor, specifying the size and caption required.
- (ii) add Ok and Cancel buttons, plus any other controls required using the set of Dialog.add() functions. Each control (with the exception of buttons, text, and group boxes) must be given a unique name, so the value can be retrieved later. Note that the first control added will have focus when the dialog is activated, and the TAB key order will be the same as the order that controls were added.
- (iii) Call Dialog.show() to display the dialog to the user. The function will return when the user either closes the dialog, or clicks an Ok or Cancel button. The return value of the function will be Dialog.Ok if the user clicked an Ok button, Dialog.Cancel otherwise.
- (iv) Use Dialog.getValue() to retrieve the value of each named control.

**Dialogs may only be used at certain times by ShareScript**. e.g. you *are* allowed to display a dialog when an indicator is being added to a graph, but *not* when the indicator data needs to be calculated. This prevents dialogs from being displayed inappropriately and disrupting user interaction with ShareScope. This point is discussed further below in the description of the Dialog.show() method.

**Dialog layout** can be specifed by passing x,y position, width and height for each control. You can also use –1 for these parameters to make use of automatic layout and sizing. This automatic layout is described below.

**Buttons** will be positioned automatically at the right hand side of the dialog box, with the first button added at the top, and subsequent buttons positioned below. Automatic width and height will give the default windows button size.

**Other controls** will be positioned 50 units from the left hand side of the dialog box, with the first added at the top, and subsequent controls below. Automatic width and height provide defaults that are usually appropriate for the control being added. If a specific x or y position is given for a control, any subsequent control will be automatically positioned below that control.

**Group boxes** do not provide automatic sizing or positioning (i.e. –1 is not a valid input). However, they modify the positioning of any subsequent control, such that the next control added with automatic positioning will be placed inside the group box, one third of the width from the left.

Like group boxes, **Text** does not provide automatic sizing or positioning. Also the addition of text to a dialog does not modify the positioning of any subsequent control.

#### Example

The following example creates a dialog to ask the user for the value of a "signal period" parameter. If the user clicks Ok, the value is printed to the console. Note how all the controls are automatically positioned, with labels being presented before and after the edit box.

```
var dlg = new Dialog("Enter settings", 180, 50); 
dlg.addOkButton(); 
dlg.addCancelButton(); 
dlg.addIntEdit("period", -1, -1, -1, -1, "Signal Period", "days", 10); 
if (dlg.show() = Dialog.0k)print("User clicked okay with period = " + d1q.getValue("period"));else 
        print("User cancelled");
```
### Dialog.addButton()

add a user-defined button to a dialog

#### Synopsis

 $dialog.$ addButton $(x, y, w, h,$  caption, id)

#### Arguments

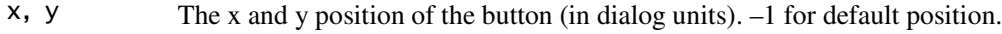

- W, h The width and height of the button (in dialog units).  $-1$  for default size.
- caption The label for the button (string).
- id An integer value which will be returned by Dialog.show(). Normally, this should be a value greater than or equal to the Dialog.User constant. See description below for more details.

#### Description

addButton() adds a user-defined button to the dialog. This is not normally necessary, and it is easier to use the addOkButton() and addCancelButton() functions instead.

When the user clicks a user-defined button, it will terminate the dialog (after checking the data is valid and within the ranges supplied). Dialog.show() will return the id value associated with the button. Normally you will wish to avoid using the Dialog.Ok, and Dialog.Cancel constants. For this reason, the Dialog.User constant is defined as the first value that is not used by a pre-defined button (see example below).

#### Example

```
d\lg = new Dialog\bigcircdlg.addButton(-1,-1,-1,-1,"Next >>", Dialog.User+0); 
dlg.addButton(-1,-1,-1,-1,"<< Prev", Dialog.User+1); 
if (dlg.show() = DialogUser+0) ... 
else 
        ...
```
# Dialog.addCancelButton()

add a Cancel button to a dialog

#### Synopsis

```
dialog.addCancelButton()
dialog.addCancelButton(x, y, w, h, caption)
```
#### Arguments

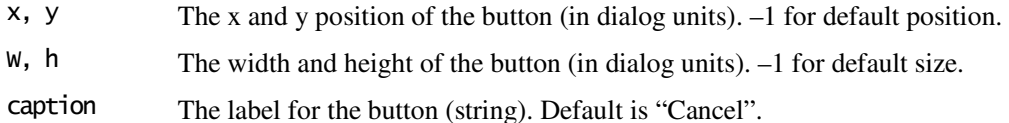

### Description

addCancelButton() adds a Cancel button to the dialog. If the user clicks this button to terminate the dialog, Dialog.show() will return Dialog.Cancel. Normally you can call this method without any parameters to create a correctly labelled and positioned button. You can only add a single Cancel button to a dialog.

# Dialog.addColPicker()

add a colour picker control to a dialog

#### Synopsis

dialog.addColPicker(name, x, y, w, h) dialog.addColPicker(name, x, y, w, h, leftLabel, rightLabel, val)

#### Arguments

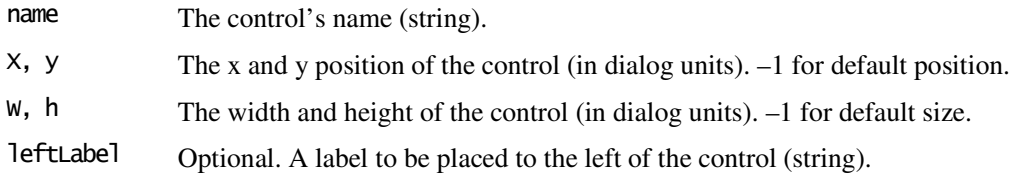

rightLabel Optional. A label to be placed to the right of the control (string).

val Optional. The initial colour shown by the button (integer). If not specified, the default is black.

#### Description

addColPicker() adds a colour picker control to the dialog. The name of the control should uniquely identify the control, so the value can be retrieved by Dialog.getValue().

#### Example

This shows a colour picker being added to a dialog. The colour picker is initialised to the value of the variable lineColour (red):

```
var lineColour = Colour.Red;
var dlg = new Dialog("example",150,30); 
dlg.addOkButton(); 
dlg.addColPicker("col1", -1, -1, -1, -1, "Line Colour", "", lineColour); 
dlg.show(); 
lineColour = dlg.getValue("col1");
```
#### See Also

Colour, Dialog.addColLinePicker(), Indicator.setSeriesColour()

# Dialog.addColLinePicker()

add a colour and line picker control to a dialog

#### Synopsis

```
dialog.addColLinePicker(name, x, y, w, h)
dia\overline{log}.addColLinePrice(\overline{name}, x, y, w, h, left, right, valCol, valstyle, valwidth)
```
#### Arguments

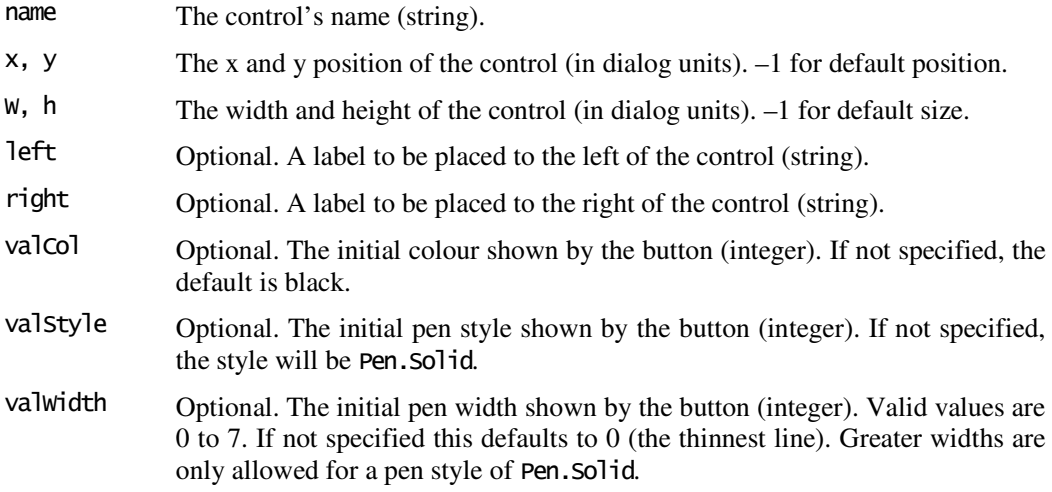

#### Description

addColPicker() adds a colour and line style picker control to the dialog. The name of the control should uniquely identify the control, so the value can be retrieved by Dialog.getValue().

This control is unique in that Dialog.getValue() returns an object, rather than a simple value. The object has several named fields to allow the independent retrieval of the line colour, pen style and pen width. This is shown in the example below.

#### Example

This shows a colour and line picker being added to a dialog. Note how the different attributes of the control are referenced following calls to Dialog.getValue().

```
var dlg = new Dialog("example",150,30); 
dlg.addOkButton(); 
dlg.addColLinePicker("line1", -1, -1, -1, -1, "Signal Line"); 
dlg.show(); 
colour = dlg.getValue("line1").colour; 
pen = dlg.getValue("line1").pen; 
width = dlg.getValue("line1").width;
```
#### See Also

Colour, Pen, Dialog.addColPicker(), Indicator.setSeriesLineStyle()

# Dialog.addDatePicker() ShareScript v1.32

add a date picker control to a dialog

#### Synopsis

dialog.addDatePicker(name, x, y, w, h)  $dialog.$ addDatePicker(name, x, y, w, h, leftLabel, rightLabel, val)

#### Arguments

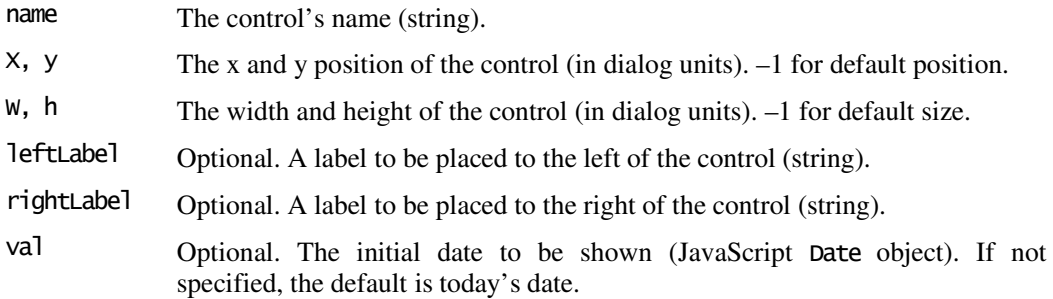

#### Description

addDatePicker() adds a date picker control to the dialog. The name of the control should uniquely identify the control, so the value can be retrieved by Dialog.getValue(). Because the date picker has several on screen components, you should generally use the default width and height of the control.

#### Example

This shows a date picker being added to a dialog. The date picker is initialised to the the first of January 2010. The returned date is converted to a dateNum (e.g. for use with the storage area).

```
var d\bar{q} = new Dialog("example", 200, 30);
dlg.addOkButton(); 
dlg.addDatePicker("date1", -1, -1, -1, -1, "Start Date", "", new Date(2010,0,1)); 
dlg.show(); 
var startDate = dateNum(dlg.getValue("date1"));
```
# See Also

dateNum

# Dialog.addDropList()

add a drop-down list control to a dialog

#### Synopsis

```
dialog.addDropList(name, x, y, w, h, items)
dialog.addDropList(name, x, y, w, h, items, leftLabel, rightLabel, val)
```
#### Arguments

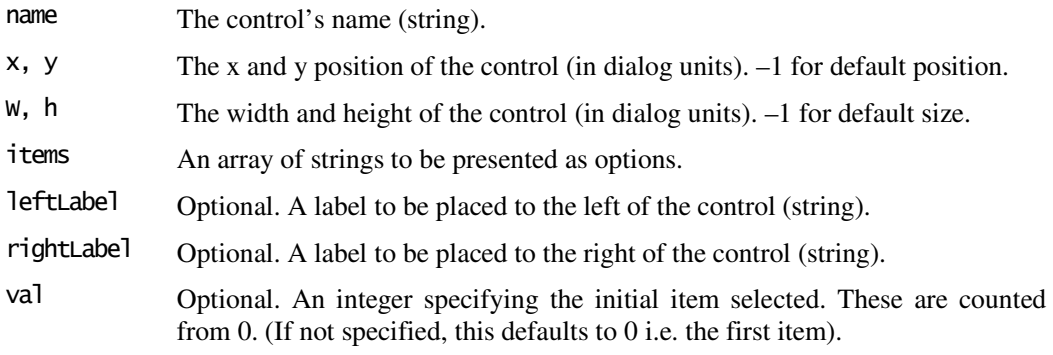

# Description

addDropList() adds a drop-down list control to the dialog. The name of the control should uniquely identify the control, so the value can be retrieved by  $Dialoq.qetValue()$ .

### Example

This shows the drop-down list control being added to a dialog.

```
var d\bar{q} = new Dialog("example", 200, 30);
dlg.addOkButton(); 
dlg.addDropList("list1", -1,-1,-1,-1, ["Apple", "Orange"], "Pick a fruit"); 
dlg.show();
```
# Dialog.addGroupBox()

add a group box to a dialog

#### Synopsis

dialog.addGroupBox(x, y, w, h) dialog.addGroupBox(x, y, w, h, caption)

#### **Arguments**

- $x, y$  The x and y position of the control (in dialog units).
- W, h The width and height of the control (in dialog units).

caption The text label (string) displayed at the top of the box.

### Description

addGroupBox() adds a group box to the dialog. This special dialog element can be used to visually organise or group controls with related functions.

Unlike a normal control, it does not take a name as a parameter since the user cannot interact with this control, and hence it has no value to return through Dialog.getValue().

Adding a group box to your dialog will modify the current "cursor" location for automatic placement of controls. After a call to addGroupBox(), the cursor will be placed just inside the top margin of the group box, and about a third of the way in from the left. Any subsequent controls added with an x, y position of (-1,-1) will appear inside the group box.

# Dialog.addHelpButton()

add a Help button to a dialog

#### Synopsis

dialog.addHelpButton(file) dialog.addCancelButton(file, x, y, w, h, caption)

#### Arguments

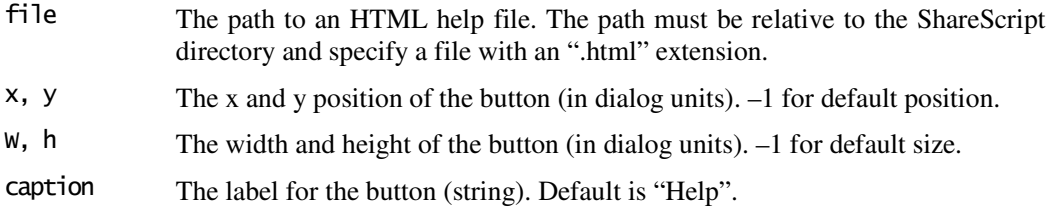

### Description

addHelpButton() adds a Help button to the dialog. Unlike other buttons, a Help button does not terminate the dialog, but will instead show a specified HTML file in the user's webbrowser. Normally you can call this method without any parameters to create a correctly labelled and positioned button. You can only add a single Help button to a dialog.

Where possible, you should use the same file name for both your column/indicator script and the associated help file. You should also use the getScriptPath() function to build the full filename, so your script can continue to work if a user moves the script and associated help file to a subdirectory.

#### Examples

The first example below uses an explicit path to the help file. However, this will stop working if the user organises their scripts by moving the script and help file to a subfolder. The second example will continue to work.

dlg.addHelpButton("Columns/MyHelp.html");

dlg.addHelpButton(getScriptPath() + "MyHelp.html");

#### See Also

getScriptPath()

# Dialog.addIntEdit()/Dialog.addNumEdit()

add an edit box control for numerical input to a dialog

#### Synopsis

dialog.addIntEdit(name, x, y, w, h) dialog.addIntEdit(name, x, y, w, h, leftLabel, rightLabel, val, min. max)

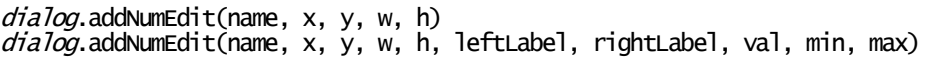

#### Arguments

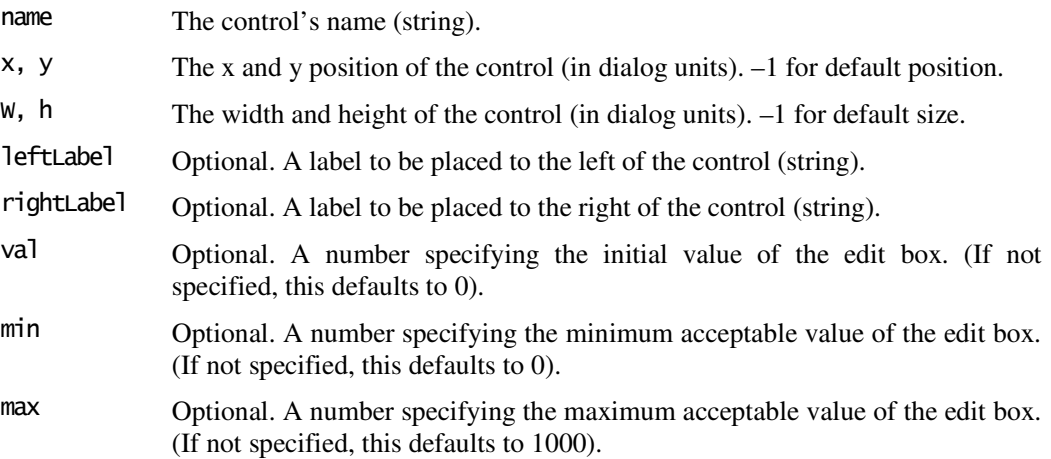

#### Description

addIntEdit() and addNumEdit() add edit box controls to the dialog allowing the user to specify a numerical parameter. Use  $addIntEdit()$  to add a control that will only accept integers (whole numbers). To allow any number to be accepted use  $addNumEdit()$ . The name of the control should uniquely identify the control, so the value can be retrieved by Dialog.getValue().

Note that the minimum and maximum values are only enforced when the user clicks the Ok button (or a user-defined button). If the user clicks Cancel or closes the dialog, the values obtained by Dialog.getValue() will be the last value of the control, which could be outside the range specified.

#### Example

This shows an integer only edit box control being added to a dialog. The edit box defaults to a value of 7, with minimum and maximum values of 2 and 14.

var dlg = new Dialog("example",180,30); dlg.addIntEdit("period", -1,-1,-1,-1, "Signal Period", "days", period, 2, 14);

#### See Also

Dialog.addTextEdit()

# Dialog.addOkButton()

add an Ok button to a dialog

#### Synopsis

dialog.addOkButton()  $di$ alog.addOkButton $(x, y, w, h,$  caption)

#### Arguments

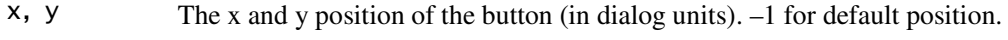

- W, h The width and height of the button (in dialog units). –1 for default size.
- caption The label for the button (string). Default is "Ok".

#### Description

addOkButton() adds an Ok button to the dialog. If the user clicks this button to terminate the dialog, Dialog.show() will return Dialog.ok. Normally you can call this method without any parameters to create a correctly labelled and positioned button. You can only add a single Ok button to a dialog.

When the Ok button is clicked, the dialog will alert the user if any control values are outside the range allowed. Input focus is transferred to the offending value, and the user has the chance to correct the mistake.

# Dialog.addSharePicker()

add a "Find a share" control to a dialog

#### Synopsis

dialog.addSharePicker(name, x, y, w, h) dialog.addSharePicker(name, x, y, w, h, leftLabel, rightLabel, val)

#### Arguments

name The control's name (string).

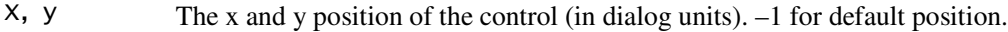

W, h The width and height of the control (in dialog units).  $-1$  for default size.

leftLabel Optional. A label to be placed to the left of the control (string).

rightLabel Optional. A label to be placed to the right of the control (string).

val Optional. The initial instrument shown by the button (Share object). If not specified, the default is the FTSE100 index (UKI:UKX).

#### Description

addSharePicker() adds a share picker control to the dialog. This is a button that can be clicked to invoke the "Find a share" dialog. The button displays the exchange and epic of the currently chosen share. The name of the control should uniquely identify the control, so the value can be retrieved by Dialog.getValue().

The "Find a share" dialog defaults to showing the same instrument list (e.g. the ALL list) that was selected the previous time the find dialog was invoked. However the user can select any list from the dropdown menu. If you want to restrict the type of instrument that can be selected, then you can check the instrument after the dialog is dismissed, and redisplay the dialog if necessary (see the example below).

#### Example

This shows a share picker being added to a dialog. The picker defaults to the FTSE All-share index. The dialog is shown again if an index isn't selected (unless the user cancels the dialog).

```
var benchmark = getShare("UKI:ASX");
var dlg, ret; 
do { 
       dlg = new Dialog("Select an index",180,50); 
       dlg.addOkButton(); 
       dlg.addCancelButton(); 
       dlg.addSharePicker("bench", -1, -1, -1, -1, "Benchmark:", "", benchmark);
       ret = dlg.show();
       benchmark = dlg.getValue("bench"); 
} 
while (ret == Dialog.Ok && benchmark.getType() != "Index")
```
# Dialog.addText()

add text to the dialog

#### Synopsis

dialog.addText(x, y, w, h, text)

#### Arguments

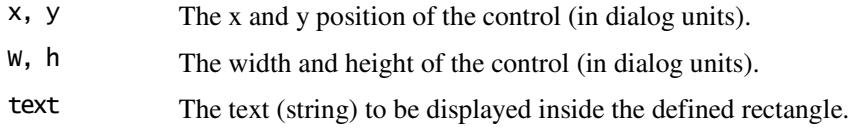

### Description

addText() allows you to add text anywhere on a dialog. You can use this to give help or instructions to the user.

Unlike a normal control, it does not take a name as a parameter since the user cannot interact with this control, and hence it has no value to return through Dialog.getValue().

Text is displayed left-justified, and will automatically be laid out across multiple lines (with word breaks). Any text that would extend beyond the bottom of the rectangle is not displayed.

There is normally no need to use this method to label individual controls, since each control can have its own left and right hand side labels.

# Dialog.addTextEdit()

add an edit box control to a dialog

#### Synopsis

```
dialog.addTextEdit(name, x, y, w, h) 
dialog.addTextEdit(name, x, y, w, h, leftLabel, rightLabel, val)
```
#### Arguments

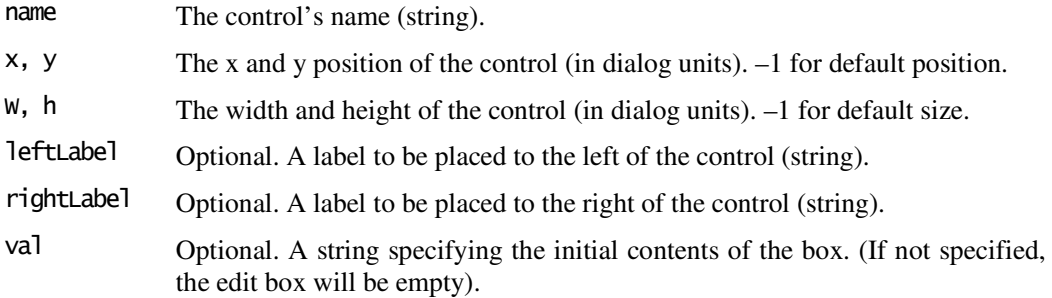

### Description

addTextEdit() adds an edit box to the dialog. This edit box control can accept any input, with a maximum length of 512 characters (this limit was 80 in earlier versions of ShareScript). The name of the control should uniquely identify the control, so the value can be retrieved by Dialog.getValue().

#### See Also

Dialog.addIntEdit(), Dialog.addNumEdit()

# Dialog.addTickBox()

add a tick-box control to a dialog

#### Synopsis

dialog.addTickBox(name, x, y, w, h)  $di$ alog.addTickBox(name, x, y, w, h, text, val)

#### Arguments

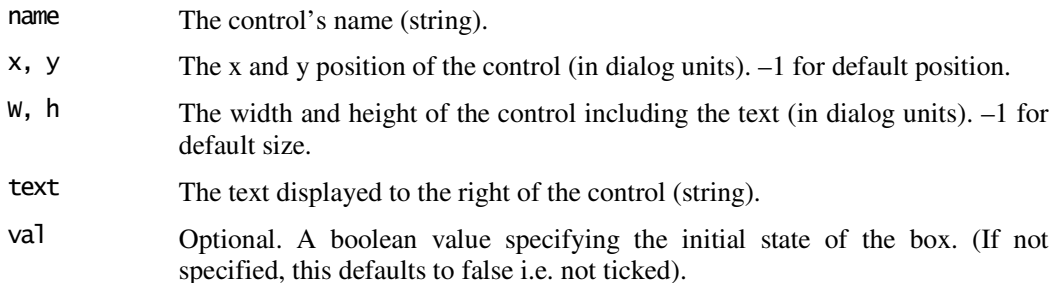

#### Description

addTickBox() adds a tick-box control to the dialog. This allows you to ask the user to make an on/off decision. The name of the control should uniquely identify the control, so the value can be retrieved by Dialog.getValue().

Note that unlike many of the other controls, the tick-box does not have separate left and right labels. Instead, the text (displayed to the right) is considered an integral part of this control, and is included within the control's width.

# Dialog.getValue()

get a control's value from the dialog

#### Synopsis

dialog.getValue(name)

#### Arguments

name The control's name (string).

#### Returns

The value of the control. The returned type varies by control (see below for details).

#### Throws

RangeError If an invalid field is requested.

#### Description

getValue() can be called after Dialog.show() to retrieve the user-specified value of a control. Note that values are guaranteed to be within their specified ranges when Dialog.show() returns any value except Dialog.Cancel.

The return type of  $getValue()$  depends on the type of control for which a value is requested. The table below shows the return type for each control:

Control Return type for  $q$ etValue()

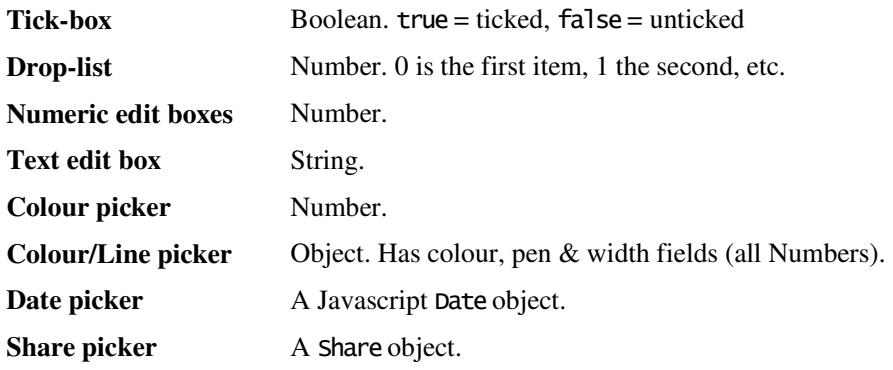

# Dialog.show()

presents the dialog to the user and blocks until the dialog is dismissed

#### Synopsis

 $dialog.show()$ 

#### Returns

A number indicating whether the user clicked Ok or Cancel (or a user-defined button).

#### Throws

Error If ShareScope blocks presentation of the dialog.

#### Description

show() will display the dialog to the user, and will not return until the user has finished interacting with the dialog. The return value can be compared to the static constants Dialog.Ok, Dialog.Cancel and Dialog.User.

The call to show() may throw an exception if ShareScope blocks presentation of the dialog. ShareScope will do this to prevent dialogs being shown at inappropriate times.

Dialogs may be shown from scripts run from the console, and usually from the  $init()$  method of a ShareScript column or indicator (when the init() status is Adding or Editing). You cannot show a dialog when the getVal() method is called on a column, nor when the getGraph() method is called on an indicator.

File ShareScript v1.1

allows reading and writing of text files to disk  $O(\frac{1}{\epsilon})$  Object $\rightarrow$ File

### **Constructor**

new File() new File(filename) new File(filename, mode)

With no arguments, the  $FileQ$  constructor creates a  $File$  object that you can use to open a file on disk for reading or writing. Once you have created the File object in this way, you can then use its open() method to associate it with a particular file.

Alternatively, you can pass a filename (and, optionally, a mode) to the constructor to construct the File object and open a file in one operation. If only the filename is specified, the file will be opened for reading only.

#### Arguments

filename Optional. The name of the file to open.

mode Optional. The mode used to open the file. This should be one of the static constants defined on the File object (e.g. File.ReadMode). See below for the possible values. If no mode is given, the file will be opened for reading only.

#### **Throws**

RangeError If an invalid filename or mode was specified.

#### **Constants**

The following static constants can be used to specify the mode to open the file.

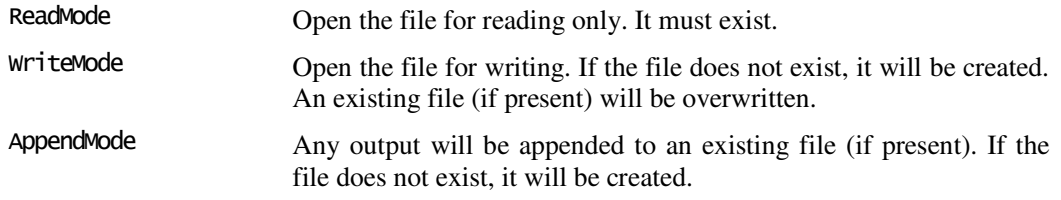

#### Methods

The following methods are defined on the File object. These functions are documented fully in the pages that follow.

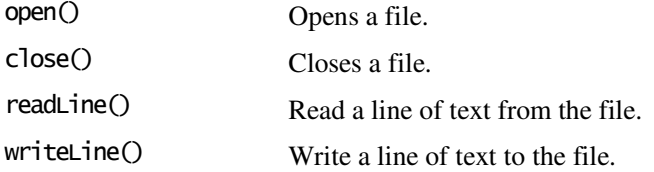

### Description

The File object provides access to reading and writing text files. A File object can be associated with a particular file on the disk by calling the **open**() method, or by passing a filename to the constructor. You should call close() when you have finished reading from or writing to the file. You can then reuse the File object to open another file if you wish. Note that if you forget to close a file, this will be done for you when the File object is garbage collected.

You can read files from anywhere in the ShareScript directory. However, **you can only write to the ShareScript/Output directory**.

If the filename does not begin with a slash (e.g. "test.csv") it will be read/written relative to the ShareScript/Output directory. If the filename does begin with a slash (e.g. "/Columns/test.csv") it will be read/written relative to the ShareScript directory. You can use either forward  $(1)$  or back  $(1)$  slash characters to separate elements of the path. However, backslashes need to be escaped in strings ("\\").

If you wish to read a file (e.g. a CSV file) that sits in the same directory as your script, you should use getScriptPath() to make sure the script can continue to find the file, even if the user moves the script and associatied files to subfolder (see last example below).

### Examples

Creates a file called "test.txt" (in the ShareScript Output folder) and writes some text to it: var  $f = new$  File();

```
f.open("test.txt", File.WriteMode); 
f.writeLine("Hello world."); 
f.close();
```
This second example reads the first line of the file, this time showing the alternative method where we open the file direct from the constructor:

```
var f = new File("test.txt", File.ReadMode);
var str = f.readLine();
f.close();
```
This final example shows how to open a CSV data file that is in the same directory as the script itself:

```
var f = new File(getScriptPath() + "data.csv", File.ReadMode);
```
#### See Also

getScriptPath()

# File.open()

open a file for reading, writing or appending

#### Synopsis

file.open(filename) file.open(filename, mode)

#### Arguments

filename The name of the file to open.

mode Optional. The mode used to open the file. This should be one of the static constants defined on the File object (e.g. File.ReadMode). See above for the possible values. If no mode is given, the file will be opened for reading only.

#### Throws

Error If the File object already has an open file.

RangeError If an invalid filename or mode was specified.

#### Description

open() associates the File object with a particular file on disk, and opens the file for reading, writing or appending (depending on the mode specified). The file must be closed before open() can be called again.

# See Also

getScriptPath()

# File.close()

closes the file

#### Synopsis

file.close()

#### Throws

Error If the File object has no open file.

#### Description

Use close() when you have finished reading from or writing to a file.

# File.readLine()

read a complete line of text from the file

#### Synopsis

 $f$ *i*  $Ie$ . readLine()

#### Returns

A string with the next complete line read from the file (with CR/LF characters removed). The function will return undefined if the end of the file has been reached.

#### Throws

Error If the File object has no open file, or if there was an error reading from the file.

#### Description

readLine() reads a line of text from a file, starting at the beginning (when the file has just been opened). Each call to readLine() will return the next complete line of the file until the end of the file is reached, at which point undefined will be returned.

A line is defined as being zero or more characters terminated by a line-feed. Note that the maximum length of a line is 1024 characters.

#### Example

This example prints out each line of a file called "test.txt":

```
var f = new File("test.txt"); // default mode is File.ModeRead
while (str = f.readLine()) 
{ 
        print(str); 
} 
f.close()
```
# File.writeLine()

write a line of text to the file

#### Synopsis

```
file.writeLine() 
file.writeLine(s)
```
#### Arguments

s An (optional) string to write to the file.

#### Throws

Error If the File object has no open file, or if there was an error writing to the file.

#### Description

writeLine() writes the specified text to the file. The file must have been opened in write or append mode. A line-feed character is automatically appended to the text. If no argument is passed to writeLine() it will add an empty line to the file.

# getList()

get an array of Share objects corresponding to one of ShareScope's built-in lists

#### Synopsis

getList(listID)

#### Arguments

listID A value specifying the list. Possible values are defined as static constants by the List object.

#### Returns

An array of Share objects that belong to the requested list.

#### Throws

RangeError If an invalid listID was specified.

#### Description

getList() is a global function that returns an array of Share objects corresponding to one of ShareScope's built-in lists (e.g. the FTSE 100 list). The possible lists that can be requested are defined as static constants by the List object.

#### Example

var  $ftse100 = getList(List.FTSE100);$ 

#### See Also

List, getShare(), Share.getAssocShares(), Share.getSectorIndex(), getPortfolio()

# getPortfolio()

get an array of Share objects corresponding to a portfolio

#### Synopsis

getPortfolio(s)

#### Arguments

s A string specifying the name of a user-portfolio.

#### Returns

An array of Share objects that belong to the requested portfolio.

#### Throws

RangeError If the portfolio does not exist.

#### Description

getPortfolio() is a global function that returns an array of Share objects corresponding to a ShareScope user-portfolio.

#### See Also

getShare(), Share.getAssocShares(), Share.getSectorIndex(), getList()

# getPortfolioNames() ShareScript v1.1

returns the names of ShareScope's user portfolios

#### Synopsis

getPortfolioNames() getPortfolioNames(groups)

#### Arguments

groups Optional boolean value. Specify true to include group portfolios (default) or false to exclude them.

#### Returns

An array of strings. Each element is the name of a ShareScope user portfolio.

#### Description

getPortfolioNames() is a global function that returns an array of strings providing the names of ShareScope's user portfolios. A portfolio name returned by this function can be passed to getPortfolio() to get the list of Share objects in the portfolio.

#### See Also

getPortfolio()

# getScriptPath() ShareScript v1.3

returns the path of the calling script

#### Synopsis

getScriptPath() getScriptPath(includeFilename)

#### Arguments

includeFilename Optional boolean value. Specify true to include the filename of the script, false to exclude it (the default).

#### Returns

A string with the path of the calling script, relative to the ShareScript directory.

#### Description

getScriptPath() is a global function that returns the path of the script it was called from. The filename of the script is not included by default, and the path ends in a trailing slash. The filename is the script is appended if you pass true to the function.

getScriptPath() will return undefined if not called from a script (e.g. from the console).

#### Example

If called from a column script called MyCol.ss, you would get the following results from getScriptPath():

getScriptPath() would return "/Columns/"

getScriptPath(true) would return "/Columns/MyCol.ss"

# getShare()

get the Share object corresponding to a specified instrument

#### Synopsis

getShare(s) getShare(shareScopeID) ShareScript v1.1 qetShare(shareScopeID, shareNum) ShareScript v1.1

#### Arguments

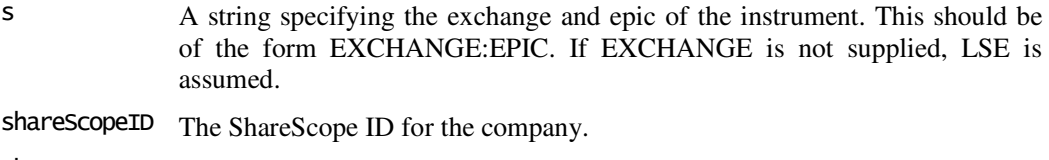

ShareNum Optional share number. If not specified, the primary share is returned.

#### Returns

A Share object corresponding to the specified instrument.

#### Throws

RangeError If the specified instrument cannot be identified.

#### Description

getShare() is a global function that returns a reference to a Share object. This share object can then be queried by calling one of its methods e.g. Share.getClose().

#### Examples

var lloy = getShare("LSE:LLOY");<br>lloy.getClose(); // returns // returns the latest close for Lloyds TSB Plc

var hbos = getShare(3428);<br>hbos.getName(); // re // returns "HBOS PLC"

#### See Also

Share.getSectorIndex(), getList(), getPortfolio(), Share.getAssocShares(), Share.getShareScopeID(), Share.getShareNum()

# getSSAccountNumber() ShareScript v1.2

returns the ShareScope Account Number

Synopsis getSSAccountNumber()

#### Returns

The account number as an integer

### Description

getSSAccountNumber() is a global function that returns the user's ShareScope account number.

# List

constants for access to ShareScope's built-in lists

#### Synopsis

List.constant

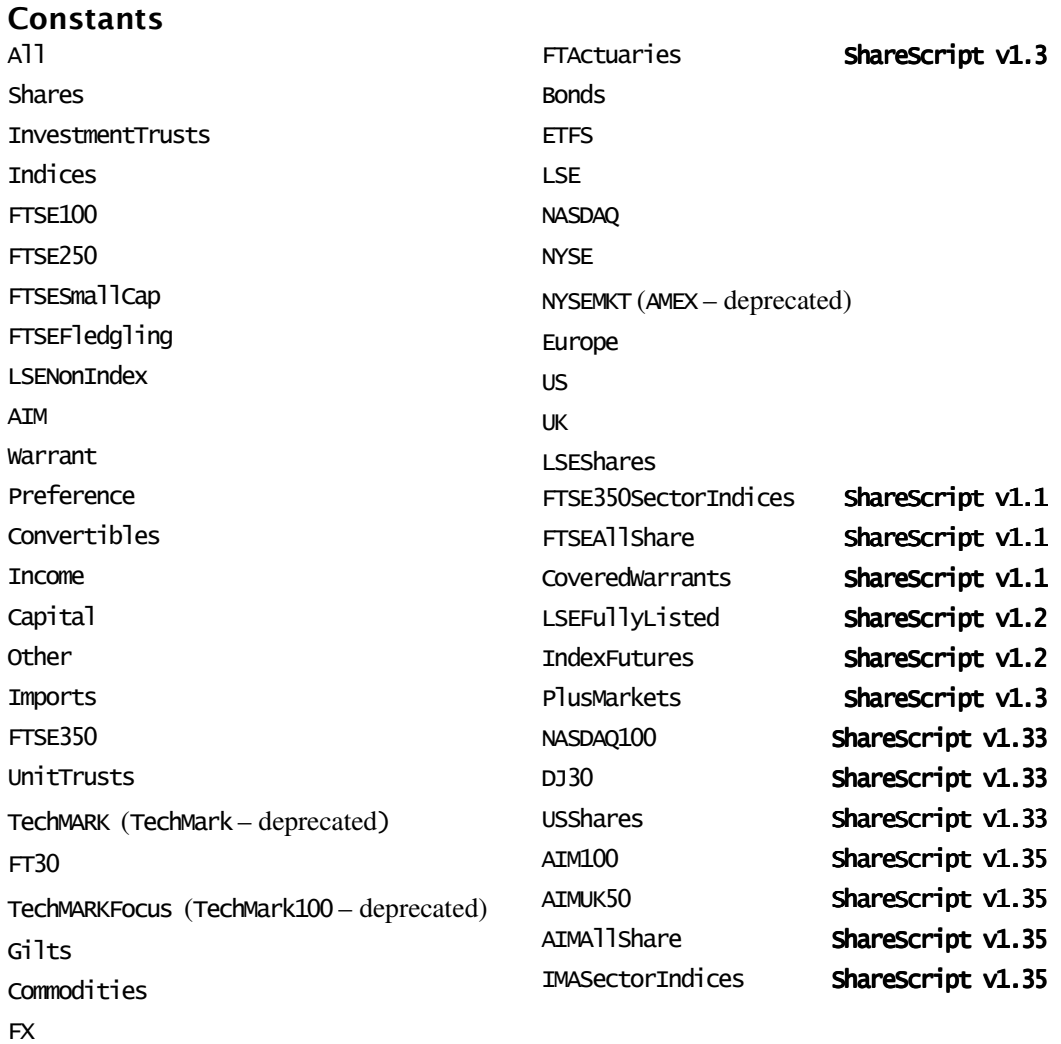

#### Description

List is a global object that defines constants that refer to ShareScope's built-in lists. These can be used with the global  $getList()$  function as follows –

var ftse100 = getList(List.FTSE100);
List is not a class of objects like **Date** or MA, and there is no **List**() constructor. It can be considered to be the same type of thing as the JavaScript Math object.

See Also

getList()

# load()

load and execute a ShareScript file

#### Synopsis

load(s)

#### Arguments

s A string specifying the filename to load and execute, relative to the ShareScript directory.

# Description

load() is a global function that loads and executes a ShareScript file. Any variables and functions contained in the file will become defined in the global object. load() is also a property of the Column and Indicator objects, allowing you to load and define library functions in specific objects, rather than globally.

Any ShareScript library files should be named with an ".ssl", rather than a ".ss" file extension. Future versions of ShareScope may require this naming convention.

#### Example

load("libraries/myLib.ssl");

# See Also

Column, Indicator, getScriptPath()

#### MA

provides access to a range of moving average calculations  $O(\frac{1}{\sqrt{N}})$ 

#### Constructor

new MA(period) new MA(period, type) new MA(period, type, values...)

Creates a moving average object with the period and type specified. If no type is specified, a simple moving average is created.

You can fill the moving average buffer by passing one or more numbers (or arrays of numbers) as the third parameter. If less values are specified than the MA period, then the first value will be repeated to fill the start of the buffer. If no values are specified then the buffer is empty and will be filled by the first call to getNext() with the same rules.

MA() may also be called as a function, without the new operator. When invoked in this way it will return an average of the values passed as the third parameter.

#### Arguments

period An integer specifying the period.

- type Optional. The type of moving average to create. This should be one of the static constants defined on the MA object (e.g. MA.Exponential). See below for the possible values. If no type is given, a simple moving average will be created.
- values... Optional. One or more numbers, or arrays of numbers. These are added to the moving average from left to right. When a parameter is an array, elements are processed from index 0 to index.length-1. When MA is used as a function (see below), if no values are specified the function will return undefined.

#### Throws

RangeError If an invalid MA period or type is specified.

### **Constants**

The following static constants can be used to specify the type of moving average in the constructor. For example, the following statement:  $var$  ma $1 = new$  MA $(10, MA, Simple)$  would create a 10 period simple moving average.

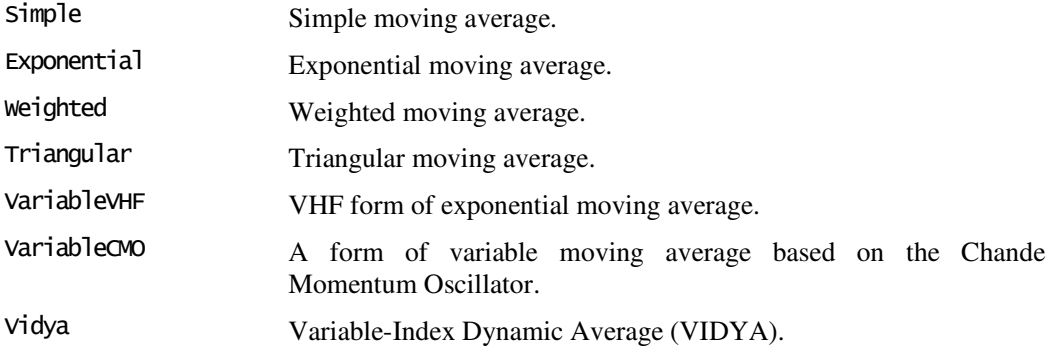

#### Methods

The following methods are used to get the current value of the MA, and to add new values to the MA. These functions are documented fully in the pages that follow.

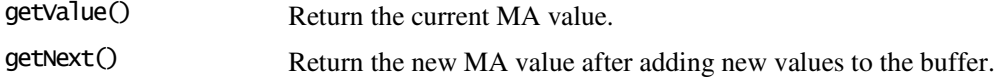

# Description

The MA datatype allows you to create individual moving average objects, which maintain their own buffers of values, and allow you to feed new values in and get a new average value out.

MA() can also be used as a function to return a one-off average of a set of values. In this case, the values to average must be provided as the third parameter. Note that if you specify less values than the period, the first value passed will be repeated to fill the buffer. If you specify more values than the period, the earliest values will "fall out" the moving average (though may still have an effect on the value e.g. if an exponential average is being calculated).

#### Examples

Using **MA as a function**:

 $MA(10, MA.Simple, [0,1,2,3,4,5,6,7,8,9])$ ;  $\rightarrow$  4.5  $MA(10, MA.Simple, 1,2);$   $\rightarrow$  1.1  $MA(10, MA. Simple, [0,1,2,3,4,5,6,7,8,9,10,11,12,13,14,15])$ ;  $\rightarrow$  10.5 Note in the first example, we pass an array to initialise the buffer, and get back a simple average of the ten values.

The second example shows an alternative way of passing values to initialise the buffer. In this case, only 2 values are passed, so the buffer is filled by repeating the first value.

The third example shows how the earliest (leftmost) values are discarded from the buffer. You can therefore pass the whole price history for an instrument to the MA function, and get the current moving average value easily:

```
var prices = instrument.getCloseArray():
print(MA(60, MA.Exponential, prices));
```
When using **MA as an object**, you create a new moving average object, then add the values one at a time, getting a new average out each time.

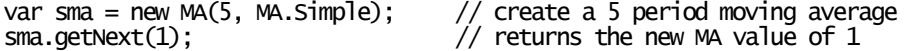

The code above creates a 5 period simple moving average. The MA buffer is not initialised. We then call getNext, passing a value of 1. Since the buffer is empty, and we have specified fewer values than the period of 5, the buffer is filled by repeating the value we passed. The MA buffer will now look like this:

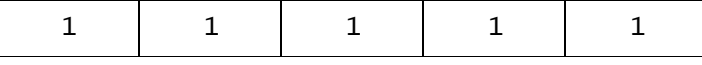

sma.getNext(2);  $\frac{1}{2}$  // returns the new MA value of 1.2

The next call to getNext passes a value of 2. This causes the left-most value to be discarded from the buffer, and the new value of 2 is added at the right. The average is then calculated and returned across the 5 new values in the buffer, which looks like this:

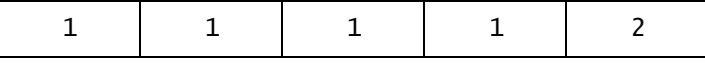

This fuller example below simply prints out a 10-period simple moving average value to the console for the whole price history of an instrument.

```
var prices = instrument.getCloseArray():
var sma = new MA(10, MA.\overline{S}imple);
for (var i=0; i<prices.length; i+1)
{ 
       var val = sma.getNext(prices[i]);
        print(val); 
}
```
# MA.getNext()

add value(s) into a moving average, getting the new average value out

#### Synopsis

ma.getNext(values...)

#### Arguments

values... One or more numbers, or arrays of numbers. These are added to the moving average buffer from left to right. When a parameter is an array, elements are processed from index 0 to index.length-1.

#### Returns

A number giving the current MA value.

# Description

getNext() returns a number which is the current value of a moving average object, after adding one or more values to the moving average buffer.

# MA.getValue()

get the current moving average value

# Synopsis

ma.getValue()

#### Returns

A number giving the current MA value.

# Description

getValue() returns a number which is the current value of the moving average object.

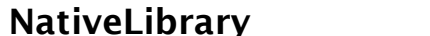

ShareScript v1.2

allows a script to call functions in a DLL (native code library) Object $\rightarrow$ NativeLibrary

### **Constructor**

new NativeLibrary(filename)

The NativeLibrary() constructor creates a NativeLibrary object which acts as an interface between ShareScope and a DLL file, allowing you to call native code functions in the DLL.

#### Arguments

filename The name of (or path to) the DLL file to open.

#### Throws

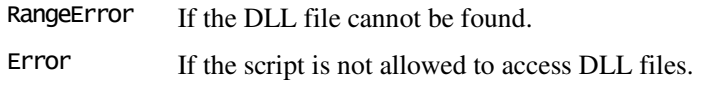

# Methods

The NativeLibrary object defines a single method to allow you to calls functions in the DLL.

call Calls a function in the DLL.

# Description

The NativeLibrary class allows you to call functions exported by a DLL. Access is disabled by default, and must be specifically enabled by the user first.

A script can request the user to enable DLL access by including the following directive:

//@UsesDLL:Yes

If the user has not enabled DLL access, the NativeLibrary constructor will throw an exception.

The calling convention of the called functions can either be the standard calling convention, or the C calling convention (\_\_stdcall or \_\_cdecl). ShareScript can pass a (limited) range of data types to the function, and can obtain the return value of the function. This is documented below where the call() method is described in detail.

The library is opened when the constructor is called, and closed when the NativeLibrary object goes out of scope and is garbage collected by the engine.

ShareScope will look for the DLL specified by filename in both the main ShareScope directory, and system directories. Normally, you should place DLLs in your ShareScript libraries folder, or alongside the script itself. The examples below show how to specify the DLL filename in both these cases. You can use either forward  $(1)$  or back  $(1)$  slash characters to separate elements of the path. However, backslashes need to be escaped in strings ("\\").

### Examples

The first example shows how to load a library that is located in your ShareScript libraries folder:

var myLib = new NativeLibrary("ShareScript/Libraries/MyLib.DLL");

The next example shows how to load a library that is located in the same directory as your script:

```
var myLib = new NativeLibrary("ShareScript" + getScriptPath() + "MyLib.DLL");
```
The last example uses a system DLL, calling the Win32 MessageBox function to display an alert to the user, and returns the button clicked back to ShareScript:

```
var user32 = new NativeLibrary("user32.dll"); 
var ret = user32.call("MessageBoxA", "iiSSi", 0, "Message", "Title", 1);
```
# See Also

getScriptPath()

# NativeLibrary.call()

call a function in a DLL

#### Synopsis

nativeLibrary.call(funcName, argTypes, args....)

#### Arguments

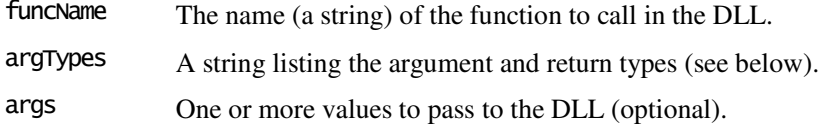

#### Returns

The return value of the called function. This will be forced to the type specified by argTypes[0].

# **Description**

This method calls a function in the DLL wrapped by the NativeLibrary object. You must specify the name of the function you want to call, and a string (argTypes) specifying the return type and the type of each argument (if any) that you will pass to the function.

The first character of argTypes should be the return value of the function which should match that of the C prototype of the function. The allowed values are:

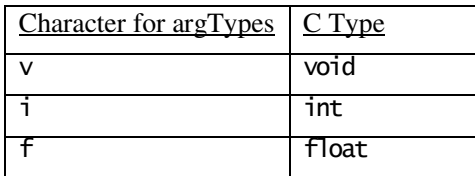

Any subsequent characters in argTypes should be the type of each parameter you will pass to the function (again matching the C prototype):

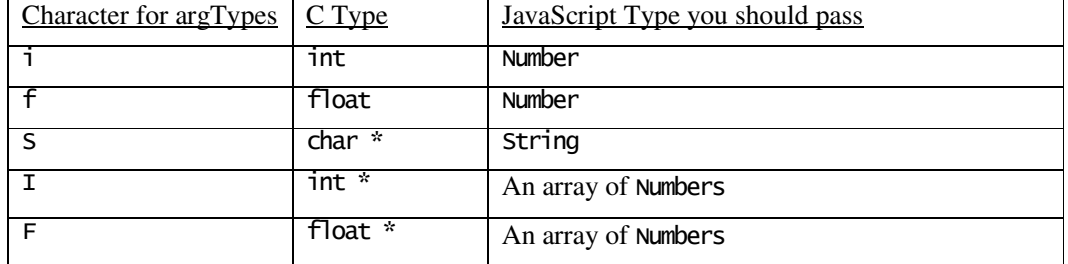

Note that when you pass an array of numbers from ShareScript to your DLL, any modifications made to the block of memory will be reflected back in the JavaScript array when the function returns. This allows your native functions to modify data and pass it back to ShareScript. This is illustrated in the example below.

### Example

Suppose we have a C function that adds one to each element of an array of floats:

```
int _stdcall addone(float *p, int len) { 
      for (int i = 0; i < len; i+1)
p[i]++;
 return 1; 
}
```
You can call this function from ShareScript like this:

```
var myLib = new NativeLibrary("ShareScript\\Libraries\\MyLib.DLL"); 
var data = new Array(1.5, 2, 3); 
myLib.call("addone", "iFi", data, data.length); 
print(data); // will print 2.5, 3, 4
```
# Pen

pen style constants

#### Synopsis

Pen.constant

#### **Constants**

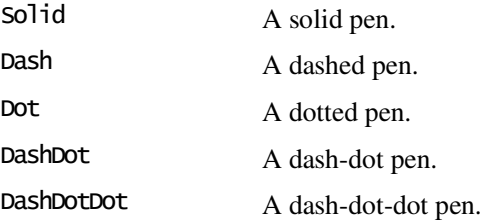

# Description

Pen is an object that defines constants to create pens. Currently, its sole use is with Indicator objects. Pen is not a class of objects like Date or MA, and there is no Pen() constructor. It can be considered to be the same type of thing as the JavaScript Math object.

# See Also

Indicator.setSeriesLineStyle(), Dialog.AddColLinePicker()

# PriceData

represents an OHLCV bar **Object** PriceData and Object PriceData

#### Synopsis

PriceData.property

### Construction

PriceData objects are returned by the getPrice() series of Share object methods, the getWeekly/MonthlyBarArray() methods, the intraday getIBarArray() method, or are provided to an Indicator's getGraph() function. They cannot be created using the normal JavaScript new() operator.

### **Properties**

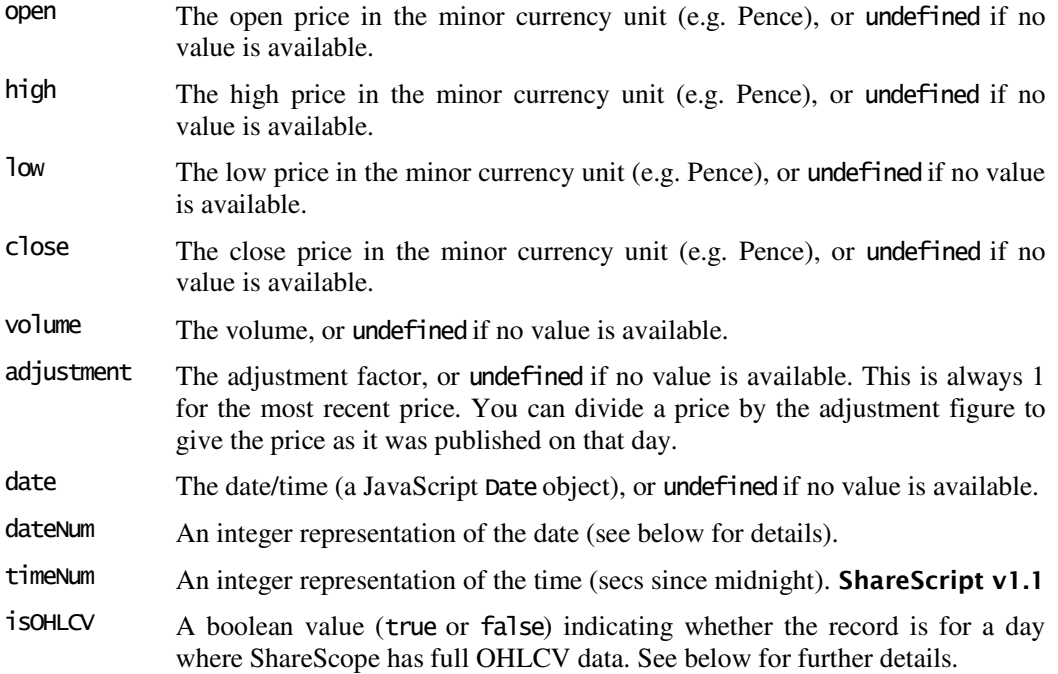

# Description

PriceData objects represent a single bar. They contain fields for Open, High, Low & Closing prices, the volume during the period, and the date/time of the *period-end*. When obtained from the getPrice() series of Share object methods, the period of the returned PriceData record(s) is always one day.

The getWeeklyBarArray(), getMonthlyBarArray() and getIBarArray() Share object methods return PriceData records with the requested periods (weekly, monthly, or a specified intraday period e.g. 5 mins).

An array of PriceData objects is also passed by ShareScope to the Indicator.getGraph() function. In this case, the period will depend on the graph time or indicator time period selected by the user when the indicator is added.

The dateNum & timeNum fields provides an integer representation of the date and time. This is made available since JavaScript Date objects are relatively costly (in terms of execution speed) to use and compare. You can use the  $==,$   $<$  and  $>$  operators to compare two dateNum fields (lower dateNums are earlier in the calendar, equal dateNums represent the same day). If you find yourself comparing dates between two streams of PriceData records, consider using dateNum instead.

The isOHLCV field indicates whether ShareScope has full OHLCV data for the instrument on the date of the PriceData record. The ShareScope database has closing price only data for some instruments before a certain date – in this case the isOHLCV field will be false, and the open, high and low values will be the same as the close value. Note that when the period of a PriceData record is *longer* than one day (which can be the case for the price bars passed to a ShareScript indicator, as discussed above), the isOHLCV field will always be true.

### See Also

Indicator, dateNum(), timeNum(), Share.getPrice(), Share.getPriceOnDate(), Share.getPriceArray(), Share.getPriceArrayDates(),Share.getIBarArray(), Share.getWeeklyBarArray(), Share.getMonthlyBarArray(), Share.getCurrency()

### print()

writes text to the console

#### Synopsis

print(s)

#### **Arguments**

s A string containing the text to be written.

# Description

print() is a global function that writes text to the ShareScript console. The print() function automatically generates a new line, but you can also use the "\n" sequence within the string to produce a line-break and output multiple lines of text from one string. The console window will also be shown if it is not currently visible.

#### See Also

clear()

# RA

constants used to specify a Risk Analysis

# Synopsis

RA.constant

### **Constants**

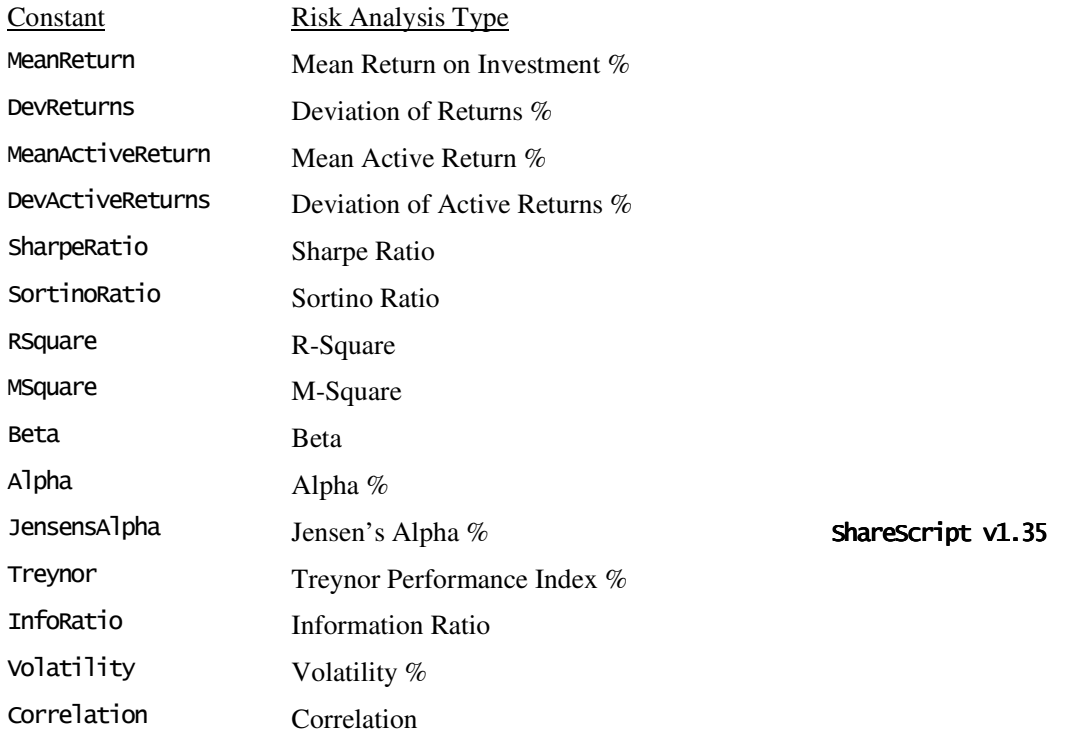

The following constants are defined to specify the **periodType** property: Daily, Weekly, Monthly, Quarterly, SemiAnnually, Annually

The following constants are defined to specify the **periodPrice** property: LastPrice, AveragePrice, TypicalPrice, WeightedPrice

# Description

RA is a global object that defines constants that refer to the various types of risk analysis that can be performed. It also defines two additional sets of constants for specifying the analysis period length, and the means by which a price for the period is determined.

# See Also

Share.getRiskAnalysis()

# Result

constants to identify different company results

# Synopsis

Result.constant

# Constants

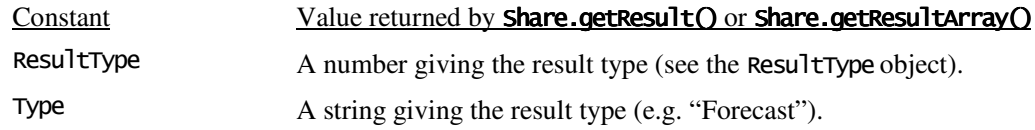

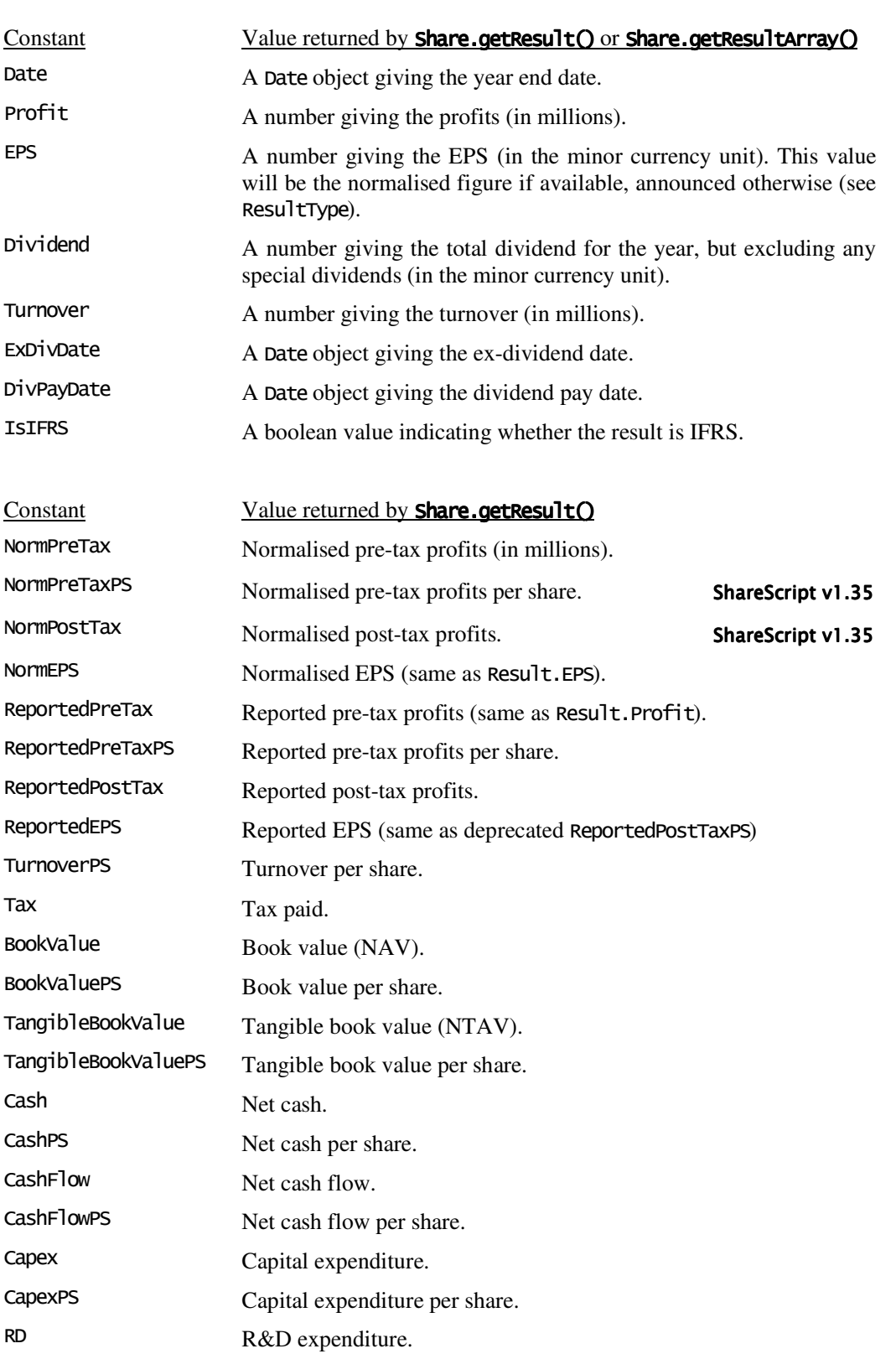

R&D expenditure per share. Depreciation Depreciation of tangible assets.

ROCE Return on capital employed (ROCE).

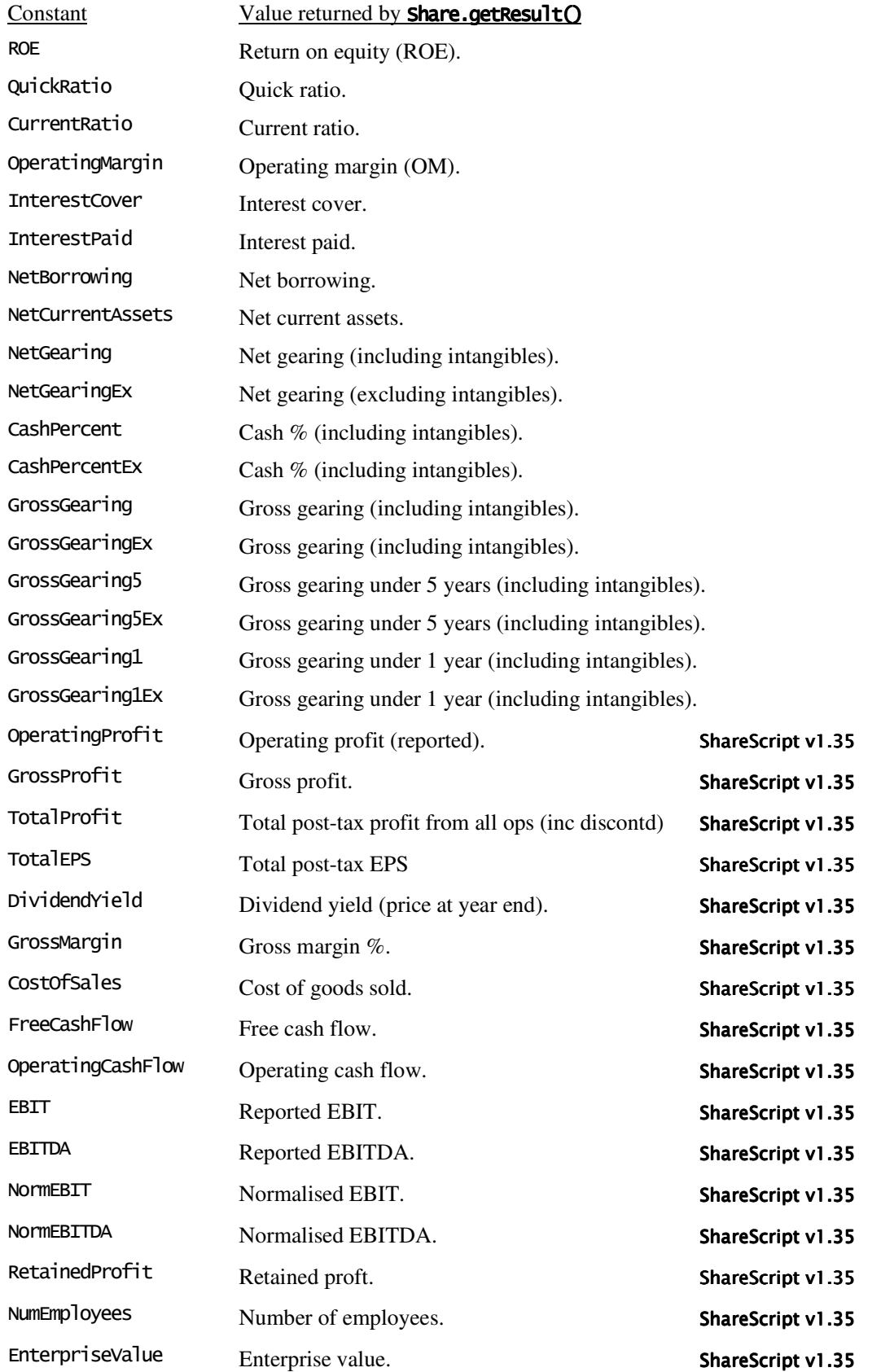

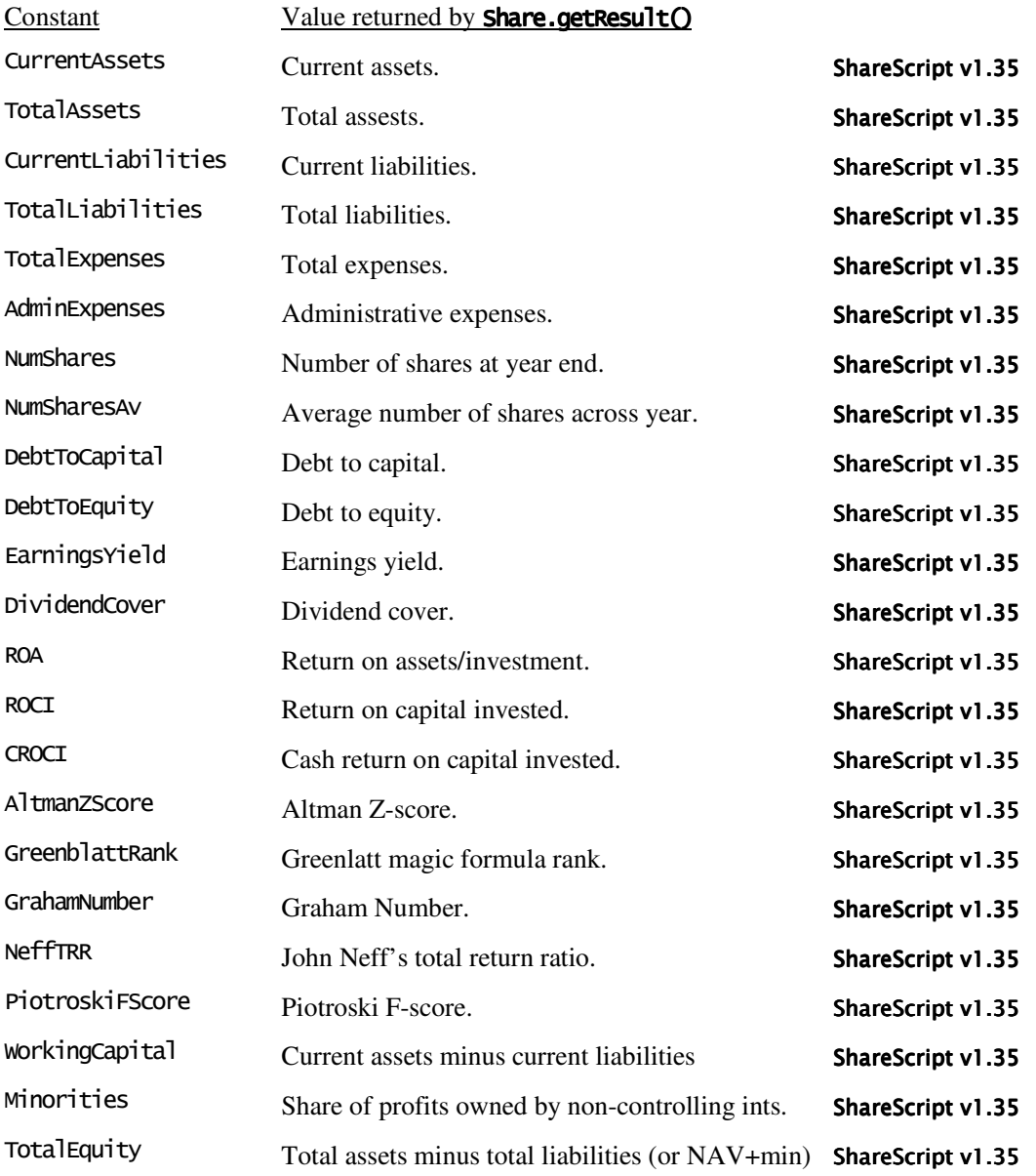

# Description

Result is a global object that defines constants that refer to the various company results in ShareScope's database. These can be used with the Share object methods getResult() and getResultArray() functions as follows –

var profit = my\_share.getResult(0, Result.Profit);

Note that getResultArray() only accepts the first set of constants, not the second.

Result is not a class of objects like Date or MA, and there is no Result() constructor. It can be considered to be the same type of thing as the JavaScript Math object.

# See Also

ResultType, Share.getResult(), Share.getResultArray()

# ResultType

constants to identify the different types of company results

# **Synopsis**

ResultType.constant

# **Constants**

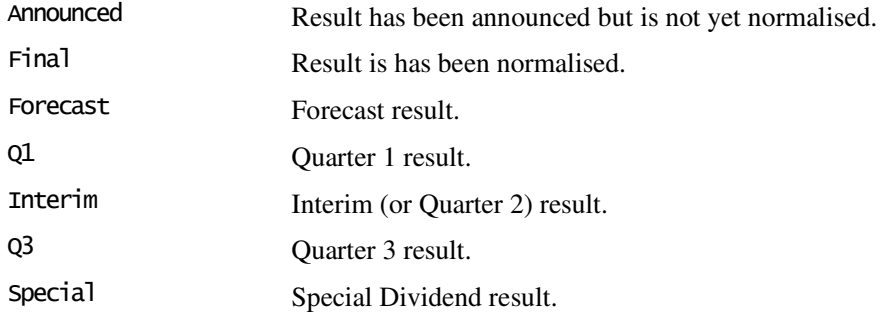

# **Description**

ResultType is a global object that defines constants that refer to the various types of company results in ShareScope's database. These are used to identify the return values from the Share object methods getResult() and getResultArray() functions when Result.ResultType is requested.

These constants allow you to check result types numerically, rather than having to compare the strings returned by Result.Type.

Note that only the first 3 values (Announced, Final  $\&$  Forecast) can be returned by getResult() since the other types are not year-end results. These other types are returned when the complete set of results for the year is requested using **getResultArray()**.

# See Also

Result, Share.getResult(), Share.getResultArray()

# Share

represents a ShareScope instrument and object  $\rightarrow$  Share

# Construction

Because Share objects represent the individual underlying ShareScope instruments, they are finite in number and are not created using the normal JavaScript new() operator. Instead you can use the global getShare() function to retrieve a Share object for a specific instrument.

# Methods

Share objects have no properties, but instead have a number of different methods that allow you to retrieve information about the underlying ShareScope instrument. These methods are listed below, and documented fully on the following pages.

Note that since some companies possess multiple instruments, some methods return information about the *instrument* itself (e.g. getShareName() might return "10p ord"). Other methods return information about the *company* that the instrument belongs to (e.g. getName() might return "Lloyds TSB Plc").

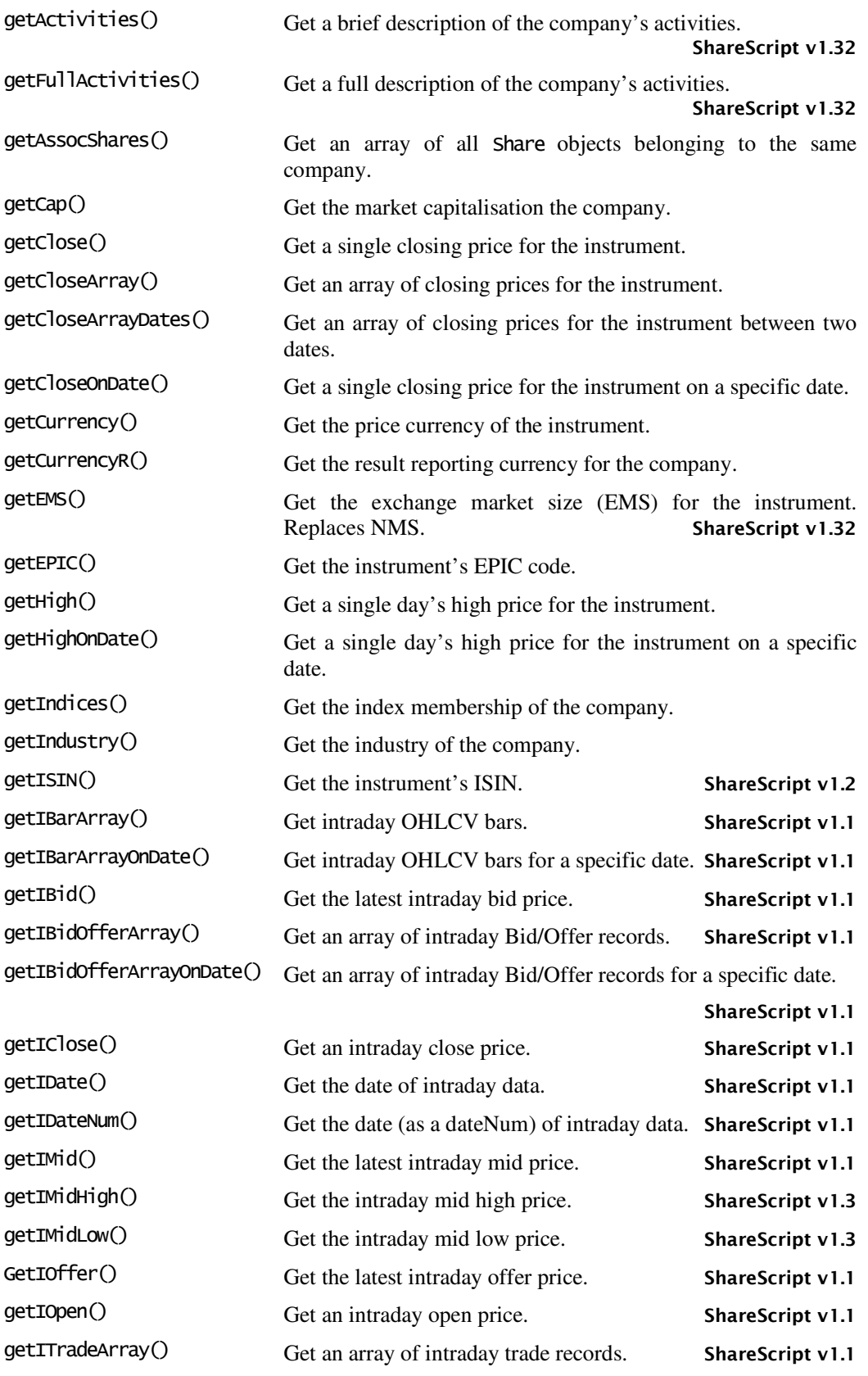

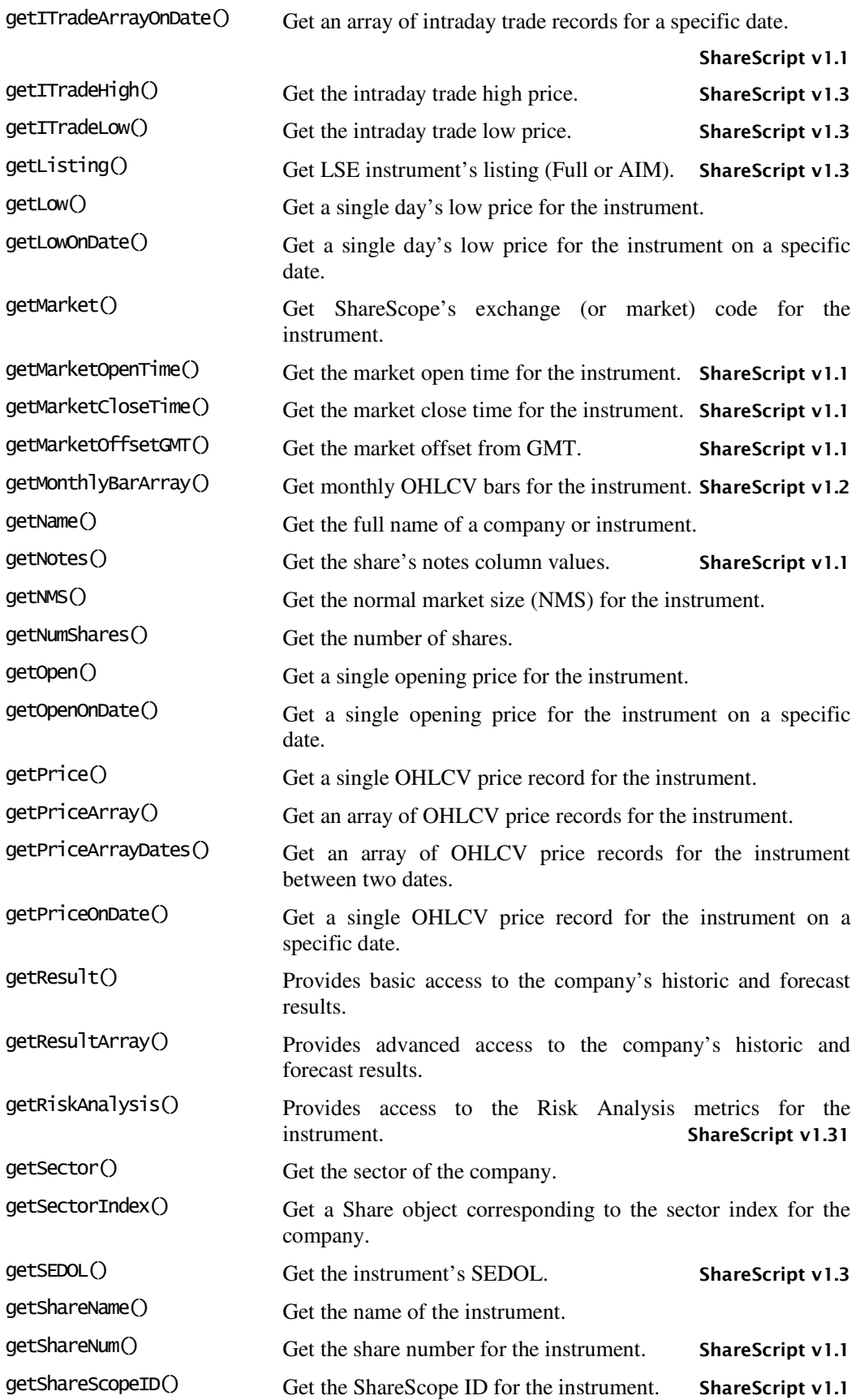

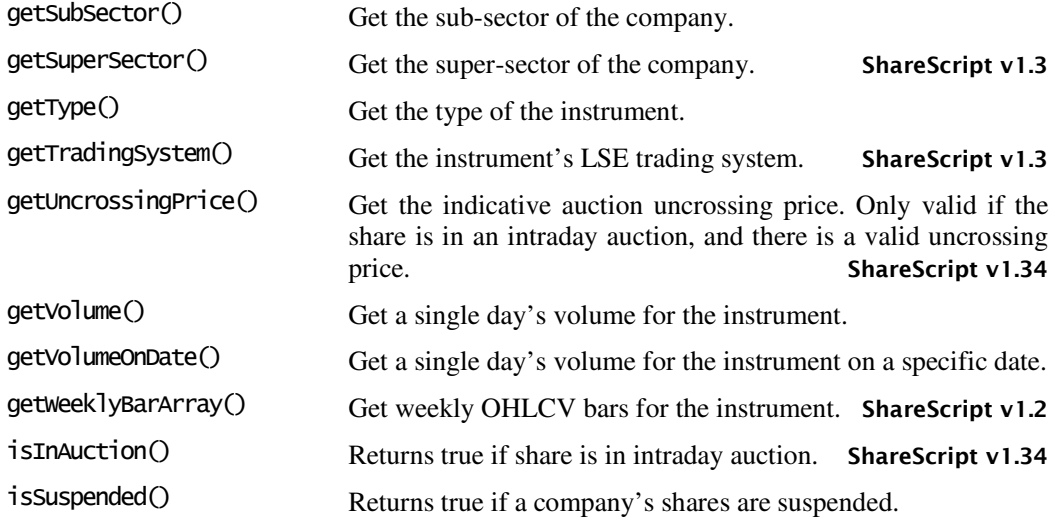

# Description

Every ShareScope instrument has a corresponding ShareScript Share object. You can obtain a reference to a specific Share object using the getShare() function. There are also a number of other functions that return either individual Share objects, or arrays of Share objects.

Often, you will receive a reference to a Share object when ShareScope passes one to specific functions you define on Column and Indicator objects.

Note that you can compare Share object references with the equality operator, which returns true if the underlying instrument is the same (since both references will be to the same Share object).

Once you have a Share object, you can get information about the instrument (e.g. company results, price history) by using one of the many Share object methods.

# Example

This simple example requests an instrument from its EPIC, then gets the name (a string) of the company that the instrument belongs to.

```
var my_share = qetShare("LSE:LLOY");
var name = my_share.getName();
```
# Share.getActivities() ShareScript v1.32

get a short description of the company's activities

### Synopsis

share.getActivities()

#### Returns

A string which describes the activities of the company. E.g. "Provider of communications services". An empty string is returned if ShareScope does not have information for the instrument.

#### Example

var vod = getShare("LSE:VOD"); print(vod.getActivities());

# See Also

Share.getFullActivities(), Share.getSector()

# Share.getFullActivities() ShareScript v1.32

get a detailed description of the company's activities

# Synopsis

share.getFullActivities()

#### Returns

A string which describes the full activities of the company. The returned string may be very long and does not contain line breaks. An empty string is returned if ShareScope does not have information for the instrument.

### See Also

Share.getActivities(), Share.getSector()

# Share.getAssocShares()

get an array of all Share objects belonging to the same company

### Synopsis

share.getAssocShares()

#### Returns

An array of Share objects, all of which belong to the same company as *share*, the instrument on which this method was called. Note that *share* will be included in the returned array.

# Description

getAssocShares() is a Share object method. It returns an array containing the full set of instruments belonging to the same company as the Share object on which the method is called. If the company has e.g. only a single ordinary share, then the Share object itself will be the sole element of the returned array. The first element of the array is always the company's primary ordinary share.

#### Example

var my\_share = qetShare("LSE:HBOS"); list[0].getShareName();<br>list[1].getShareName();

var list = my\_share.getAssocshares();  $\frac{1}{25}$  returns an array of 5 share objects<br>list[0].getShareName();  $\frac{1}{25}$  ords  $1/$  6.475% Non-Cumulative Preference £1

#### See Also

Share.getSectorIndex(), getShare(), getList(), getPortfolio(), Share.getShareNum()

# Share.getCap()

get the market capitalisation the company

Synopsis share.getCap()

#### Returns

A number giving the market capitalisation of the company (in Millions). The currency of this value can be obtained from Share.getCurrency().

# See Also

Share.getCurrency(), Share.getNumShares()

# Share.getClose()

get a single closing price for the instrument

#### Synopsis

share.getClose() share.getClose(daysAgo)

#### **Arguments**

daysAgo An optional integer specifying the number of trading days ago that you want to get a closing price for (0 is the most recent close, 1 is yesterday, etc).

#### Returns

A number giving the closing price of the instrument in the minor currency unit. Undefined can be returned if a price is not available (e.g. the requested day lies before the start of the instrument's price history).

# Description

getClose() is a Share object method that returns the requested day's closing price. If the daysAgo parameter is not specified, getClose() returns the most recent close. If you require a full OHLCV record, consider using Share.getPrice() instead.

If you require closing prices across many days, consider using Share.getCloseArray().

### See Also

Share.getCloseArray(), Share.getCloseOnDate(), Share.getCloseArrayDates(), Share.getOpen(), Share.getHigh(), Share.getLow(), Share.getVolume(), Share.getPrice(), Share.getCurrency()

# Share.getCloseArray()

get an array of closing prices for the instrument

# Synopsis

share.getCloseArray() share.getCloseArray(num)

#### Arguments

num An optional integer specifying the number of prices required. e.g. 10 will return the most recent 10 closing prices.

#### Returns

An array of numbers giving the closing price on each of the days requested. The oldest record is first (array element 0). If more days are requested than are available in the price history, the length of the array may be shorter than num.

# Description

getCloseArray() is a Share object method that returns multiple closing prices from the history. If the optional num parameter is not used, the entire closing price history is returned. The oldest price is at array[0]. The most recent price will be at array[array.length-1].

### See Also

Share.getPriceArray(), Share.getCloseArrayDates(), Share.getClose(), Share.getCloseOnDate(), Share.getCurrency()

# Share.getCloseArrayDates()

get an array of closing prices for the instrument between two dates

#### Synopsis

```
share.getCloseArrayDates()
share.getCloseArrayDates(start)
share.getCloseArrayDates(start, end)
```
#### Arguments

start An optional JavaScript Date object specifying the date on which to start returning prices. If not specified, the start of the history is used.

end An optional JavaScript Date object specifying the date on which to stop returning prices. If not specified, the end of the history is used.

#### Returns

An array of numbers giving the closing price on each of the days between the start and end dates (inclusive). The oldest record is first (array element 0). Records will not be returned for dates on which trading did not take place (e.g. weekends and holidays). The length of the array may be zero if no records match the criteria.

#### Description

getCloseArrayDates() is a Share object method that returns multiple closing prices from the history. If the end date is not specifed, the end of the history is assumed. If the start date is not specified, the start of the history is assumed. The oldest price is at array[0]. The most recent price will be at array[array.length-1].

### See Also

Share.getCloseArray(), Share.getCloseOnDate(), Share.getClose(), Share.getPriceArrayDates(), Share.getCurrency()

# Share.getCloseOnDate()

get a single closing price for the instrument on a specific date

Synopsis share.getCloseOnDate(date)

#### **Arguments**

date A JavaScript Date object (or alternatively a dateNum) specifying the date on which to return the closing price.

# Returns

A number giving the closing price of the instrument in the minor currency unit. Undefined can be returned if the requested date lies outside of the instrument's history.

# Description

getCloseOnDate() is a Share object method that returns the requested day's closing price. If date falls on a holiday or weekend, then the price on the preceding trading day will be returned.

If you require closing prices across many days, consider using **Share.getCloseArray()**.

#### Example

var close = my\_share.getCloseOnDate(new Date(2007, 5, 13));

#### See Also

getClose(), getCloseArray(), getCloseArrayDates(), getOpenOnDate(), getHighOnDate(), getLowOnDate(), getVolumeOnDate(), getPriceOnDate(), getCurrency()

# Share.getCurrency()

get the price currency of the instrument

#### Synopsis

share.getCurrency()

#### Returns

A string giving the ISO code for the currency of the instrument's price. Note that the code is for the major currency unit, while prices are always expressed in the minor unit.

#### See Also

Share.getCurrencyR()

# Share.getCurrencyR()

get the result reporting currency for the company

# Synopsis

share.getCurrencyR()

#### Returns

A string giving the ISO code for the currency of the company's results.

# See Also

Share.getCurrency()

# Share.getEMS() ShareScript v1.32

get the exchange market size (EMS) for the instrument

# Synopsis

share.getEMS()

#### Returns

A number giving the exchange market size for the instrument (the unit is shares). This information is only available for a company's primary share. Note that EMS is equivalent to the old NMS and this method should be used in place of Share.getNMS().

#### See Also

Share.getAssocShares()

# Share.getEPIC()

get the instrument's EPIC code

# Synopsis

share.getEPIC()

Returns A string giving the EPIC code of the instrument.

# See Also

Share.getName(), Share.getMarket()

# Share.getHigh()

get a single day's high price for the instrument

# Synopsis

share.getHigh() share.getHigh(daysAgo)

#### Arguments

daysAgo An optional integer specifying the number of trading days ago that you want to get the day's high price for (0 is the most recent high, 1 is yesterday, etc).

#### Returns

A number giving the high price of the instrument in the minor currency unit. Undefined can be returned if a price is not available (e.g. the requested day lies before the start of the instrument's price history).

# Description

getHigh() is a Share object method that returns the requested day's high price. If the daysAgo parameter is not specified, getHigh() returns the most recent day's high. If you require a full OHLCV record for an instrument, consider using Share.getPrice() instead.

# See Also

Share.getHighOnDate(), Share.getClose(), Share.getOpen(), Share.getLow(), Share.getVolume(), Share.getPrice(), Share.getCurrency()

# Share.getHighOnDate()

get a single day's high price for the instrument on a specific date

#### Synopsis

share.getHighOnDate(date)

#### Arguments

date A JavaScript Date object (or alternatively a dateNum) specifying the date on which to return the day's high price.

#### Returns

A number giving the high price of the instrument in the minor currency unit. Undefined can be returned if the requested date lies outside of the instrument's history.

#### Description

getHighOnDate() is a Share object method that returns the requested day's high price for an instrument. If date falls on a holiday or weekend, then the price on the preceding trading day will be returned.

# See Also

Share.getHigh(), Share.getCloseOnDate(), Share.getOpenOnDate(), Share.getLowOnDate(), Share.getVolumeOnDate(), Share.getPriceOnDate(), Share.getCurrency()

# Share.getIndices()

get the index membership of the company

#### Synopsis

share.getIndices()

#### Returns

An array of strings with the names of the indices to which the company belongs. An empty array will be returned if the company belongs to no indices.

#### Description

getIndices() is a Share object method that returns the index membership of the company to which the Share object belongs.

The possible strings returned are – "FT 30", "FTSE 100", "FTSE 250", "FTSE 350", "FTSE SmallCap", "FTSE All-Share", "FTSE Fledgling", "FTSE All-Small", "techMark", "techMark 100", "techMark mediscience", "DJ 30", "NASDAQ 100".

# See Also

Share.getSectorIndex(), getList()

# Share.getIndustry()

get the industry of the company

# Synopsis

share.getIndustry()

#### Returns

A string which gives the industry that the company is engaged in (e.g. "Financials").

# See Also

Share.getSector(), Share.getSubSector(), Share.getSuperSector(), Share.getSectorIndex()

# Share.getISIN() ShareScript v1.2

get the ISIN for an instrument

# Synopsis

share.getISIN()

Returns A string which gives the instrument's ISIN.

# See Also

Share.getEPIC(), Share.getName(), Share.getShareScopeID(), Share.getSEDOL()

# Share.getIBarArray() ShareScript v1.1

get intraday OHLCV bars for the instrument

# Synopsis

share.getIBarArray() share.getIBarArray(daysAgo, period)

#### Arguments

- daysAgo The index back into the set of intraday days (0 is the most recent day, 1 is previous, etc). Note that the previous day will be the previous day for which intraday data is available, not the previous trading day (see Share.getIDate()).
- period The bar length in seconds (must be at least 15). If not specified, 5 minute bars will be created.

# Returns

An array of PriceData objects, or undefined if no data is available.

# Description

getIBarArray() is a Share object method that returns intraday OHLCV bars (by default, 5 minute bars for the most recent day).

The bars returned will correspond to intraday chart bars with the following settings: (i) start with a full period, (ii) data derived from mid prices, (iii) normal market hours. Note that intraday bars, where possible, use the first price within a bar as the open, rather than the last price of the previous bar.

If you need bars calculated a different way, you can use the Share.getITradeArray() or Share.getIBidOfferArray() methods to obtain the raw data, then process the data as required.

# Example

The following example obtains 1 hours bars for a share, for the most recent day, then prints the number of bars returned.

var share = getShare("LSE:TSCO"); var bars = share.getIBarArray $(0, 60*60)$ ; print (bars.length);

### See Also

PriceData, Share.getIBarArrayOnDate(), Share.getITradeArray(), Share.getIBidOfferArray()

# Share.getIBarArrayOnDate() ShareScript v1.1

get intraday OHLCV bars for the instrument for a specific date

### Synopsis

share.getIBarArrayOnDate(date, period)

### Arguments

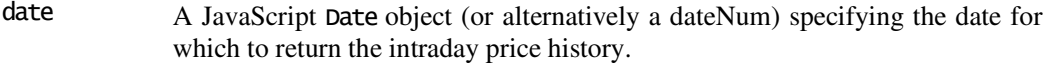

period The bar length in seconds (must be at least 15). If not specified, 5 minute bars will be created.

#### Returns

An array of PriceData objects, or undefined if no data is available.

### Description

getIBarArrayOnDate() is a Share object method that returns intraday OHLCV bars for the specified date. See the entry for Share.getIBarArray() for full details.

# See Also

PriceData, Share.getIBarArray()

# Share.getIBid() ShareScript v1.1

get the latest intraday bid price for the instrument

#### Synopsis

share.getIBid()

#### Returns

A number giving the latest intraday bid price for the instrument in the minor currency unit. Undefined can be returned if a price is not available.

# Description

This method is similar to **Share.getIMid()**. See the entry for that method for more details.

# See Also

Share.getIMid(), Share.getIOffer(), Share.getCurrency()

# Share.getIBidOfferArray() ShareScript v1.1

get the intraday price history for the instrument

### Synopsis

share.getIBidOfferArray() share.getIBidOfferArray(daysAgo)

#### Arguments

daysAgo The index back into the set of intraday days (0 is the most recent day, 1 is previous, etc). Note that the previous day will be the previous day for which intraday data is available, not the previous trading day (see Share.getIDate()).

#### Returns

An array of BidOfferData objects, or undefined if no data is available.

# Description

getIBidOfferArray() is a Share object method that returns an intraday price history (by default for the most recent day).

When a share is in intraday auction, ShareScope stops updating the bid/offer values and only updates the uncrossing price. In this case the history will contain some records with the uncrossing price instead of the bid/offer. If you wish to exclude these records from the history, you can inspect the isInAuction property of the BidOfferData records.

# See Also

BidOfferData, Share.getIBidOfferArrayOnDate()

# Share.getIBidOfferArrayOnDate() ShareScript v1.1

get the intraday price history for the instrument for a specific date

#### Synopsis

share.getIBidOfferArrayOnDate(date)

#### Arguments

date A JavaScript Date object (or alternatively a dateNum) specifying the date for which to return the intraday price history.

#### Returns

An array of BidOfferData objects, or undefined if no data is available.

# Description

getIBidOfferArrayOnDate() is a Share object method that returns an intraday price history for the selected date.

# See Also

BidOfferData, Share.getIBidOfferArray()

# Share.getIClose() ShareScript v1.1

get an intraday close price for the instrument

#### Synopsis

share.getIClose() share.getIClose(daysAgo)

#### **Arguments**

daysAgo The index back into the set of intraday days (0 is the most recent day, 1 is previous, etc). Note that the previous day will be the previous day for which intraday data is available, not the previous trading day (see Share.getIDate()).

#### Returns

A number giving the intraday close price for the instrument in the minor currency unit. Undefined can be returned if a price is not available (e.g. prior to the close).

#### Description

getIClose() is a Share object method that returns a closing price from the intraday data (by default from the most recent day). For LSE shares, this method will return a value shortly after the close at 4.30pm.

You can use the **Share.getIDate**() method to check the date of an intraday day. See the entry for that method for more details about indexing into the set of intraday days.

If you require a full intraday price history, you can use one of the **Share.getIBidOfferArray**() or Share.getIBarArray() methods.

### See Also

Share.getIOpen(), Share.getIMid(), Share.getIBidOfferArray(), Share.getIBarArray(), Share.getIDate(), Share.getCurrency()

# Share.getIDate() ShareScript v1.1

get the date of an intraday day

#### Synopsis

share.getIDate() share.getIDate(daysAgo)

#### Arguments

daysAgo The index back into the set of intraday days (0 is the most recent day, 1 is previous, etc). Note that the previous day will be the previous day for which intraday data is available, not the previous trading day.

#### Returns

A JavaScript date object, giving the date of an intraday day. Undefined will be returned if you index beyond the start of the set of intraday data.

# Description

getIDate() is a Share object method that returns the date of the most recent intraday day, or the date of a previous day when the daysAgo parameter is used.

ShareScope's intraday data may have missing days (if ShareScope is not connected to the intraday feed every day). The daysAgo parameter used by this (and other intraday data methods) allows you to index backwards into the intraday days present in ShareScope's intraday database without knowing the dates for which data is available.

For example, if you connected to the intraday feed on Monday, but not Tuesday, then connected again on Wednesday, a daysAgo value of "0" would return data for Wednesday, and daysAgo value of "1" would return Monday's data.

# See Also

Share.getIDateNum(), Share.getIClose(), share.getIOpen(), share.getITradeArray(), share.getIBidOfferArray(), share.getIBarArray()

# Share.getIDateNum() ShareScript v1.1

get the dateNum of an intraday day

# Synopsis

share.getIDateNum() share.getIDateNum(daysAgo)

#### Arguments

daysAgo The index back into the set of intraday days (0 is the most recent day, 1 is previous, etc). Note that the previous day will be the previous day for which intraday data is available, not the previous trading day (see Share.getIDate()).

#### Returns

An integer dataNum value giving the date of an intraday day. Undefined will be returned if you index beyond the start of the set of intraday days.

# See Also

dateNum(), Share.getIDateNum()

# Share.getIMid() ShareScript v1.1

get the latest intraday mid price for the instrument

# Synopsis

share.getIMid()

#### Returns

A number giving the latest intraday mid price for the instrument in the minor currency unit. Undefined can be returned if a price is not available.

# Description

getIMid() is a Share object method that returns the latest intraday mid price available for the instrument. You can use the Share.getIDate() or Share.getIDateNum() methods to check the date of the latest intraday data.

If you require a full intraday price history, you can use one of the **Share.getIBidOfferArray**() or Share.getIBarArray() methods.

# See Also

Share.getIBid(), Share.getIOffer(), Share.getIBidOfferArray(), Share.getIDate(), Share.getCurrency()

# Share.getIMidHigh() ShareScript v1.3

get the intraday mid high price for the instrument

# Synopsis

share.getIMidHigh()

### Returns

A number giving the latest intraday mid high price for the instrument in the minor currency unit. Undefined can be returned if a price is not available.

# Description

getIMidHigh() is a Share object method that returns the latest intraday mid high price available for the instrument. You can use the Share.getIDate() or Share.getIDateNum() methods to check the date of the latest intraday data.

# See Also

Share.getIMidLow(), Share.getITradeHigh(), Share.getITradeLow()

# Share.getIMidLow() ShareScript v1.3

get the intraday mid low price for the instrument

# Synopsis

share.getIMidLow()

#### Returns

A number giving the latest intraday mid low price for the instrument in the minor currency unit. Undefined can be returned if a price is not available.

# Description

getIMidLow() is a Share object method that returns the latest intraday mid low price available for the instrument. You can use the Share.getIDate() or Share.getIDateNum() methods to check the date of the latest intraday data.

# See Also

Share.getIMidHigh(), Share.getITradeHigh(), Share.getITradeLow()

# Share.getIOffer() ShareScript v1.1

get the latest intraday offer price for the instrument

Synopsis share.getIOffer()

#### Returns

A number giving the latest intraday offer price for the instrument in the minor currency unit. Undefined can be returned if a price is not available.

### **Description**

This method is similar to **Share.getIMid()**. See the entry for that method for more details.

#### See Also

Share.getIBid(), Share.getIMid(), Share.getCurrency()

# Share.getIOpen() ShareScript v1.1

get an intraday opening price for the instrument

#### Synopsis

share.getIOpen() share.getIOpen(daysAgo)

#### Arguments

daysAgo The index back into the set of intraday days (0 is the most recent day, 1 is previous, etc). Note that the previous day will be the previous day for which intraday data is available, not the previous trading day (see Share.getIDate()).

#### Returns

A number giving the intraday open price for the instrument in the minor currency unit. Undefined can be returned if a price is not available.

#### Description

getIOpen() is a Share object method that returns an opening price from the intraday data (by default from the most recent day).

You can use the Share.getIDate() method to check the date of an intraday day. See the entry for that method for more details about indexing into the set of intraday days.

#### See Also

Share.getIClose(), Share.getIBidOfferArray(), Share.getIDate(), Share.getCurrency()

# Share.getITradeArray() ShareScript v1.1

get the intraday trade history for the instrument

#### Synopsis

share.getITradeArray() share.getITradeArray(daysAgo)

#### Arguments

daysAgo The index back into the set of intraday days (0 is the most recent day, 1 is previous, etc). Note that the previous day will be the previous day for which intraday data is available, not the previous trading day (see  $Share.getIndex()$ ).

#### Returns

An array of TradeData objects, or undefined if no data is available.

# Description

getITradeArray() is a Share object method that returns a full intraday price history (by default for the most recent day).

# Example

The following example prints the size of any uncrossing trades (and the time they took place) in the latest day's intraday history for the Royal Bank of Scotland.

```
var rbs = qetShare("LSE:RBS");
var trades = rbs.getोradeArray();
for (var i = 0; i < trades. length; i+1)
{ 
 if (trades[i].type == TradeType.UT) 
 print(trades[i].volume + " on " + trades[i].date); 
}
```
### See Also

TradeData, Share.getITradeArrayOnDate()

# Share.getITradeArrayOnDate() ShareScript v1.1

get the intraday trade history for the instrument for a specific date

### Synopsis

share.getITradeArrayOnDate(date)

#### Arguments

date A JavaScript Date object (or alternatively a dateNum) specifying the date for which to return the intraday trade history.

#### Returns

An array of TradeData objects, or undefined if no data is available.

# Description

getITradeArray() is a Share object method that returns a full intraday trade history for the selected date.

#### See Also

TradeData, Share.getITradeArray()

# Share.getITradeHigh() ShareScript v1.3

get the intraday trade high price for the instrument

#### Synopsis

share.getITradeHigh()

#### Returns

A number giving the latest intraday trade high price for the instrument in the minor currency unit. Undefined can be returned if a price is not available.

# Description

getITradeHigh() is a Share object method that returns the latest intraday trade high price available for the instrument (across all trade types). You can use the Share.getIDate() or Share.getIDateNum() methods to check the date of the latest intraday data.

# See Also

Share.getITradeLow(), Share.getITMidHigh(), Share.getIMidLow()

# Share.getITradeLow() ShareScript v1.3

get the intraday trade low price for the instrument

### Synopsis

share.getITradeLow()

#### Returns

A number giving the latest intraday trade low price for the instrument in the minor currency unit. Undefined can be returned if a price is not available.

# Description

getITradeLow() is a Share object method that returns the latest intraday trade low price available for the instrument (across all trades types). You can use the Share.getIDate() or Share.getIDateNum() methods to check the date of the latest intraday data.

# See Also

Share.getITradeHigh(), Share.getIMidHigh(), Share.getIMidLow()

# Share.getListing() ShareScript v1.3

get the instrument's LSE listing (Full or AIM)

# Synopsis

share.getListing()

#### Returns

A string which gives the listing for the instrument (e.g. "AIM" or "Full"). This method is only useful for LSE-listed instruments. You can use the getMarket () method to return an instrument's exchange.

# See Also

Share.getMarket()

# Share.getLow()

get a single day's low price for the instrument

# Synopsis

share.getLow() share.getLow(daysAgo)

#### Arguments

DaysAgo An optional integer specifying the number of trading days ago that you want to get the day's low price for (0 is the most recent low, 1 is yesterday, etc).

#### Returns

A number giving the low price of the instrument in the minor currency unit. Undefined can be returned if a price is not available (e.g. the requested day lies before the start of the instrument's price history).

#### Description

getLow() is a Share object method that returns the requested day's low price. If the daysAgo parameter is not specified, getLow() returns the most recent day's low. If you require a full OHLCV record for an instrument, consider using Share.getPrice() instead.

#### See Also

Share.getLowOnDate(), Share.getClose(), Share.getOpen(), Share.getHigh(), Share.getVolume(), Share.getPrice(), Share.getCurrency()

# Share.getLowOnDate()

get a single day's low price for the instrument on a specific date

#### Synopsis

share.getLowOnDate(date)

#### **Arguments**

date A JavaScript Date object (or alternatively a dateNum) specifying the date on which to return the day's low price.

#### Returns

A number giving the low price of the instrument in the minor currency unit. Undefined can be returned if the requested date lies outside of the instrument's history.

### Description

getLowOnDate() is a Share object method that returns the requested day's low price for an instrument. If date falls on a holiday or weekend, then the price on the preceding trading day will be returned.

### See Also

Share.getLow(), Share.getCloseOnDate(), Share.getOpenOnDate(), Share.getHighOnDate(), Share.getVolumeOnDate(), Share.getPriceOnDate(), Share.getCurrency()

# Share.getMarket()

get ShareScope's exchange (or market) code for the instrument

# Synopsis

share.getMarket()

Returns A string which gives the Exchange code of the instrument (e.g. "LSE").

# See Also

Share.getName(), Share.getEPIC()

# Share.getMarketOpenTime() ShareScript v1.1

get the opening time for the instrument's exchange

# Synopsis

share.getMarketOpenTime()

#### Returns

The normal market (exchange) opening time as a timeNum.

# See Also

timeNum, Share.getMarketCloseTime(), Share.getMarketOffsetGMT()

# Share.getMarketCloseTime() ShareScript v1.1

get the closing time for the instrument's exchange

Synopsis share.getMarketCloseTime()

#### Returns

The normal market (exchange) closing time as a timeNum.

# See Also

timeNum, Share.getMarketOpenTime(), Share.getMarketOffsetGMT()

# Share.getMarketOffsetGMT() ShareScript v1.1

get the difference between an instrument's time-zone and GMT

# Synopsis

share.getMarketOffsetGMT() share.getMarketOffsetGMT(date)

#### **Arguments**

date A JavaScript Date object specifying the date on which to return the offset. If no date is specified, today is used.

### Returns

The difference (in seconds) between the share objects's time-zone and GMT.

# Description

The value returned by this method is an number that can be added to the timeNum values obtained from PriceData, TradeData or BidOfferData objects in order to convert them to GMT.

e.g. during British Summer Time, this function will return –3600 for shares listed on the London Stock Exchange.

### See Also

timeNum, PriceData, BidOfferData, TradeData

# Share.getMonthlyBarArray() ShareScript v1.2

get an array of monthly OHLCV price records for the instrument

#### Synopsis

share.getMonthlyBarArray() share.getMonthlyBarArray(num)

#### Arguments

num An optional integer specifying the number of monthly bars required. e.g. 10 will return the most recent 10 monthly bars.

#### Returns

An array of PriceData objects. The oldest record is first (element 0). If more bars are requested than available in the price history, the length of the array may be shorter than num.

#### Description

getMonthlyBarArray() is a Share object method that returns monthly bars (OHLCV records) from the history. If the optional num parameter is not used, the entire price history is returned as monthly bars. The oldest bar is at array[0]. The most recent bar is at array[array.length-1].

Monthly bars are based on calendar months. The most recent bar contains as many days as have elapsed in the current calendar month.

If you require daily bars, use getPriceArray() instead. For weekly bars, use getWeeklyBarArray(). For intraday bars (e.g. 5 minute bars), use getIBarArray().

#### See Also

PriceData, Share.getPriceArray(), Share.getWeeklyBarArray(), Share.getIBarArray(), Share.getCurrency()

# Share.getName()

get the full name of a company or instrument

#### Synopsis

share.getName()

#### Returns

A string which gives the name of the instrument, or the name of the company, that a share object belongs to (e.g. "FTSE 100" or "Lloyds TSB Plc").

### See Also

Share.getShareName(), Share.getEPIC()

# Share.getNotes() ShareScript v1.1

get the "notes column" values for the instrument

# Synopsis

share.getNotes()

#### Returns

An array of strings containing the value of the notes columns 1-10. The first element of the returned array corresponds to Note 1, the last element to Note 10. An element will be undefined if the note has not been set.

# Share.getNMS()

get the normal market size (NMS) for the instrument

### Synopsis

share.getNMS()

#### Returns

A number giving the normal market size for the instrument (the unit is shares). This information is only available for a company's primary share. Note that this method now returns the EMS, since NMS is so longer used – new code should use Share.getEMS() instead.

### See Also

Share.getAssocShares(), Share.getEMS()

# Share.getNumShares()

get the number of shares

### Synopsis

share.getNumShares()

#### Returns

The number of shares issued (in Millions).

# See Also

Share.getCap()

# Share.getOpen()

get a single opening price for the instrument

# Synopsis

share.getOpen() share.getOpen(daysAgo)

#### Arguments

daysAgo An optional integer specifying the number of trading days ago that you want to get an opening price for (0 is the most recent open, 1 is yesterday, etc).

#### Returns

A number giving the opening price of the instrument in the minor currency unit. Undefined can be returned if a price is not available (e.g. the requested day lies before the start of the instrument's price history).

# Description

getOpen() is a Share object method that returns the requested day's opening price. If the daysAgo parameter is not specified, getOpen() returns the most recent open. If you require a full OHLCV record, consider using **Share.getPrice**() instead.

### See Also

Share.getOpenOnDate(), Share.getClose(), Share.getHigh(), Share.getLow(), Share.getVolume(), Share.getPrice(), Share.getCurrency()

# Share.getOpenOnDate()

get a single opening price for the instrument on a specific date

#### Synopsis

share.getOpenOnDate(date)

#### **Arguments**

date A JavaScript Date object (or alternatively a dateNum) specifying the date on which to return the opening price.

#### Returns

A number giving the opening price of the instrument in the minor currency unit. Undefined can be returned if the requested date lies outside of the instrument's history.

#### Description

getOpenOnDate() is a Share object method that returns the requested day's opening price. If date falls on a holiday or weekend, then the price on the preceding trading day will be returned.

### See Also

Share.getOpen(), Share.getCloseOnDate(), Share.getHighOnDate(), Share.getLowOnDate(), Share.getVolumeOnDate(), Share.getPriceOnDate(), Share.getCurrency()

# Share.getPrice()

get a single OHLCV price record for the instrument

#### Synopsis

share.getPrice() share.getPrice(daysAgo)

#### Arguments

daysAgo An optional integer specifying the number of trading days ago that you want to get a price for (0 is the most recent price, 1 is yesterday, etc).
#### Returns

A PriceData object. The fields of this object can be undefined if a price record is requested that lies before the start of the instrument's history.

### **Description**

getPrice() is a Share object method that returns a single OHCLV PriceData record. If the daysAgo parameter is not specified, getPrice() returns the most recent price record.

If you require OHLCV data across many days, consider using Share.getPriceArray() instead.

# Example

The following example gets the last price date (as a JavaScript Date object) for a share:

```
var lastdate = my_share.getPrice().date
```
# See Also

PriceData, Share.getPriceOnDate(), Share.getPriceArray(), Share.getPriceArrayDates(), Share.getOpen(), Share.getHigh(), Share.getLow(), Share.getClose(), Share.getVolume()

# Share.getPriceArray()

get an array of OHLCV price records for the instrument

#### Synopsis

share.getPriceArray() share.getPriceArray(num)

#### Arguments

num An optional integer specifying the number of prices required. e.g. 10 will return the most recent 10 prices.

#### Returns

An array of PriceData objects. The oldest record is first (element 0). If more days are requested than available in the price history, the length of the array may be shorter than num.

# Description

getPriceArray() is a Share object method that returns multiple OHLCV records from the history. If the optional num parameter is not used, the entire price history is returned. The oldest price is at array[0]. The most recent price will be at array[array.length-1].

### See Also

PriceData, Share.getCloseArray(), Share.getPriceArrayDates(), Share.getPrice(), Share.getPriceOnDate(), Share.getCurrency()

# Share.getPriceArrayDates()

get an array of OHLCV price records for the instrument between two dates

# Synopsis

getPriceArrayDates() getPriceArrayDates(start) getPriceArrayDates(start, end)

#### Arguments

- start An optional JavaScript Date object specifying the date on which to start returning prices. If not specified, the start of the history is used.
- end An optional JavaScript Date object specifying the date on which to stop returning prices. If not specified, the end of the history is used.

#### Returns

An array of PriceData objects for each of the days between the start and end dates (inclusive). The oldest record is first (array element 0). Records will not be returned for dates on which trading did not take place (e.g. weekends and holidays). The length of the array may be zero if no records match the criteria.

### Description

getPriceArrayDates() is a Share object method that returns multiple OHLCV records from the history. If the end date is not specifed, the end of the history is assumed. If the start date is not specified, the start of the history is assumed. The oldest price is at array[0]. The most recent price will be at array[array.length-1].

### See Also

PriceData, Share.getCloseArrayDates(), Share.getPriceArray(), Share.getPrice(), Share.getPriceOnDate(), Share.getCurrency()

# Share.getPriceOnDate()

get a single OHLCV price record for the instrument on a specific date

#### Synopsis

share.getPriceOnDate(date)

#### **Arguments**

date A JavaScript Date object (or alternatively a dateNum) specifying the date to return the price for.

#### Returns

A PriceData object. The fields of this object can be undefined if the requested date lies outside of the instrument's history.

# Description

getPriceOnDate() is a Share object method that returns a single OHCLV PriceData record from an instrument's price history. If date falls on a holiday or weekend, then the price on the preceding trading day will be returned.

If you require OHLCV data across many days, consider using Share.getPriceArray() instead.

# See Also

PriceData, Share.getPrice(), Share.getPriceArray(), Share.getPriceArrayDates(), Share.getCloseOnDate()

# Share.getResult()

provides basic access to the company's historical and forecast results

as static constants by the Result object.

# Synopsis

share.getResult(year, result)

#### Arguments

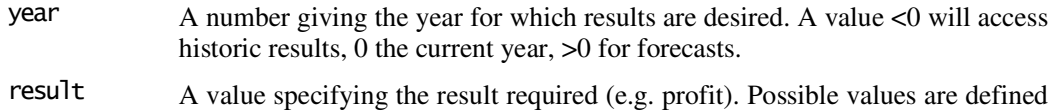

#### Returns

The requested result, or undefined if that kind of result was not available for the requested year. The return type may be either a number, a date or a string, depending on the kind of result requested. See Result for details.

# Description

getResult is a Share object method that gets a specific result (e.g. profit) for a given year. This may be a historical result, an announced result, or a forecast. getResult() always returns year-end figures. If you require quarterly or interim results (or special dividends), use the Share.getResultArray() function instead.

A negative value for year will access historical results (e.g. –1 is one year ago). Positive values access forecasts. Year 0 is the most recent year for which the year end results are available (whether or not they have been analysed and normalised).

The type of the most recent results will change from "Announced" to "Final" after they have been normalised. You can access this result type using getResult(..., Result.Type).

The possible kinds of results that can be requested are defined as static constants by the Result object.

# Example

var profit =  $my\text{-}share.getResult(0, Result.Profit);$ 

# See Also

Result, Share.getResultArray(), Share.getCurrencyR()

# Share.getResultArray()

provides advanced access to the company's historical and forecast results

# Synopsis

share.getResultArray(year, result)

#### Arguments

- year A number giving the year for which results are desired. A value <0 will access historic results, 0 the current year,  $>0$  for forecasts.
- result A value specifying the result required (e.g. profit). Possible values are defined as static constants by the Result object. Note that only a sub-set of these constants are valid for getResultArray().

#### Returns

An array providing all values of a given result for the specified year. The array can be empty if no results are available for the requested year. The values in the array are cumulative (but see below), and the earliest result will be the first element of the array. An element of the array may be undefined to indicate that a value is not relevant or unavailable.

# Description

getResultArray() is a Share object method that can be used to access quarterly, interim and final/forecast results (and any special dividend payments) for a year. The number of elements in the returned array is variable, depending on whether the company reports bi-annually or quarterly (and if any special dividend payments have been made).

For information about the year parameter, see qetResult().

The possible kinds of results that can be requested are defined as static constants by the Result object. Note that only a sub-set of these constants are valid for  $getResultArray()$ .

Note that the array will always be the same length for a given year, no matter what kind of result is requested. This allows you to call this function multiple times, first to identify the type of result, and subsequently to retrieve the value of specific items. It is probably easiest to think of each call to  $getResultArray()$  as returning a single row of a table, where the columns represent each reported result across a year –

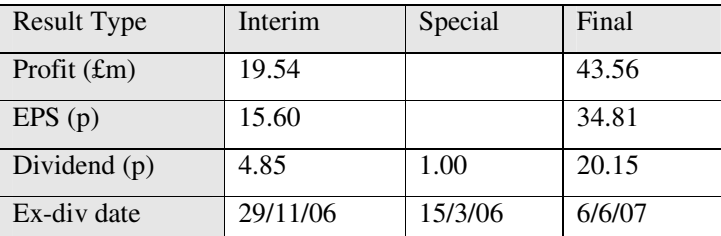

Where a numerical result is requested (such as profit or dividend), the values in the array will be cumulative, with the final value corresponding to the total for the year (as returned by the getResult() function). An exception to this is the "Special" result type, which is a selfcontained record of a special dividend, and is not included in the cumulative total.

#### Example

 $my\_share.getResultArray(0, Result.Type) \rightarrow ['Interrim", "Special", "Final"]$ 

# See Also

Result, Share.getResult(), Share.getCurrencyR()

# Share.getRiskAnalysis() ShareScript v1.31

get risk analysis metrics for the instrument

# Synopsis

share.getRiskAnalysis(type, config)

# **Arguments**

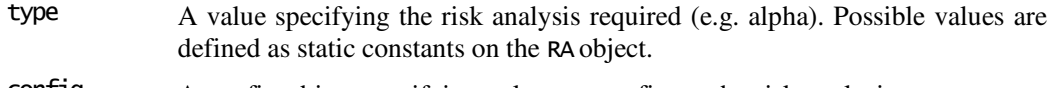

config A config object specifying values to configure the risk analysis, or an empty object {} to accept the defaults. Available properties are:

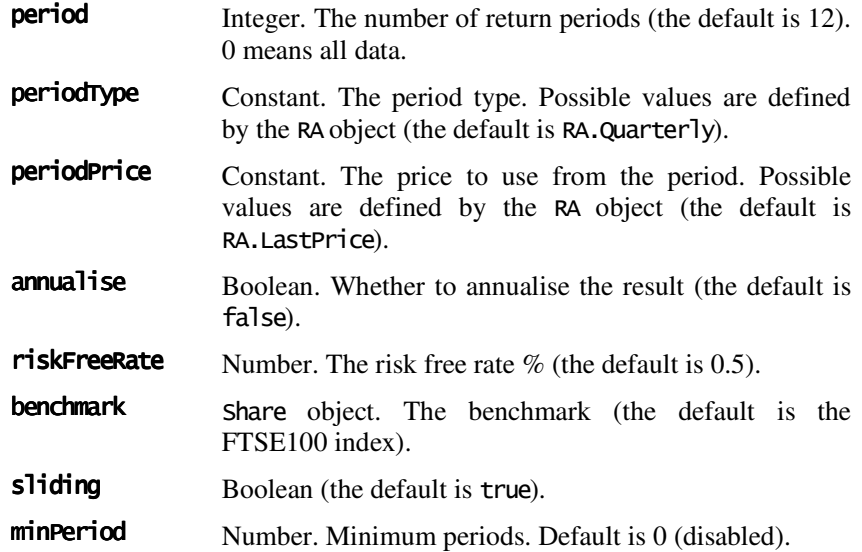

#### Returns

A number giving the value of the metric requested, or undefined if the analysis cannot be performed because of insufficient data.

# Throws

RangeError If any of the arguments are out of range, or config options are incorrect for the selected analysis type.

# Description

getRiskAnalysis() is a Share object method that provides access to ShareScope's risk analysis metrics (available from the Add Risk Analysis Column… dialog). Because the set of available parameters varies across the analysis types, this method takes a "config" object rather than the more usual approach of multiple parameters separated by commas.

This config object is just a plain JavaScript object to which you add property names and values if you want to specify a non-default setting. See the example below for an illustration. This leads to more readable scripts, and makes it easy to leave something set to its default value.

Note that passing undefined as a benchmark to an analysis type requiring a benchmark will not cause the script to fail but simply causes the risk analysis to return undefined. This allows you to use {benchmark: share.getSectorIndex()} safely without needing to catch exceptions.

#### Example

```
var alpha = share.getRiskAnalysis(RA.Alpha, { 
       period: 20, 
       periodType: RA.Monthly, 
       benchmark: share.getSectorIndex()
});
```
See Also Share.getResult()

# Share.getSector()

get the sector of the company

# Synopsis

share.getSector()

#### Returns

A string which gives the sector that a company is engaged in (e.g. "Real Estate").

# See Also

Share.getIndustry(), Share.getSubSector(), Share.getSuperSector(), Share.getSectorIndex()

# Share.getSectorIndex()

get a Share object corresponding to the sector index for the company

# Synopsis

share.getSectorIndex()

#### Returns

A Share object corresponding to the company's sector index, or undefined if there is no sector index available.

# Description

getSectorIndex() is a Share object method that returns (if available) a Share object corresponding to the sector index for the instrument. For UK Equities, this will normally be either as FTSE 350 sector index or All-share sector index. For Unit Trusts, this will be the IMA sector index (this was added in ShareScript v1.31).

# See Also

getShare(), Share.getAssocShares(), getList(), getPortfolio()

# Share.getSEDOL() ShareScript v1.3

get the SEDOL for an instrument

Synopsis share.getSEDOL()

Returns A string which gives the instrument's SEDOL.

# See Also

Share.getEPIC(), Share.getName(), Share.getShareScopeID(), Share.getISIN()

# Share.getShareName()

get the name of the instrument

# Synopsis

share.getShareName()

#### Returns

A string which gives the name of this particular instrument belonging to a company (e.g. "25p ords"), or undefined if this is not available.

See Also Share.getName()

# Share.getShareNum() ShareScript v1.1

get the share number for the instrument

# Synopsis

share.getShareNum()

#### Returns

The share number.

# Description

A company may have one or more different shares. This function returns a number that uniquely identifies a particular share for a given company. If the Share object belongs to a company with only one share (or if the Share object represents e.g. an index) then this number will be 0.

Note that the value returned by this method corresponds to an index into the array returned by Share.getAssocShares().

For more information, see the description of the **Share.getShareScopeID**() function below.

# See Also

Share.getShareScopeID(), getShare(), Share.getAssocShares()

# Share.getShareScopeID() ShareScript v1.1

get the ShareScope ID for the instrument

Synopsis share.getShareScopeID()

#### Returns

A number giving the ShareScope ID of the instrument.

# Description

The ShareScope ID identifies an instrument or the company to which an instrument belongs.

Note that the ShareScope ID may not by itself uniquely identify an instrument, since a company may have more than one type of share (see the getAssocShares() function).

To uniquely identify an instrument, you must also obtain the share number for the instrument using Share.getShareNum(). Together, the ShareScopeID and the ShareNum uniquely identify an instrument.

# See Also

Share.getShareNum(), getShare(), Share.getAssocShares()

# Share.getSubSector()

get the sub-sector of the company

#### Synopsis

share.getSubSector()

#### Returns

A string which gives the sub-sector that the company is engaged in (e.g. "Real Estate Holding & Development").

#### See Also

Share.getIndustry(), Share.getSector(), Share.getSuperSector(), Share.getSectorIndex()

# Share.getSuperSector() ShareScript v1.3

get the super-sector of the company

#### Synopsis

share.getSuperSector()

#### Returns

A string which gives the super-sector that the company is engaged in.

# See Also

Share.getIndustry(), Share.getSector(), Share.getSubSector(), Share.getSectorIndex()

# Share.getTradingSystem() ShareScript v1.3

get the LSE's trading system for the instrument

#### Synopsis

share.getTradingSystem()

#### Returns

A string which gives the LSE's trading system for the instrument (e.g. "SETSqx"). This method is only useful for LSE-listed instruments. You can use the getMarket() method to return an instrument's exchange.

### See Also

Share.getMarket()

# Share.getType()

get the type of the instrument

# Synopsis

share.getType()

#### Returns

A string which gives the type of the instrument (e.g. "Ord", "Index").

# See Also

Share.getShareName()

# Share.getUncrossingPrice() ShareScript v1.34

get the latest indicative uncrossing price for the instrument

# Synopsis

share.getUncrossingPrice()

#### Returns

If the instrument is in intraday auction, this method returns a number giving the latest intraday auction indicative uncrossing price. The value is in the minor currency unit.

Undefined will be returned if there is no uncrossing price or the share is not currently in intraday auction.

When a share is in auction, ShareScope stops updating the bid/offer values and will only update the uncrossing price. The bid/offer and mid values returned (e.g. by the Share.getIMid() method) will be the values immediately prior to the start of the auction.

# See Also

Share.isInAuction(), Share.getIMid(), Share.getIBidOfferArray()

# Share.getVolume()

get a single day's volume for the instrument

# Synopsis

share.getVolume() share.getVolume(daysAgo)

#### Arguments

daysAgo An optional integer specifying the number of trading days ago that you want to get the volume figure for (0 is the most recent volume, 1 is yesterday, etc).

#### Returns

A number giving the day's volume for the instrument on the requested day. Undefined can be returned if no volume is available (e.g. the requested day lies before the start of the instrument's price history).

# Description

getVolume() is a Share object method that returns the requested day's volume. If the daysAgo parameter is not specified, getVolume() returns the most recent day's volume. If you require a full OHLCV record for an instrument, consider using **Share.getPrice**() instead.

# See Also

Share.getVolumeOnDate(), Share.getClose(), Share.getOpen(), Share.getHigh(), Share.getLow(), Share.getPrice()

# Share.getVolumeOnDate()

get a single day's volume for the instrument on a specific date

# Synopsis

share.getVolumeOnDate(date)

#### Arguments

date A JavaScript Date object (or alternatively a dateNum) specifying the date on which to return the day's volume figure.

#### Returns

A number giving the day's volume for the instrument. Undefined can be returned if the requested date lies outside of the instrument's history.

### Description

getVolumeOnDate() is a Share object method that returns the requested day's volume for an instrument. If date falls on a holiday or weekend, then the volume for the preceding trading day will be returned.

### See Also

Share.getHigh(), Share.getCloseOnDate(), Share.getOpenOnDate(), Share.getHighOnDate(), Share.getLowOnDate(), Share.getPriceOnDate()

# Share.getWeeklyBarArray() ShareScript v1.2

get an array of weekly OHLCV price records for the instrument

#### Synopsis

share.getweeklyBarArray() share.getweeklyBarArray(num)

#### Arguments

num An optional integer specifying the number of weekly bars required. e.g. 10 will return the most recent 10 weekly bars.

#### Returns

An array of PriceData objects. The oldest record is first (element 0). If more bars are requested than available in the price history, the length of the array may be shorter than num.

# Description

getWeeklyBarArray() is a Share object method that returns weekly bars (OHLCV records) from the history. If the optional num parameter is not used, the entire price history is returned as weekly bars. The oldest bar is at array[0]. The most recent bar is at array[array.length-1].

Weekly bars run from Monday to Friday, with the most recent bar containing as many days as have elapsed in the current week.

If you require daily bars, use getPriceArray() instead. For monthly bars, use  $getMonthlyBarArray()$ . For intraday bars (e.g. 5 minute bars), use  $getIBarArray()$ .

### See Also

PriceData, Share.getPriceArray(), Share.getMonthlyBarArray(), Share.getIBarArray(), Share.getCurrency()

# Share.isInAuction() ShareScript v1.34

returns whether the share is in an intraday auction.

### Synopsis

share.isInAuction()

#### Returns

A boolean value (true or false) that indicates whether the share is in an intraday auction.

When a share is in auction, ShareScope stops updating the bid/offer values and will only update the uncrossing price. The bid/offer and mid values returned (e.g. by the Share.getIMid() method) will be the values immediately prior to the start of the auction.

Note that SETSqx instruments will always return false when this method is called, since instruments on this platform are in permanent auction.

#### See Also

Share.getUncrossingPrice()

# Share.isSuspended()

returns whether the company's shares are suspended from trading

#### Synopsis

share.isSuspended()

#### Returns

A boolean value (true or false) that indicates whether the company has its shares suspended from trading.

# **timeNum()** ShareScript v1.1

create a ShareScope timeNum

Synopsis timeNum(dateObj) timeNum(hour, min, sec)

#### **Arguments**

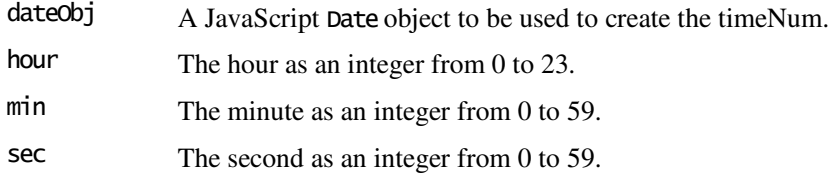

#### Returns

An integer timeNum representing the time.

#### Throws

RangeError If any of the arguments are out of range.

# Description

timeNum() is a global function that you can use to create a timeNum value (which is just an integer that compactly represents a time, in seconds since midnight). Scripts using timeNums will be faster than those using JavaScript Date objects.

Normally, you will not need to create timeNums yourself, but will obtain them from a PriceData , BidOfferData and TradeData records. You can then use one of the other timeNum functions below to inspect the time.

There is also a set of dateNum() functions that can be used to compactly represent the date part of a JavaScript Date object.

# See Also

PriceData, TradeData, BidOfferData, dateNum, timeNumGetHour(), timeNumGetMin(), timeNumGetSec(), Share.getMarketOpenTime(), Share.getMarketCloseTime()

# timeNumGetHour() ShareScript v1.1

return the hour part of a ShareScope timeNum

#### Synopsis

timeNumGetHour(n)

#### Arguments

n An integer timeNum obtained e.g. from a PriceData record or timeNum().

#### Returns

An integer providing the hour (0-23).

# Description

timeNumGetHour() is a global function that returns the hour part of a timeNum value. See timeNum() for more information about timeNums.

### See Also

timeNum(), timeNumGetMin(), timeNumGetSec()

# timeNumGetMin() ShareScript v1.1

return the minute part of a ShareScope timeNum

# Synopsis

timeNumGetMin(n)

### Arguments

n An integer timeNum obtained e.g. from a PriceData record or timeNum().

### Returns

An integer providing the minutes (0-59).

# Description

timeNumGetMin() is a global function that returns the minute part of a timeNum value. See timeNum() for more information about timeNums.

# See Also

timeNum(), timeNumGetHour(), timeNumGetSec()

# timeNumGetSec() ShareScript v1.1

return the seconds part of a ShareScope timeNum

# Synopsis

timeNumGetSec(n)

# Arguments

n An integer timeNum obtained e.g. from a PriceData record or timeNum().

# Returns

An integer providing the seconds (0-59).

# Description

timeNumGetSec() is a global function that returns the seconds part of a timeNum value. See timeNum() for more information about timeNums.

# See Also

timeNum(), timeNumGetHour(), timeNumGetMin()

details an intraday trade and the object-TradeData object-TradeData

TradeData ShareScript v1.1

# Synopsis

TradeData.property

# Construction

TradeData objects are returned in an array by the getITradeArray() series of Share object methods. They cannot be created using the normal JavaScript new() operator.

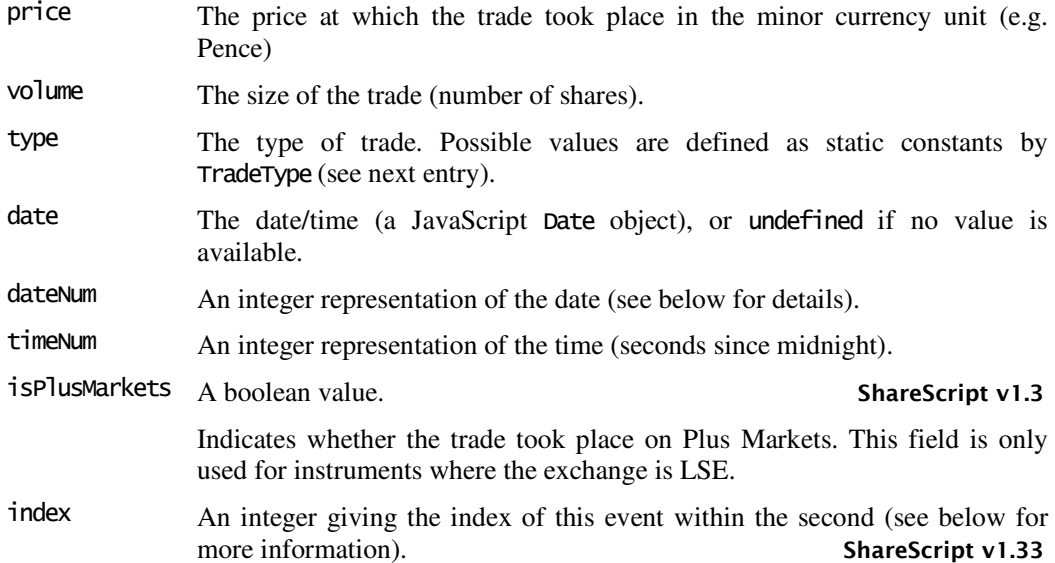

# Description

Properties

TradeData objects represent an intraday trade.

The dateNum & timeNum fields provides an integer representation of the date and time. This is made available since JavaScript Date objects are relatively costly (in terms of execution speed) to use and compare.

Even though the time resolution provided by the date and timeNum fields is limited to a second, the records are always returned in the correct sequence by  $getITradeArray()$ . However, if you need to determine to ordering of trades with respect to bid/offers (which are returned separated by the getIBidOfferArray() method), then you must use the index fields present in both arrays to determine the proper ordering of trades and prices that occur in the same second. This field starts at zero each second and increments with each trade or bid/offer occurring within that second.

# See Also

dateNum(), timeNum(), Share.getITradeArray(), Share.getITradeArrayOnDate(), PriceData, BidOfferData

constants to identify the different types of trades

# Synopsis

TradeType.constant

# **Constants**

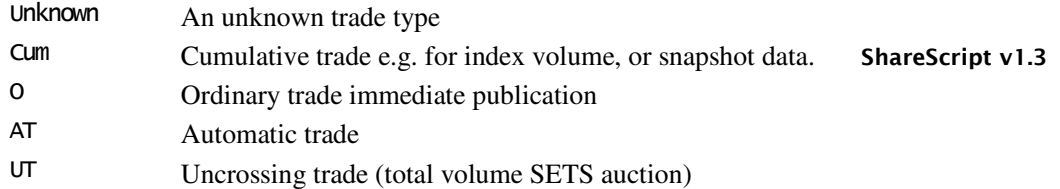

TradeType ShareScript v1.1

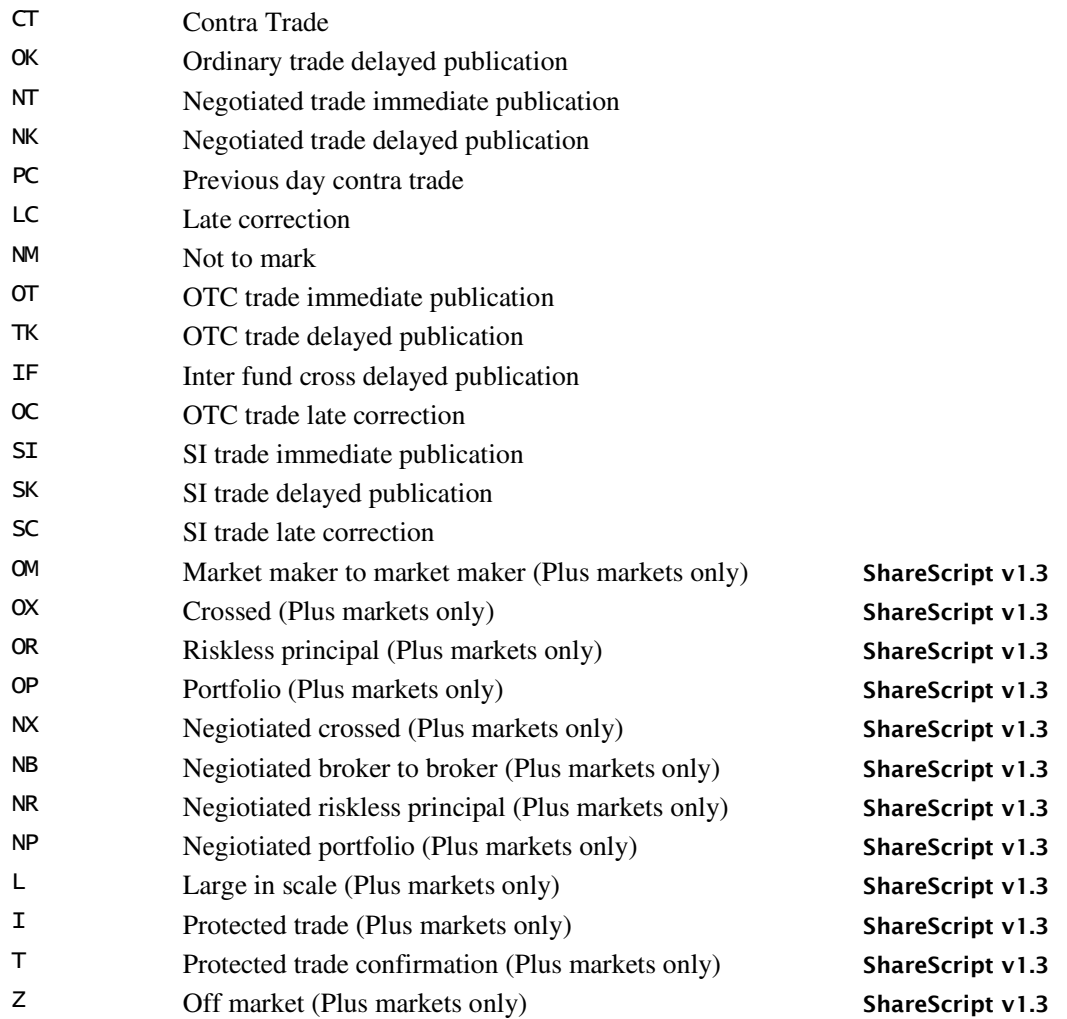

# Description

TradeType is a global object that defines constants that refer to the various types of trades. They can be used to identify the type of trade in a TradeData object.

The majority of these codes apply to LSE/Plus Markets data only.

US market trades are always listed as Ordinary trades (TradeType.O), or Cumulative trades (TradeType.Cum) if, for example, a 15 second snapshot feed is used.

# See Also

TradeData, Share.getITradeArray(), Share.getITradeArrayOnDate()

# Column Objects Reference

# Column

ShareScope column interface and the object of the Object Acolumn

# Construction

ShareScript Column objects are created when the user adds a ShareScript column to a list screen, or creates a ShareScript alarm. They are not created using the normal JavaScript new() operator.

# Methods

A Column object has a few methods you can call (e.g. the setTitle() method) and two methods you can supply to create a new ShareScript column (the init() and getVal() methods).

The load() method allows you to make library functions available within the Column object, rather than defining them in the global object. This will prevent namespace collisions when your column uses functions defined externally.

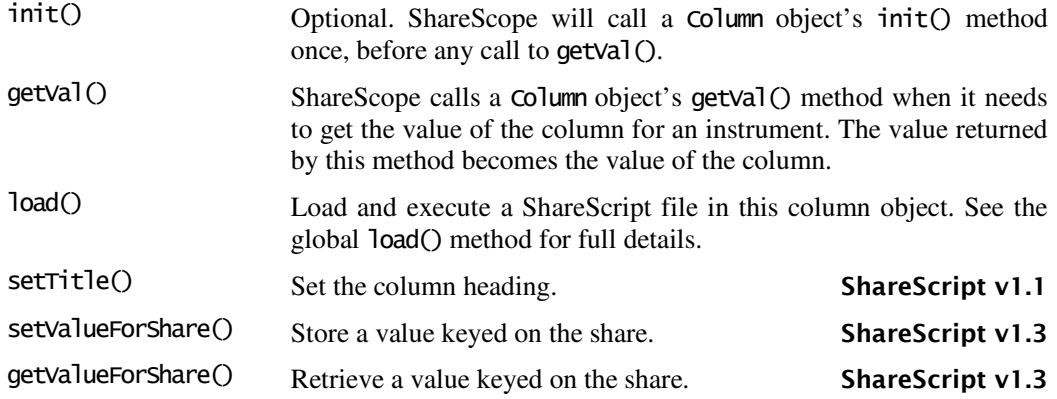

# **Constants**

These constants are defined on the column object, and can be used for comparison with the status parameter passed to the  $init()$  function (see the  $init()$  method description for details):

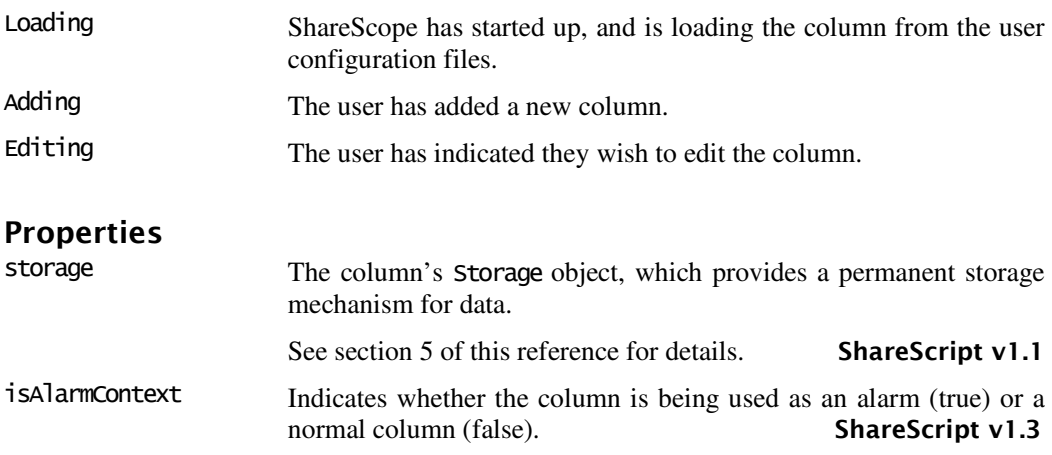

# Description

When you create a script for a ShareScript column, you need to specify a getVal() function, and (optionally) an init() function. These, and any other functions or variables you define in the file will become properties of a Column object.

The value returned by  $getVal()$  becomes the value of the column for an instrument. See the reference entry for Column.getVal() for more details.

Note that the Column object is at the start of the scope chain when executing the code in your column script. Thus a call to e.g. the load() method will call the current Column object's load() method, rather than the load() method in the global object.

Any functions you call that are not defined by your Column object will be resolved in the next object in the scope chain (i.e. the global object).

Column scripts should be placed in your ShareScript/Columns/ directory.

# **Directives**

Column directives allow you to tell ShareScope how to treat the column created by your script. They are detailed here for completeness, although they are not technically part of the ShareScript language (directives are placed inside comments, and are used by ShareScope itself, rather than the ShareScript interpreter). Directives take the form:

@Field:Value

The available fields and the values they can take are detailed below. Note that field names and values are not case sensitive. Normally, you should place any directives you wish to use in a comment, near the top of your ShareScript file.

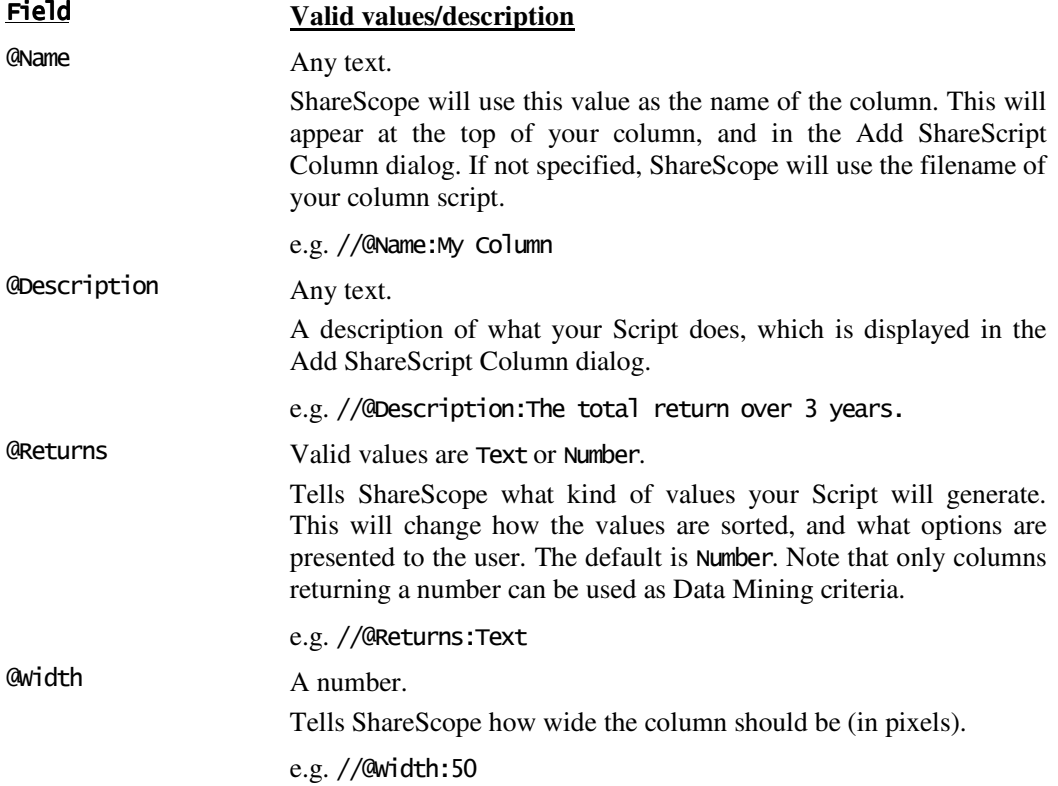

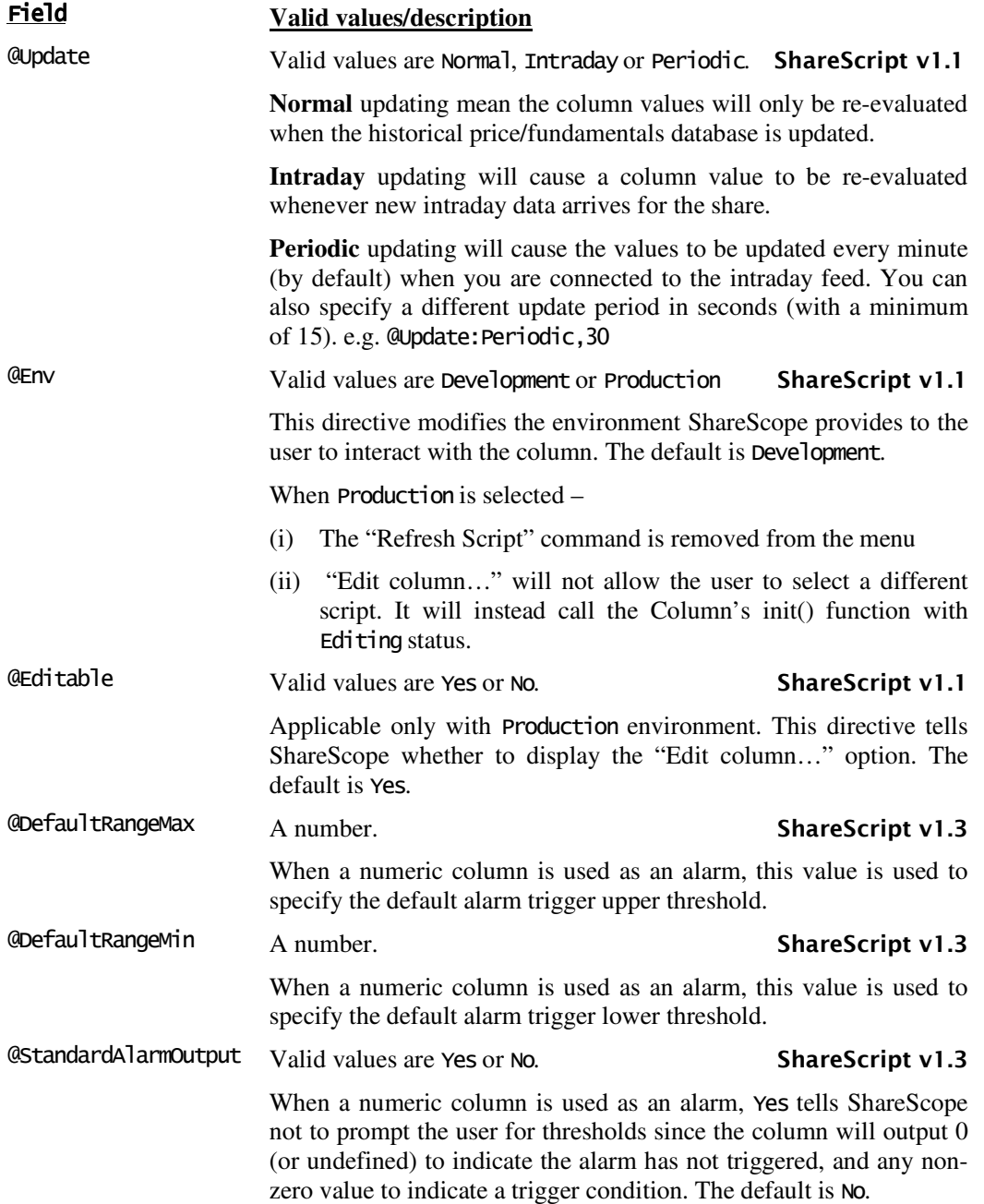

# Column.init()

method invoked when a column is created

### Synopsis

function init(status)

### Arguments

status A parameter passed (by ShareScope) telling you why ShareScope is initialising the column. This should be compared to the constants defined on the Column object (e.g. Adding).

#### Returns

You should return a value of false if you don't want the column to be added (or replaced). See below for details.

### **Description**

ShareScope invokes a column's init() method when a Column object is created by ShareScope. It is guaranteed to be called before any call to  $q$ etVal(). You do not need to supply an  $int()$  method if you do not need one.

The init() method (and its return value) is handled by ShareScope as follows:

When the user **adds a column** for the first time – ShareScope creates a new **Column** object, then calls init() with the status set to Adding. If init() returns false, the column is not added, and the Column object is discarded.

When the user **edits a column** – ShareScope will create a new Column object, and copy any data in the original column's storage area to the new object. It then calls the  $init()$  function of the new Column object with the status set to Editing. If the init() function returns false, the new column is discarded, and the user's list table or Data Mining filter is left unchanged.

When ShareScope **starts up**, it will create a **Column** object for any ShareScript columns in the user's list tables (or DM filters). It will then call the init() function with a status of Loading. If the init() function returns false, the column will be disabled (but will still be visible to the user).

Finally, note that the "Refresh script" command (available on a column's context menu) creates a new column object and calls init() with a status of Adding. If init() returns false, the column is disabled.

#### Example

This simple (but complete) example shows you how to structure your  $\text{init}()$  function when you allow a user to specify a parameter for the column. The user is prompted for a number of days ago, and the column will then display the close price for that date:

```
//@Name:Example
```

```
var daysAgo = 5; 
function init(status) 
{ 
   if (status = Loading || status = Editing)
       daysAgo = storage.getAt(0);if (status = Adding || status = Editing)
\{ var dlg = new Dialog("Example Column", 200, 45); 
        dlg.addOkButton(); 
 dlg.addCancelButton(); 
 dlg.addIntEdit("days", -1,-1,-1,-1, "", "trading days", daysAgo, 0, 250); 
 if (dlg.show()==Dialog.Cancel) 
           return false; 
        daysAgo = dlg.getValue("days"); 
        storage.setAt(0, daysAgo); 
 } 
   setTitle("Close " + daysAqo + " daysaqo");} 
function getVal(share) 
\mathbf{f} return share.getClose(daysAgo); 
}
```
# Column.getVal()

method invoked when ShareScope needs the column value for an instrument

### Synopsis

function getVal(shareObj)

#### Arguments

shareObj The Share object that ShareScope needs a column value for.

# Description

ShareScope invokes a Column's getVal() method when it needs a value for the column for an instrument.

The return value of the function will become the value of the column for that instrument. ShareScope will convert the returned value to a number (the default), or a string using the standard JavaScript type conversions. Use a @Returns directive in your script to specify which conversion should be used.

In some cases you may not want to return a value (if a value cannot be computed for a particular instrument). In this case, ShareScope will treat the value as being not available, and will display and sort it accordingly. You can also return the undefined JavaScript value for this purpose.

When a column returns a string and is used as an alarm, ShareScope checks the first character of the returned string to see if it is ">" or "<". If so, this character is not displayed to the user and is instead used to set the alert colour. The character ">" is used to choose the "Price Up" alert colour, and "<" is used to choose the "Price Down" alert colour.

# Example

This simple example returns an instrument's name as the value of the column. Note the @Returns directive which tells ShareScope to treat the return value as a string, not to convert it to a number.

```
//@Returns:Text
function getVal(instr) 
{ 
         return instr.getName(); 
}
```
# Column.setTitle() ShareScript v1.1

sets the column heading

#### Synopsis

setTitle(s)

#### Arguments

s A string providing a heading for the column

# Description

The setTitle() function allows you to set the column's heading. You should normally call this method from the  $init()$  function.

# Column.getValueForShare() ShareScript v1.3

gets a user-defined value for an instrument

### Synopsis

getValueForShare(shareObj)

#### Arguments

shareObj A share object

#### Returns

The value that was set for the instrument, or undefined if no value has been set.

# Description

The getValueForShare() method returns the value for a given instrument. For more information, see the description for the corresponding setValueForShare() method below.

# See Also

Column.setValueForShare()

# Column.setValueForShare() ShareScript v1.3

sets a user-defined value for an instrument

#### Synopsis

setValueForShare(shareObj, value)

#### **Arguments**

shareObj A share object value Any javascript type

# Description

Column objects provide a mechanism to set and subsequently retrieve arbitrary user-defined values on a per-instrument basis, using the getValueForShare() and setValueForShare() column object methods.

Any JavaScript data type can be stored against an instrument, from simple boolean values to objects and arrays.

This mechanism can be useful when you want to store the results of calculations on a pershare basis, especially for columns that are updated frequently. There is an example of this technique in the Alarms tutorial of the ShareScript Guide.

Unlike a column's storage area, any values stored by setValueForShare() are temporary, and will be lost when the column object is destroyed (e.g. when you quit ShareScope, or edit a column).

These methods are provided mainly for convenience, since internally setValueForShare() is simply implemented by adding properties to a plain JavaScript object, where the name of each property is string uniquely identifying the instrument.

# Example

setValueForShare(shareObj, "hello"); getValueForShare(shareObj); // returns "hello"

# See Also Column.getValueForShare()

# Indicator Objects Reference

# Indicator

ShareScope indicator interface and the object->Indicator object->Indicator

### Construction

Because Indicator objects represent ShareScript indicators added to graphs by the user, they are not created using the normal JavaScript new() operator.

# **Methods**

An Indicator object has several methods you can call and two methods you can supply to create a new ShareScript indicator (the init() and getGraph() methods).

The load() method allows you to make library functions available within the Indicator object, rather than defining them in the global object. This will prevent namespace collisions when your indicator uses functions defined externally.

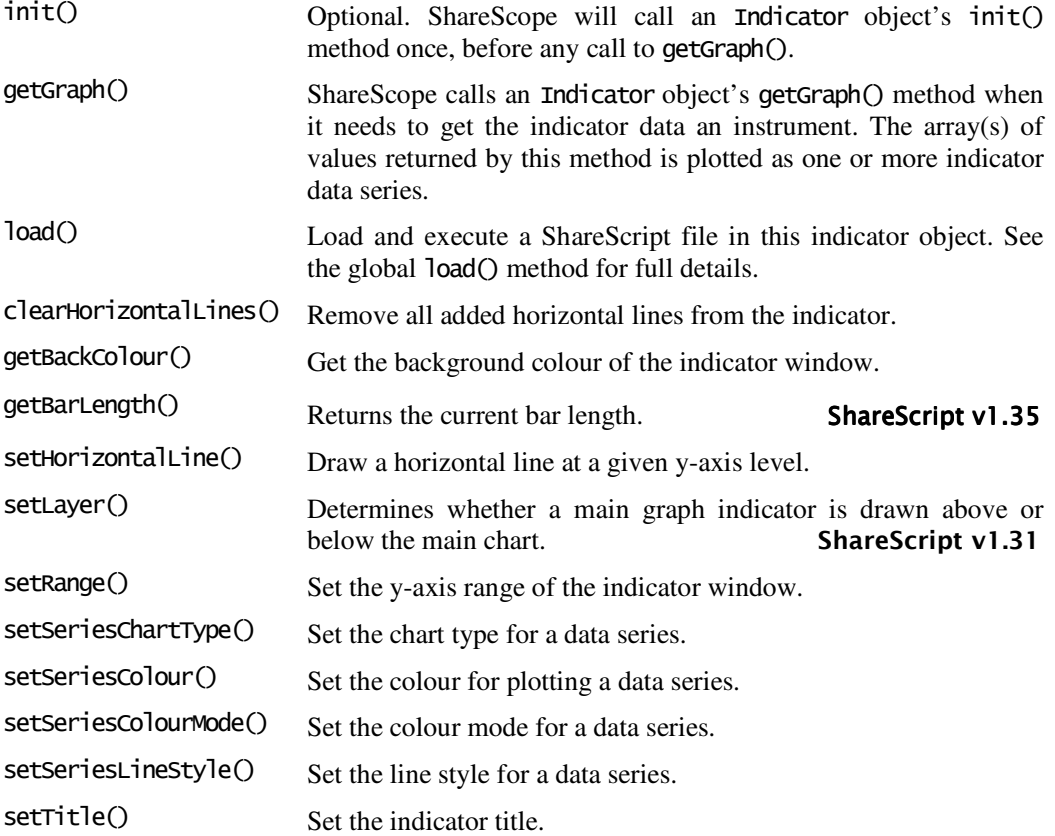

#### Constants

These constants are defined on the indicator object, and can be used for comparison with the status parameter passed to the  $init()$  function (see the  $init()$  method description for details):

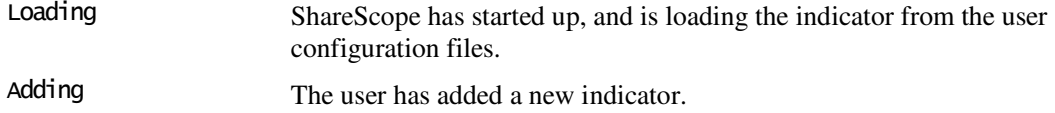

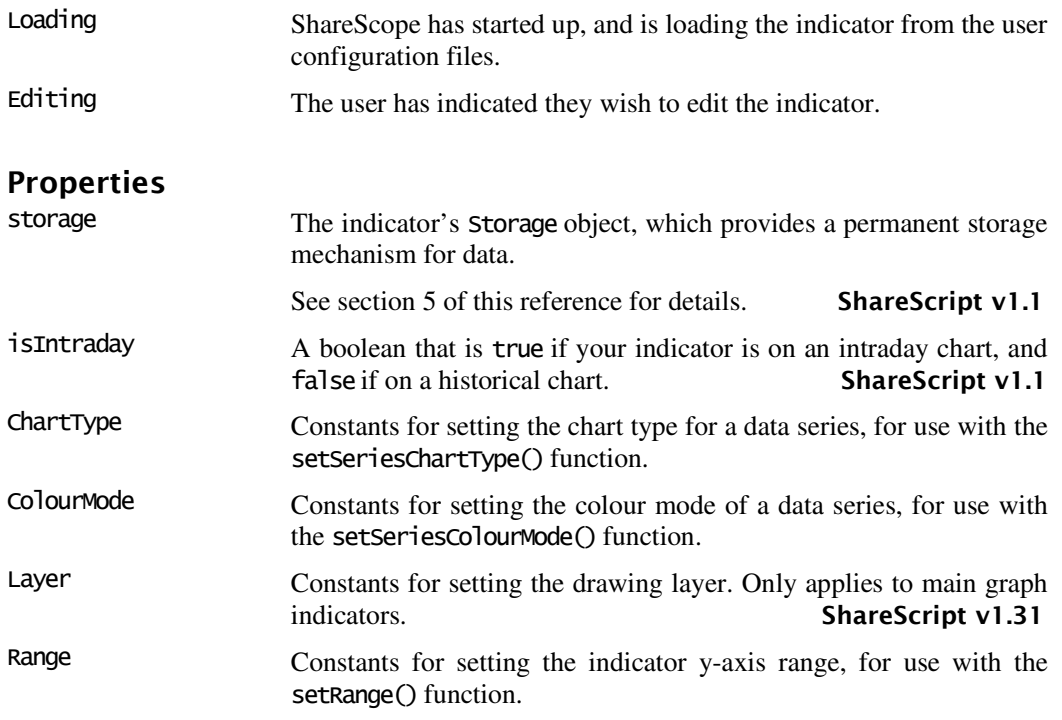

# Description

When you create a script for a ShareScript indicator, you need to specify a qetGraph() function, and (optionally) an  $\text{init}()$  function. These, and any other functions or variables you define in the file will become properties of an Indicator object.

The values returned by getGraph() are plotted as one or more indicator data series for the instrument. See the reference entry for Indicator.getGraph() for full details.

Note that the Indicator object is at the start of the scope chain when executing the code in your indicator script. Thus a call to e.g. the load() method will call the current Indicator object's load() method, rather than the load() method in the global object.

Any functions you call that are not defined by your Indicator object will be resolved in the next object in the scope chain (i.e. the global object).

Indicator scripts should be placed in your ShareScript/Indicators/ directory.

# **Directives**

Indicator directives allow you to tell ShareScope how to treat the indicator created by your script. They are detailed here for completeness, although they are not technically part of the ShareScript language (directives are placed inside comments, and are used by ShareScope itself, rather than the ShareScript interpreter). Directives take the form:

#### @Field:Value

The available fields and the values they can take are detailed below. Note that field names and values are not case sensitive. Normally, you should place any directives you wish to use in a comment, near the top of your ShareScript file.

# Field **Valid values/description**

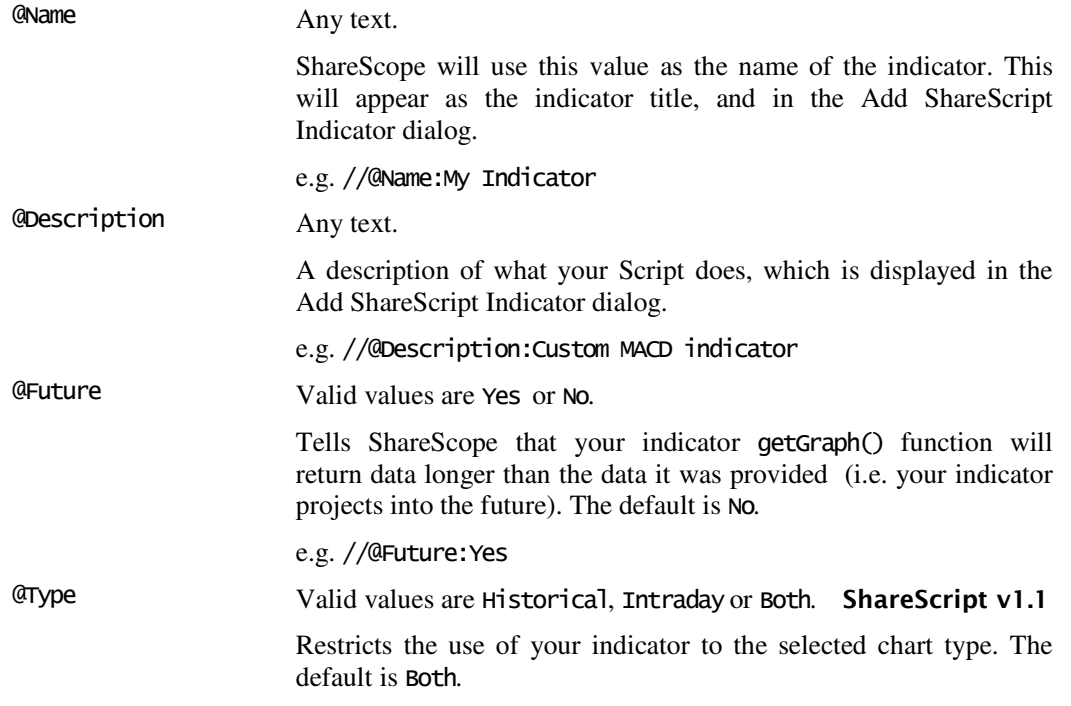

# Indicator.ChartType

constants to specify available chart types for plotting a data series

# Synopsis

ChartType.constant

# **Constants**

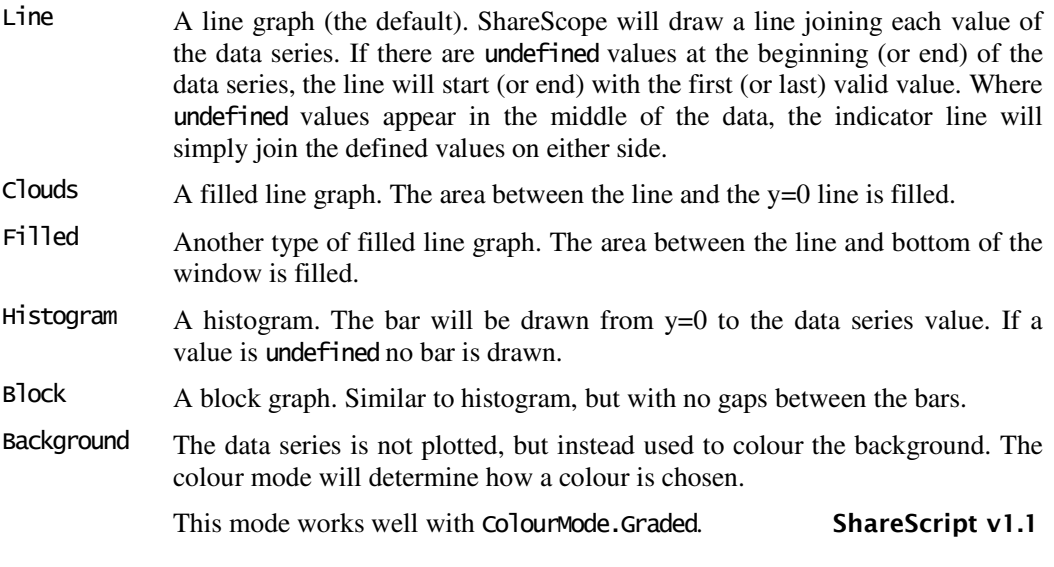

# See Also

Indicator.setSeriesChartType()

# Indicator.clearHorizontalLines()

remove any horizontal lines

# Synopsis

clearHorizontalLines()

# Description

The clearHorizontalLines() function will remove any horizontal lines that have been added to the indicator with setHorizontalLine().

Horizontal lines allow you to illustrate key levels of an indicator to the user.

### See Also

Indicator.setHorizontalLine()

# Indicator.ColourMode

constants to specify available colour modes for plotting a data series

# Synopsis

ColourMode.constant

# **Constants**

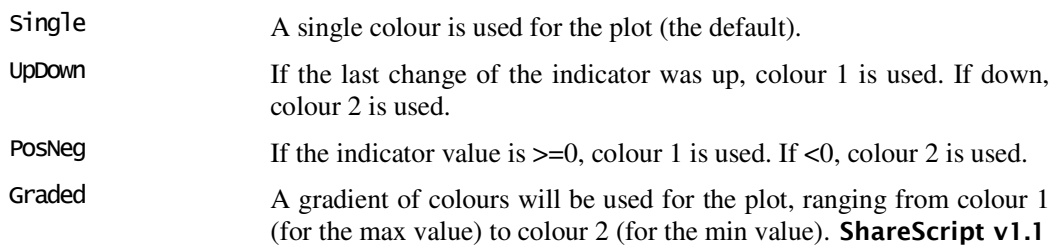

# See Also

Indicator.setSeriesColourMode(), Indicator.setRange()

# Indicator.getBackColour()

get the background colour of the indicator's window

# Synopsis

getBackColour()

#### Returns

An integer representing the background colour of the indicator window.

# Description

The getBackColour() function can be used to choose colours for the indicator data series plot, such that it contrasts with the user-selected background colour of the indicator window.

# See Also

Colour, Indicator.setSeriesColour()

# Indicator.getBarLength() ShareScript v1.35

returns the chart's bar period length

# Synopsis

getBarLength()

#### Returns

A string encoding the bar period length.

# Description

Call getBarLength $\bigcirc$  to find out the period (e.g. daily, weekly) of the bars passed to getGraph(). The string returned by this function is in the same format as Study.getBarLength(). It is only valid to call this function from an indicator's getGraph() method, not from init().

#### See Also

Study.getBarLength()

# Indicator.getGraph()

method invoked when ShareScope needs indicator data for an instrument

### Synopsis

function getGraph(shareObj, data)

#### Arguments

shareObj The Share object that ShareScope needs to generate indicator data for.

data An array of PriceData objects corresponding to the bars on the main chart. The length of this array will vary depending on the length of the Share's price history and the user-selected bar width (e.g. daily or weekly).

# Description

ShareScope invokes an Indicator's getGraph() method when it needs to generate data to plot the indicator for an instrument. It passes the current instrument and OHLCV data that can be used as input for the indicator.

When the indicator is added, the user can choose whether the data source is daily bars, weekly bars, or uses the main graph time period (which can be a range of bar widths). The length of the data array passed to getGraph() will reflect this choice.

Normally, the getGraph() function you write should return one (or more) data series of exactly the same length as the input data. ShareScope will report an error if the length is different. However, you can use the @Future directive to disable this check and tell ShareScope that you will return data *longer* than the input data. This extra data will be displayed if "Show Future" is enabled on the graph.

If you return a single array, this will be referred to as data series 0. You can return a single array using code like this:

function getGraph(instr, data)

 $\mathcal{L}_{\mathcal{L}}$ 

var  $x = new Array()$ ;

(add code that populates elements 0 to data.length-1 of x)

return x;

}

You can also return multiple sets of data from  $getGraph()$ . In this case you should return an array of arrays. Each array will represent a separate data series, and can have its own chart type and colour. However, all will share the same y-axis range. The first array returned will be referred to as data series 0, the next is series 1, and so on. The maximum number of data series allowed is now 32 (this was increased from 8).

When multiple data series are returned by an indicator, data series 0 is considered to be the 'primary' data series: it will be plotted on top of any others, and the indicator value (e.g. when displayed as a watermark) will be the last data series 0 value.

In the following example, x is data series 0, y is data series 1 and z is data series 2.

```
function getGraph(instr, data) 
{ 
        var x = new Array();
        var y = new Array();
        var \bar{z} = new Array();
        (add code that initialises elements of x, y \& z)
        return [x,y,z];
```
}

An element of an array may be left (or explicitly set to) undefined. In this case the value will treated as undefined by ShareScope. See Indicator.ChartType for more details.

# See Also

PriceData, Indicator.setSeriesChartType(), Indicator.setSeriesColour(), Indicator.setSeriesColourMode(), Indicator.setSeriesLineStyle()

# Indicator.init()

method invoked when an indicator is created

#### **Synopsis**

function init(status)

#### Arguments

status A parameter passed (by ShareScope) telling you why ShareScope is initialising the indicator. This should be compared to the constants defined on the Indicator object (e.g. Adding).

#### Returns

You should return a value of false if you don't want the indicator to be added (or replaced). See below for details.

#### Description

ShareScope invokes an indicator's init() method when an Indicator object is created by ShareScope. It is guaranteed to be called before any call to getGraph(). You do not need to supply an  $int()$  method if you do not need one.

The init() method (and its return value) is handled by ShareScope as follows:

When the user **adds an indicator** for the first time – ShareScope creates a new Indicator object, then calls  $init()$  with the status set to Adding. If  $init()$  returns false, the indicator is not added, and the Indicator object is discarded.

When the user **edits an indicator** – ShareScope will create a new **Indicator** object, and copy any data in the original indicator's storage area to the new object. It then calls the init() function of the new Indicator object with the status set to Editing. If the init() function returns false, the new indicator is discarded, and the user's graph is left unchanged.

When ShareScope **loads**, it will create an Indicator object for any ShareScript indicators on the user's graph. It will then call the  $init()$  function with a status of Loading. If the  $init()$ function returns false, the indicator will be disabled (but will still be visible to the user).

#### Example

The following init() function sets the indicator title. Please refer to the Column.init() entry for a more detailed example, including the use of dialog boxes for user input, the storage area, and appropriate handling of the status parameter.

```
function init() 
{ 
         setTitle("My indicator"); 
}
```
# Indicator.Layer ShareScript v1.31

constants to specify a drawing layer

#### Synopsis

Layer.constant

# **Constants**

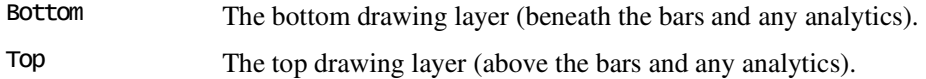

#### See Also

Indicator.setLayer()

# Indicator.Range

constants to control the indicator y-axis range

#### Synopsis

Range.constant

# **Constants**

- Dynamic ShareScope will determine the y-axis range dynamically (the default). The y-axis will accommodate the maximum and minimum values present across all the data series. CentreZero Range is dynamically determined, but  $y=0$  will be in the centre.
- MinMax The y-axis range is specified by a minimum and maximum value. You can also leave either the minimum or maximum value undefined to have only it dynamically determined (from the data). If Range.MinMax is used and both minimum and maximum are left undefined, the behaviour is the same as Range.Dynamic.
- Parent ShareScope should use the y-axis belonging to the parent graph. If no parent graph exists, a Dynamic range is used.

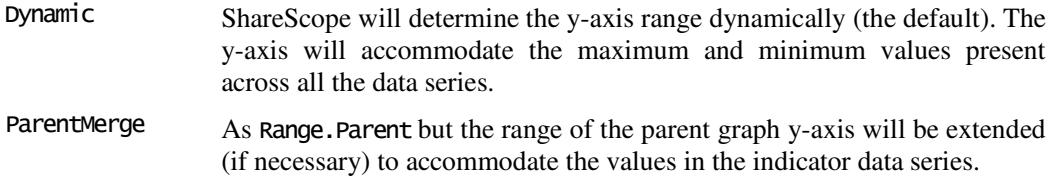

### See Also

Indicator.setRange()

# Indicator.setHorizontalLine()

add a horizontal line to the indicator display at a given y-axis value

# Synopsis

setHorizontalLine(value)

### **Arguments**

value The y-axis value where a line should be placed.

# Description

The setHorizontalLine() function adds a new horizontal line to the indicator display. You can add as many lines as are required. These lines can illustrate key levels of an indicator to the user. They can persist across multiple calls to getGraph(), or you can create new levels individually for each new indicator plot.

# Example

clearHorizontalLines(); for (var  $i = 0$ ;  $i \le 100$ ;  $i \ne -10$ ) setHorizontalLine(i);

#### See Also

Indicator.clearHorizontalLines()

# Indicator.setLayer() ShareScript v1.31

determines whether a main graph indicator is drawn above or below the chart

#### Synopsis

setLayer(layer)

#### Arguments

layer A constant from the Indicator. Layer object specifying the target layer.

# Description

The setLayer() function allows you to specify if a main graph indicator should be drawn beneath the other main chart features (the default) or on top of them. Note that this setting applies to the whole indicator, not to an individual data series. The draw ordering of dataseries within the indicator remains unchanged (see Indicator.getGraph for details).

#### Example

setLayer(Layer.Top); // draw above everything

# See Also

Indicator.Layer

# Indicator.setRange()

controls the y-axis range for the indicator window

# Synopsis

setRange(rangeMode) setRange(rangeMode, min, max)

#### Arguments

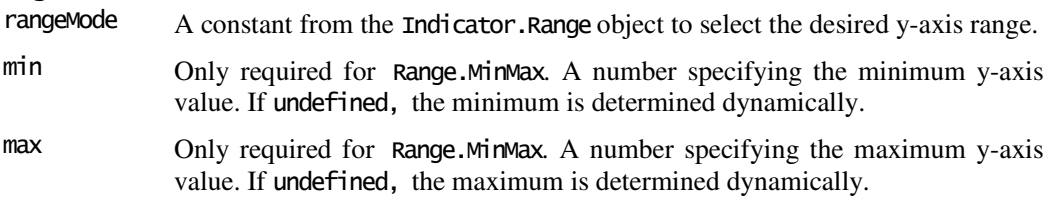

# Description

By default, ShareScope will calculate a y-axis range which will accommodate the values from all the data series you return from getGraph(). You can use this function if you wish to specify a different y-axis range behaviour.

Note that ShareScope normally adds a small margin to the y-axis range, so the maximum and minimum data values do not lie on the top and bottom edges of the graph. You can use the Range.MinMax setting to switch off this behaviour and specify exactly the range required.

See Indicator.Range for more information about the available options for y-axis behaviour.

# Example

This example sets the minimum y-axis value explicitly to 0, whilst allowing the maximum yaxis value to be determined from the data being graphed:

setRange(Range.MinMax, 0, undefined);

#### See Also

Indicator.Range

# Indicator.setSeriesChartType()

sets the chart type for a data series

# Synopsis

setSeriesChartType(series, chartType)

#### Arguments

- series An integer specifying the data series to change the chart type for (see Indicator.getGraph() for information about data series numbering).
- chartType A constant from the Indicator.ChartType object to select the desired chart type.

# Description

An indicator can consist of several data series plotted in different ways. setSeriesChartType() allows you to specify how each individual data series is drawn by ShareScope.

See Indicator.ChartType for details of the available chart types.

# Example

setSeriesChartType(0, ChartType.Histogram);

# See Also

Indicator.ChartType, Indicator.setSeriesColour(), Indicator.setSeriesColourMode(), Indicator.setSeriesLineStyle()

# Indicator.setSeriesColour()

sets the colour(s) for a data series

#### Synopsis

setSeriesColour(series, colour1) setSeriesColour(series, colour1, colour2)

#### Arguments

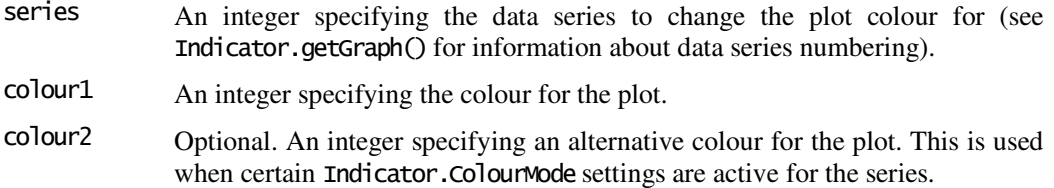

# Description

The setSeriesColour() function allows you to set the colour that a given data series should be plotted in. The alternative colour is only used when certain colour modes are active. See Indicator.setSeriesColourMode() for more details.

You can use the Indicator.getBackColour() to ensure that a colour is used that will contrast with the indicator window background.

#### Example

setSeriesColour(0, Colour.Red); setSeriesColour(1, Colour.RGB(128,255,192));

# See Also

Colour, Indicator.setSeriesColourMode(), Indicator.getBackColour()

# Indicator.setSeriesColourMode()

sets the colour mode for a data series

#### Synopsis

setSeriesColourMode(series, colourMode)

#### Arguments

- series An integer specifying the data series to change the colour mode for (see Indicator.getGraph() for information about data series numbering).
- colourMode A constant from the Indicator.ColourMode object to select the desired colour mode.

# Description

The setSeriesColourMode $()$  function allows you to set the colour mode for a data series. A data series plot can be a single colour, or two colours which alternate. See Indicator.ColourMode for the available colour mode options.

# See Also

Indicator.ColourMode, Indicator.setSeriesColour()

# Indicator.setSeriesLineStyle()

sets the line style for a data series

#### Synopsis

```
setSeriesLineStyle(series, pen) 
setSeriesLineStyle(series, pen, width)
```
#### Arguments

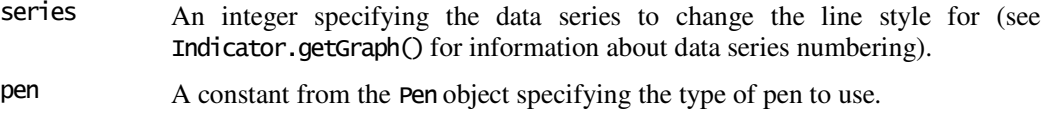

width Optional. An integer giving the width of the pen. Valid values are 0 to 7. If not specified this defaults to 0 (the thinnest line). Greater widths are only allowed for a pen type of Pen.Solid.

#### Description

The setSeriesLineStyle() function allows you to select a pen that a data series plot will be drawn with.

Line styles are only supported for a chart type of ChartType.Line. See Indicator.setSeriesChartType() for more details.

### Example

setSeriesLineStyle(0, Pen.Solid, 3); setSeriesLineStyle(1, Pen.Dash);

# See Also

Pen, Indicator.setSeriesColour(), Indicator.setSeriesChartType()

# Indicator.setTitle()

sets the indicator window title

Synopsis setTitle(s)

#### Arguments

s A string providing a name for the indicator window title

# Description

The setTitle() function allows you to set the indicator's title, displayed at the top of an indicator window. You should normally call this method from the  $init()$  function.

# Chart Study Objects Reference

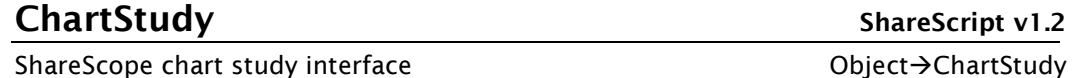

### Construction

ShareScope manages the creation and destruction of ChartStudy objects after the user adds a chart study script to a graph setting. They are not created using the normal JavaScript new() operator.

# Methods

A ChartStudy object has many methods you can call and six methods you can supply to create a new ShareScript chart study (these are shown first below).

The load() method allows you to make library functions available within the ChartStudy object, rather than defining them in the global object. This will prevent namespace collisions when your study uses functions defined externally.

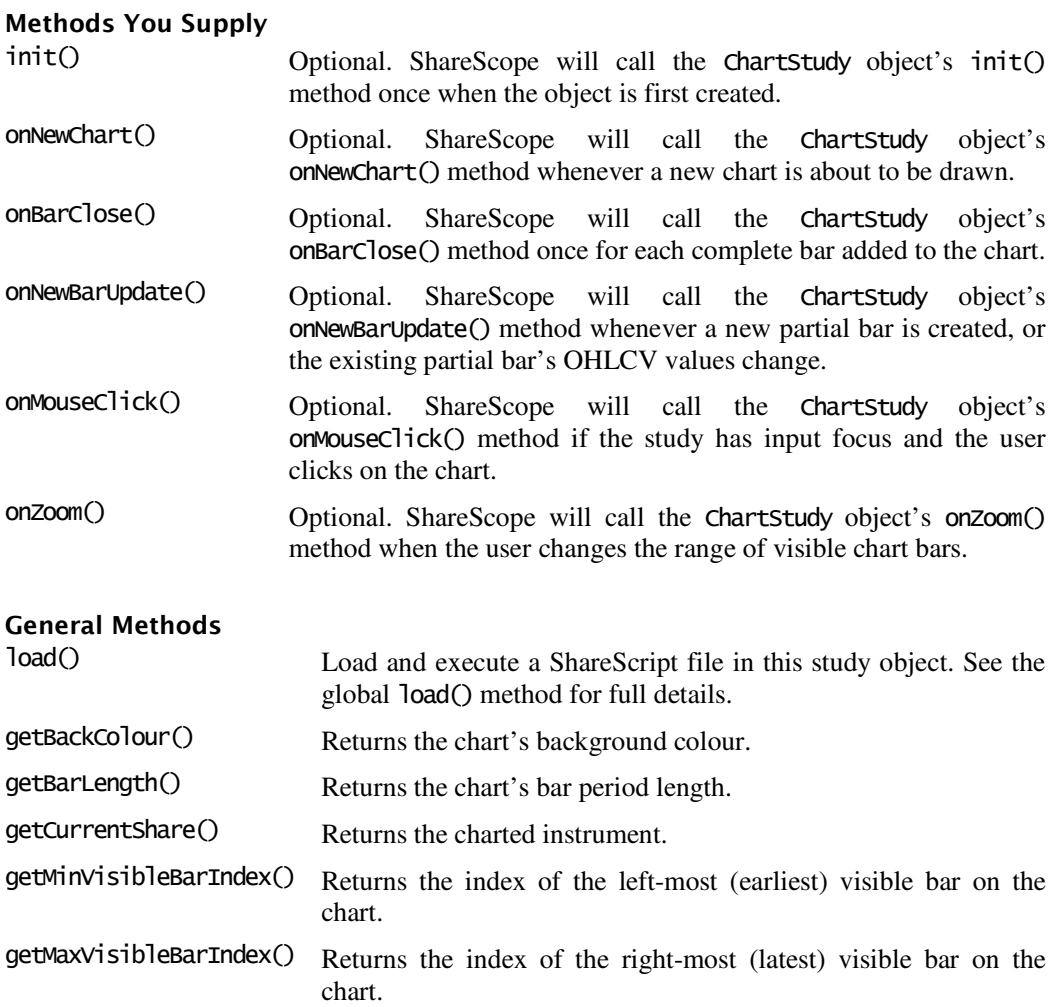

# Chart Study Objects Reference

# Study Panel Methods

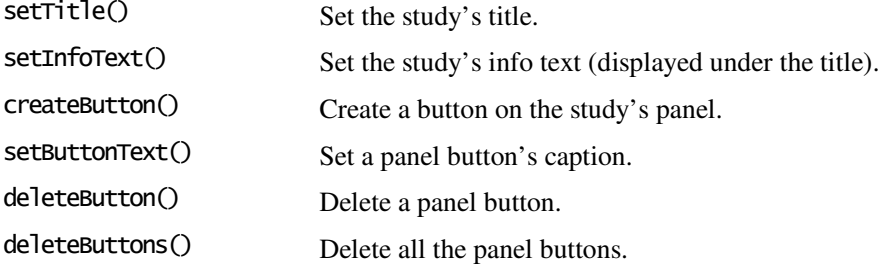

#### Drawing Control Methods

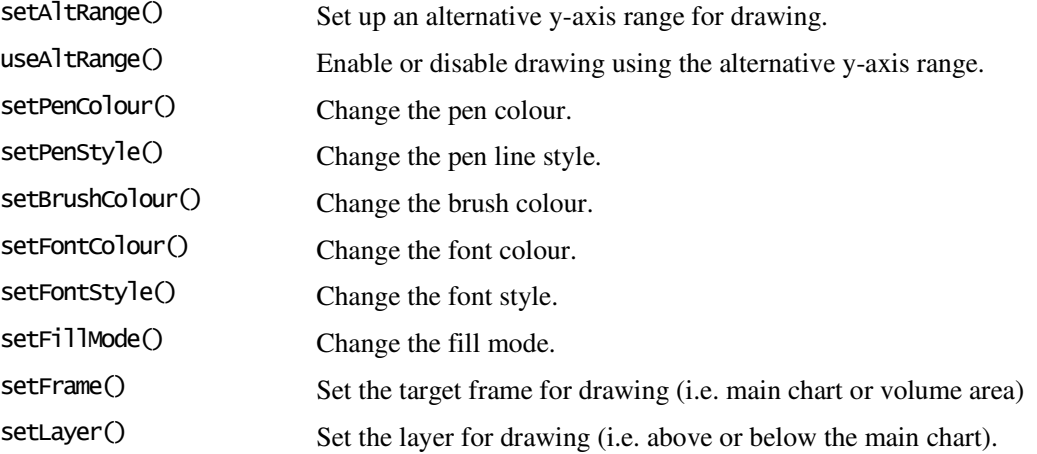

#### Drawing Methods

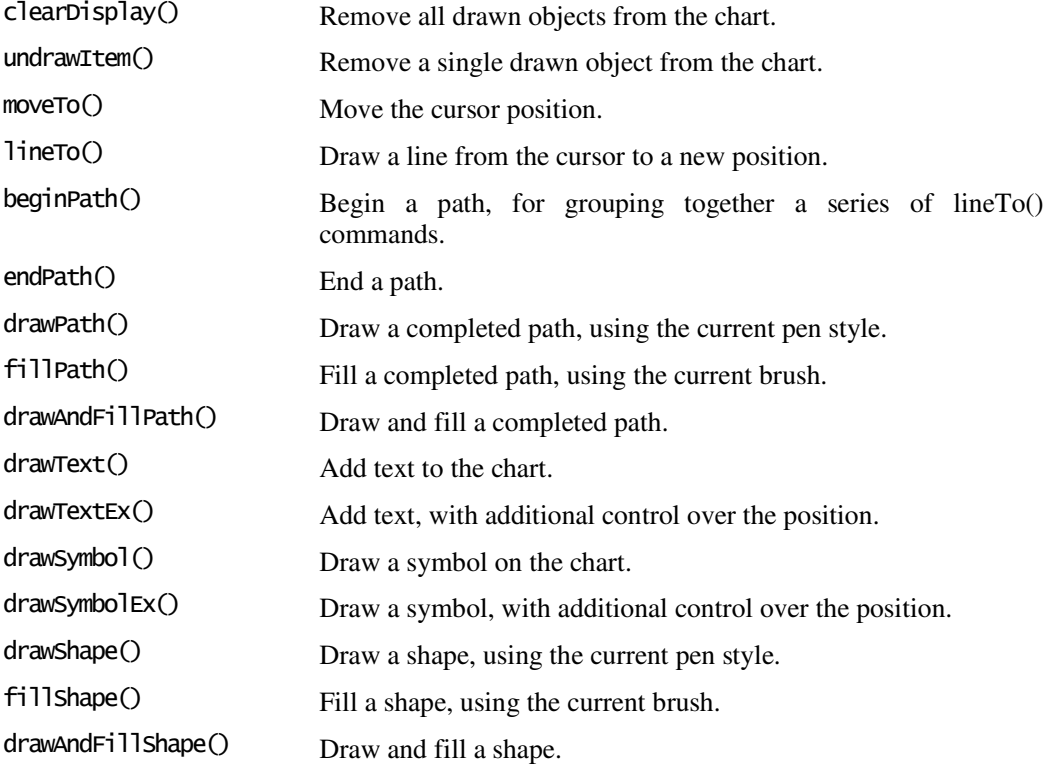
### Constants

These constants are defined on the study object, and can be used for comparison with the status parameter passed to the init() function (see the init() method description for details):

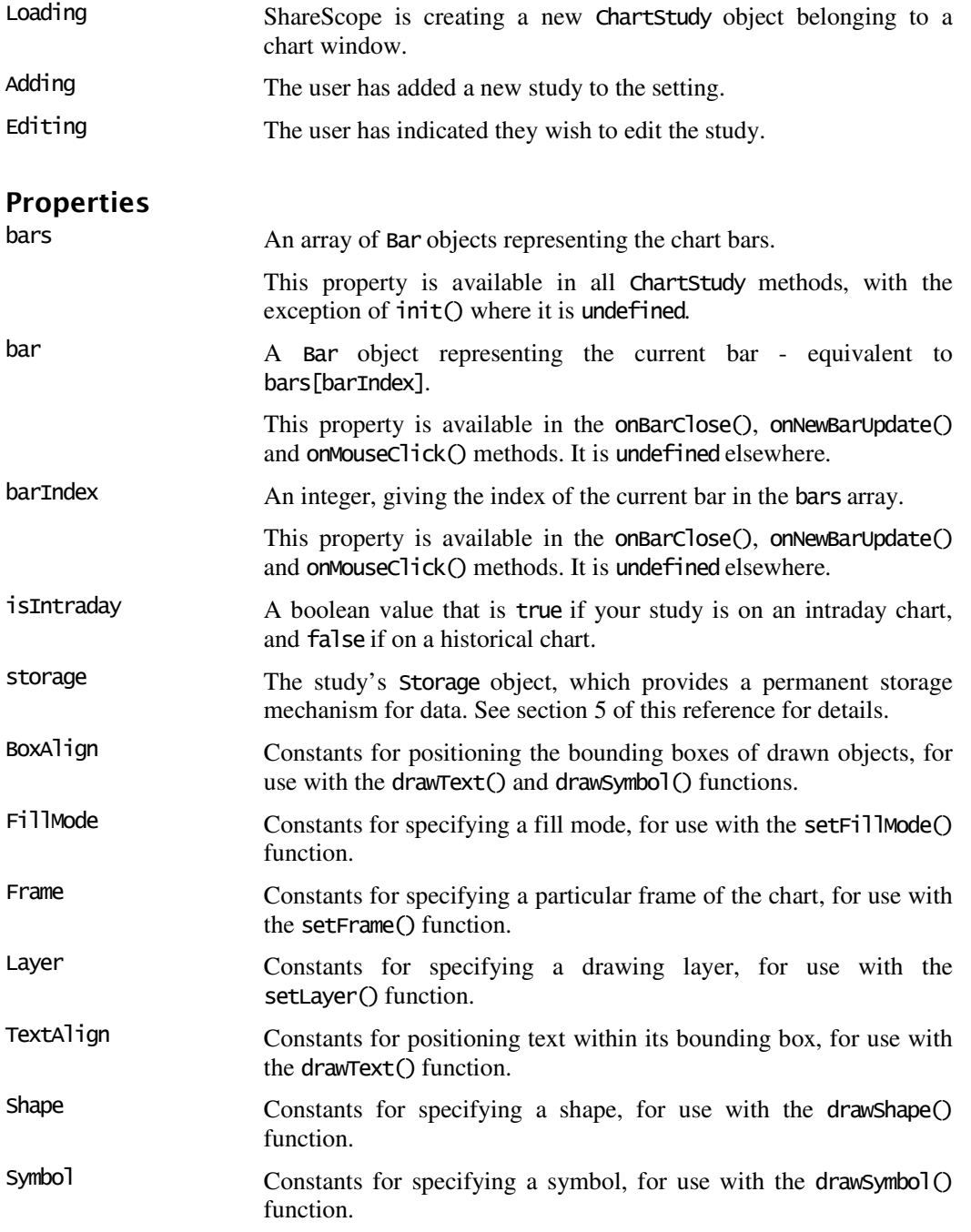

# Description

When you create a script for a ShareScript chart study, the functions and variables you define in the script become methods and properties of a ChartStudy object. ShareScope calls certain well-defined ChartStudy methods in response to particular chart events, so by adding your own code to these "event handler" methods, you can customise the behaviour of the chart.

ChartStudy objects provide access to the chart bars through the bars, barIndex and bar properties and provide methods that allow you to draw text, lines, shapes and symbols on the chart.

Although the user adds a chart study script to a particular graph *setting*, ShareScope will create a new ChartStudy object for each *chart window* visible on the screen. This behaviour differs from ShareScript columns (and indicators), where only one object is created from the script, and this single object is responsible for returning the calculated values to all list (or chart) windows sharing the setting.

This architecture, with individual study objects for each chart window, allows a much richer customisation of charts, since studies can react to events (such as mouse or button clicks) within specific charts, and maintain individual states in response to these and other events.

When the user first adds a study script to a graph setting, ShareScope will first create a temporary ChartStudy object that belongs to the setting, rather than a particular chart. This allows a script to present a dialog box to the user to set up any custom parameters for the study. Your script can store the user parameters to the ChartStudy storage area. This allows subsequent ChartStudy objects, which will be created for each chart window, to retrieve the user's parameters from the storage area, rather than displaying the dialog again. Please refer to the entry for ChartStudy.init() for more information.

Note that the ChartStudy object is at the start of the scope chain when executing the code in your study script. Thus a call to e.g. the load() method will call the current ChartStudy object's load() method, rather than the load() method in the global object.

Any functions you call that are not defined by your ChartStudy object will be resolved in the next object in the scope chain (i.e. the global object).

Chart study scripts should be placed in your ShareScript/Studies/ directory.

#### **Directives**

Study directives allow you to tell ShareScope how to treat the study created by your script. They are detailed here for completeness, although they are not technically part of the ShareScript language (directives are placed inside comments, and are used by ShareScope itself, rather than the ShareScript interpreter). Directives take the form:

@Field:Value

The available fields and the values they can take are detailed below. Note that field names and values are not case sensitive. Normally, you should place any directives you wish to use in a comment, near the top of your ShareScript file.

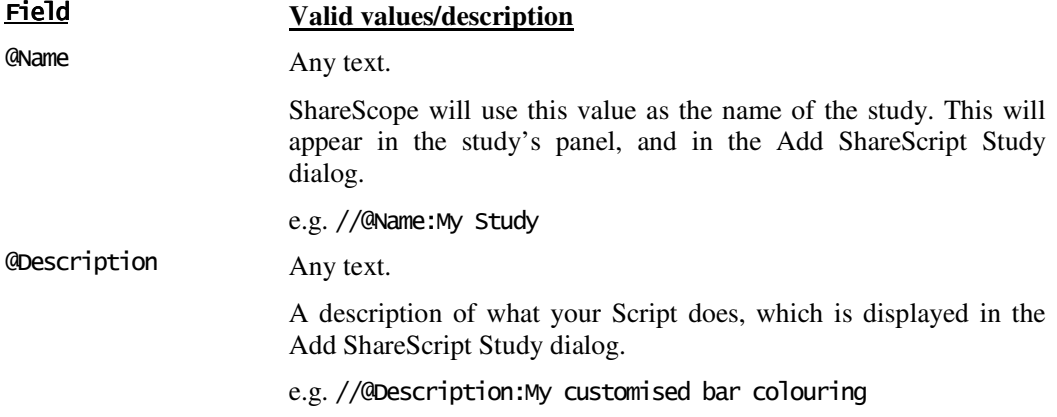

#### Chart Study Objects Reference

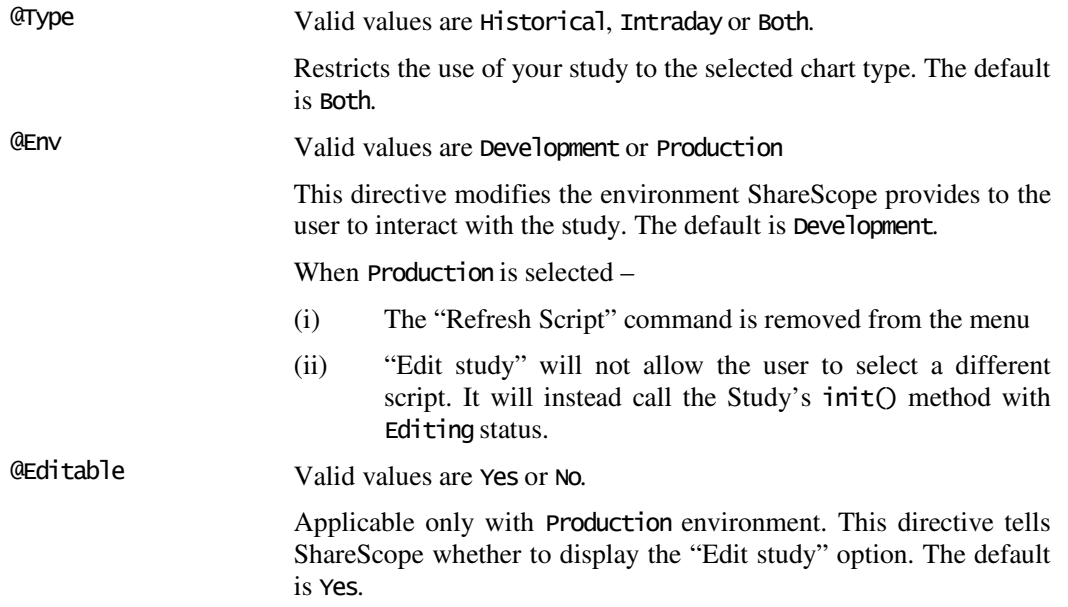

# ChartStudy.bar

Built-in property referring to the current bar

# Synopsis

bar

# Description

This property provides access to a Bar object representing the current chart bar. This property is set during onBarClose(), onNewBarUpdate() and onMouseClick(). It is undefined elsewhere.

This property is functionally equivalent to bars[barIndex].

# See Also

Bar, ChartStudy.bars, ChartStudy.barIndex

# ChartStudy.barIndex

Built-in property giving the index of the current bar

### Synopsis

barIndex bars[barIndex]

### Description

This property is of integer type and provides the index of the current bar. This property is set during onBarClose(), onNewBarUpdate() and onMouseClick(). It is undefined elsewhere.

barIndex is always a valid index for the bars array (i.e. bars[barIndex] is always valid) which will yield a Bar object representing the current bar.

# See Also

Bar, ChartStudy.bar, ChartStudy.bars

# ChartStudy.bars

Built-in array property providing access to all chart bars

# Synopsis

bars[]

# Description

This property provides access an array of Bar objects representing all the chart bars. This property is available in all methods, except init() where it is undefined.

The left-most bar on the chart is bars[0], the right-most is bars[bars.length-1]. The last bar in the bars array may be a partial rather than a complete bar (you can use the Bar object's isComplete property to check).

# See Also

Bar, ChartStudy.bars, ChartStudy.barIndex, ChartStudy.getBarLength()

# ChartStudy.beginPath()

start accumulating line drawing commands into a path

# Synopsis

beginPath()

# Description

A path is a set of line segments, where the end of each line segment is the starting point of the next (i.e. there are no breaks in a path). ShareScope can draw a path much faster than it could draw the individual line segments.

The beginPath() function tells the drawing system to start building a path. Until endPath() is called, all subsequent lineTo() commands will add the line segment to the current path, rather than drawing a line. When a path has been defined, it can be drawn using the drawPath(), fillPath() or drawAndFillPath() commands.

When beginPath $\Omega$  is called, the cursor positon will become the starting point of the path. If a path already exists when beginPath $\Omega$  is called, any existing contents will be removed.

# Example

The following extract from a script draws a box around the second bar, using a path.

beginPath(): moveTo(0.5, bars[1].high); lineTo(1.5, bars[1].high); lineTo(1.5, bars[1].low); lineTo(0.5, bars[1].low);  $lineTo(0.5, bars[1].high);$ endPath(); drawPath():

### See Also

ChartStudy.moveTo(), ChartStudy.lineTo(), ChartStudy.endPath(), ChartStudy.drawPath()

# ChartStudy.BoxAlign

constants for bounding box alignment

### Synopsis

BoxAlign.constant

#### **Constants**

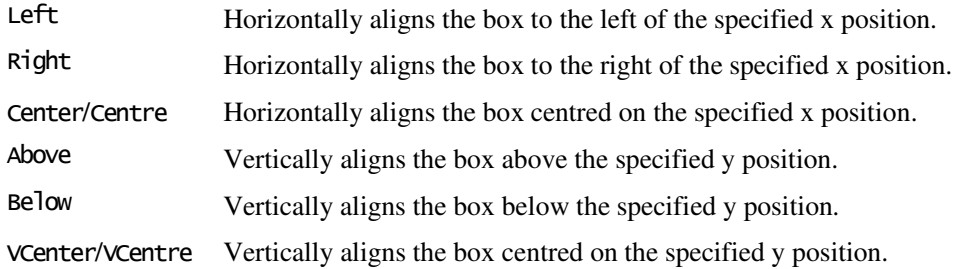

# Description

These constants determine the how the bounding box for text or a symbol will be positioned relative to the point you specify when drawing the object.

You can combine these constants using the bitwise OR operator (I) to specify both horizontal and vertical positioning. If you fail to specify horizontal and/or vertical alignment then the default behaviour is to centre on that axis.

The figure below illustrates the positioning of a text box (grey rectangle) relative to the  $(x,y)$ position specified (black dot) for the drawText() function under all valid combinations of the above constants:

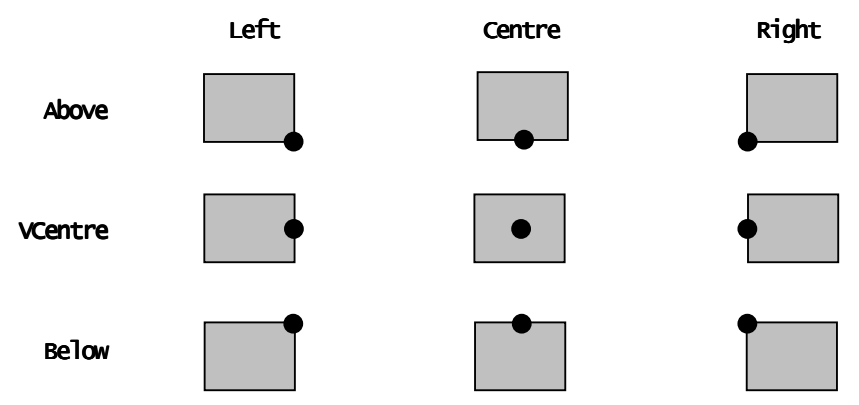

### See Also

ChartStudy.drawText(), ChartStudy.drawSymbol()

# ChartStudy.clearDisplay()

remove all drawn objects from the chart

# Synopsis

clearDisplay()

# Description

A script can use the clearDisplay() function to remove anything previously drawn on the chart. This function does not effect the study's panel, which will remain unchanged.

Note that ShareScope automatically removes all script-drawn objects from the chart before it calls a study's onNewChart() method, so clearDisplay() is only needed if you want clear the display in response to a different event.

If you want to only remove a subset of the drawn objects, the **undrawItem**() function can be used instead.

#### See Also

ChartStudy.undrawItem()

# ChartStudy.createButton()

adds a button to the study's panel

#### Synopsis

createButton(caption, func)

#### Arguments

caption The label for the button (a string).

func A function (defined in the study object) to be called when the button is clicked.

#### Returns

The newly created button's handle (an integer).

#### Description

The createButton() function creates and adds a button to the study's panel, and associates it with a study object method that will be called whenever the user clicks on the button. It returns a handle which can later be used to change the button's caption or remove the button from the panel. The return value can be ignored if your script has no need to refer to the button later in the script.

The callback method you define is expected to have an arity of zero (i.e. it should not accept any parameters) – see the buttonCallback function in the example below.

### Example

The following script adds a button to the study's panel and prints a message to the console when that button clicked. The button handle is retained using a variable with study object scope, so it could be used to refer to the button at a later time (not illustrated in this example).

var handle;

```
function init() 
{ 
        handle = createButton("my label", buttonCallback);
} 
function buttonCallback()
\mathbf{\mathbf{f}} print("button was clicked!"); 
}
```
#### See Also

ChartStudy.setButtonText(), ChartStudy.deleteButton(), ChartStudy.setInfoText()

# ChartStudy.deleteButton()

remove a button from the study's panel

#### Synopsis

deleteButton(handle)

#### Arguments

handle The handle of the button to delete from the panel (an integer).

#### Returns

A boolean value – true if the button was found and removed, false otherwise.

### Description

The deleteButton() function removes a previously created button from the study's panel. To remove all the buttons from a panel at once, consider using deleteButtons() instead.

### See Also

ChartStudy.createButton(), ChartStudy.deleteButtons()

# ChartStudy.deleteButtons()

remove all buttons from the study's panel

#### Synopsis

deleteButtons()

#### Description

The deleteButtons() function removes all previously created buttons from the study's panel.

#### See Also

ChartStudy.createButton(), ChartStudy.deleteButton()

# ChartStudy.drawAndFillPath()

draws and fills a path on the chart

# Synopsis

drawAndFillPath()

#### Returns

An integer giving the handle of the path (which can be used to later undraw the path), or undefined if the path was invalid.

# Description

The drawAndFillPath() function is almost identical to drawPath(), except that the path is additionally filled using the current brush and fill-mode. Please see the entry for drawPath() below for further information.

### See Also

ChartStudy.drawPath(), ChartStudy.fillPath(), ChartStudy.FillMode

# ChartStudy.drawAndFillShape()

draws and fills a shape on the chart

#### Synopsis

drawAndFillShape(x1, y1, x2, y2, shape) drawAndFillShape(x1,  $y1$ , x2,  $y2$ , shape, ratio)

#### Arguments

All arguments as for drawShape().

#### Returns

As for drawShape().

#### Description

The drawAndFillShape() function is almost identical to drawShape(), except that the shape is additionally filled using the current brush and fill-mode. Please see the entry for drawShape() below for further information.

### See Also

ChartStudy.Shape, ChartStudy.drawShape(), ChartStudy.fillShape(), ChartStudy.FillMode

# ChartStudy.drawPath()

draw a path on the chart

#### Synopsis

drawPath()

#### Returns

An integer giving the handle of the path (which can be used to later undraw the path), or undefined if the path was invalid.

### Description

The drawPath() function draws the current path onto the chart using the current pen. Use fillPath() or drawAndFillPath() to draw filled paths (using the current brush).

The drawPath() function can return undefined if the path is invalid i.e. if it contains no line segments.

For an full path drawing example please see the beginPath() function.

### See Also

ChartStudy.beginPath(), ChartStudy.fillPath(), ChartStudy.drawAndFillPath()

# ChartStudy.drawShape()

draws a shape on the chart

### Synopsis

drawShape(x1, y1, x2, y2, shape) drawShape(x1, y1, x2, y2, shape, ratio)

#### **Arguments**

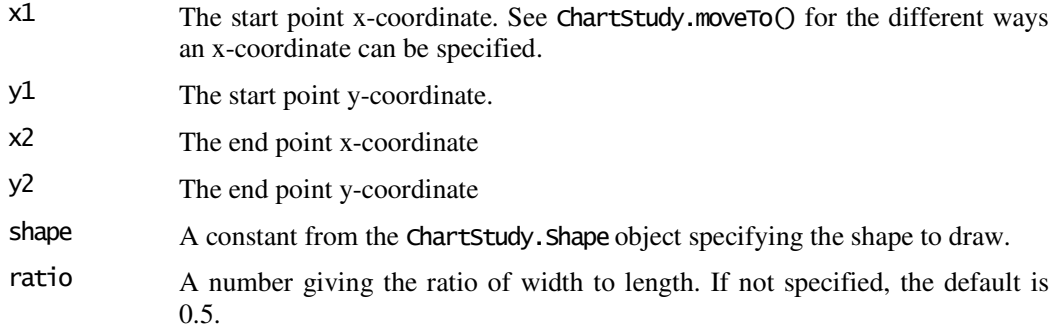

#### Returns

An integer giving the handle of the shape (which can be used to later undraw the shape).

# Description

The drawShape() function draws a shape on the chart. Unlike symbols, which are drawn at a single point, shapes can be used to highlight a series of bars or other features that stretch across time.

drawShape() is used to draw the outline of the shape using the current pen. Use fillShape() or drawAndFillShape() to draw filled shapes (using the current brush).

The shape is specified by providing a start point and an end point. These points specify the mid-point of each end of the bounding rectangle defining the shape (see below for an illustration). The ratio parameter is the ratio of the width to length of the rectangle.

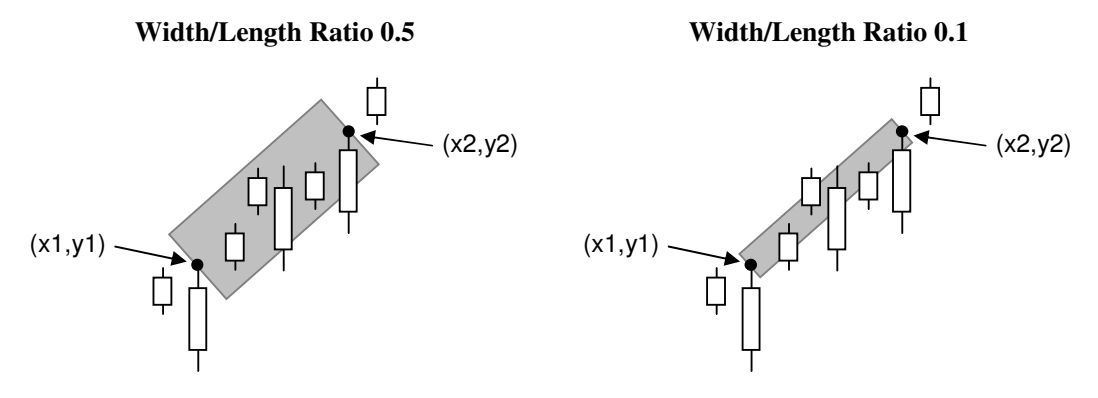

Shapes are a useful and easy way for a script to highlight a trend or period on the chart. For more flexible polygon drawing, consider using a path instead.

### Example

The following example draws an arrow from the bar with index 5 to the bar with index 10 (similar to the illustration above).

drawShape(5, bars[5].high, 10, bars[10].high, Shape.Arrow, 0.5);

#### See Also

ChartStudy.Shape, ChartStudy.fillShape(), ChartStudy.drawAndFillShape()

# ChartStudy.drawSymbol()

draws a symbol on the chart

#### Synopsis

drawSymbol(x, y, symbol) drawSymbol(x, y, symbol, char, boxAlign, size, isFilled)

#### Arguments

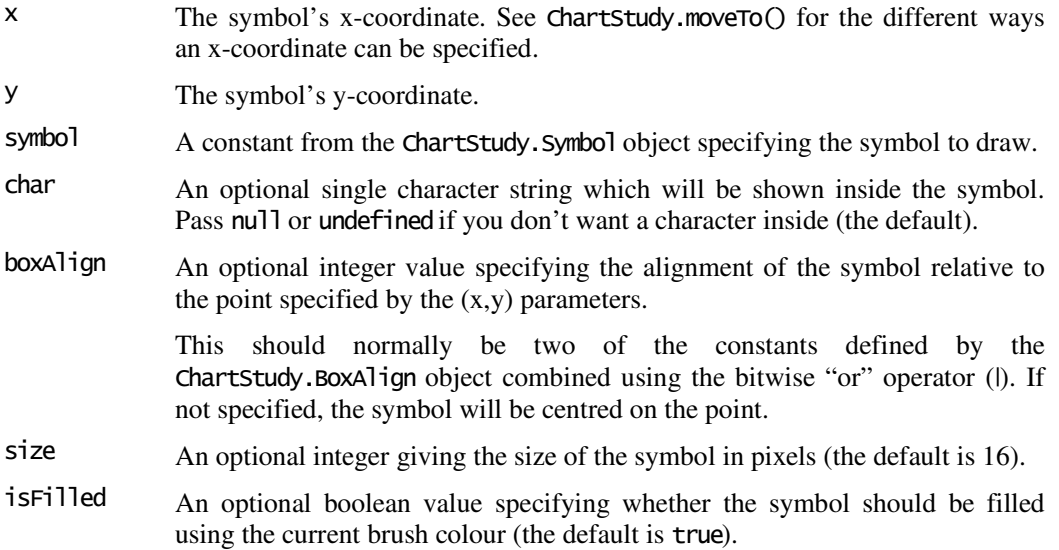

#### Returns

An integer giving the handle of the symbol (which can be used to later undraw the symbol).

### Description

The drawSymbol() function draws a symbol on the chart. Symbols can be used to annotate the chart or highlight certain features. ShareScope uses symbols to show events, swing and candlestick patterns. Unlike shapes, the size of a symbol is specified in pixels, and the drawn size remains constant irrespective of the size of the chart window.

Symbols are drawn with the current pen and (optionally) filled using the current brush. If you specify a character to be displayed in the symbol, this will be drawn using the current font style and colour (note that the font size is not used – ShareScope will scale the font such that the character fits inside the symbol). Not all symbols are designed to have text drawn inside (e.g. the cross symbol does not work well with text).

Symbols are positioned relative to the specified  $(x, y)$  position using the boxalign parameter. See ChartStudy.drawText() for more information about this parameter.

#### Example

The example below draws a red downwards pointing flag symbol with an "A" character inside, centred above the high of bar index 5. By default the symbol is 16 pixels in size.

setBrushColour(Colour.Red); drawSymbol(5, bars[5].high, Symbol.FlagDown, "A", BoxAlign.Centre|BoxAlign.Above);

### See Also

ChartStudy.Symbol, ChartStudy.BoxAlign, ChartStudy.drawText()

# ChartStudy.drawSymbolEx()

draws a symbol on the chart with additional control over the position

#### Synopsis

drawSymbolEx(x, y, xOffset, yOffset, symbol) drawSymbolEx(x, y, xOffset, yOffset, symbol, char, boxAlign, size, isFilled)

#### Arguments

All arguments as for drawSymbol(), with the addition of:

- xOffset An integer giving a pixel offset to the x-coordinate. Negative values offset to the left, positive values offset to the right.
- yOffset An integer giving a pixel offset to the y-coordinate. Negative values offset upwards, positive values downwards.

#### Returns

An integer giving the handle of the symbol (which can be used to later undraw the symbol).

### Description

The drawSymbolEx() function is almost identical to the drawSymbol() function, but takes two additional arguments which allow you to refine the symbol position on the chart by adding pixel-based offsets to the x and y positions (which are based on date/time and value). This allows you to position the symbol e.g. just above a bar, rather than exactly aligned with it.

#### See Also

ChartStudy.drawSymbol()

# ChartStudy.drawText()

draws text on the chart

### Synopsis

drawText(x, y, str) drawText(x, y, str, boxAlign, textAlign, isFilled, isBoxed)

#### Arguments

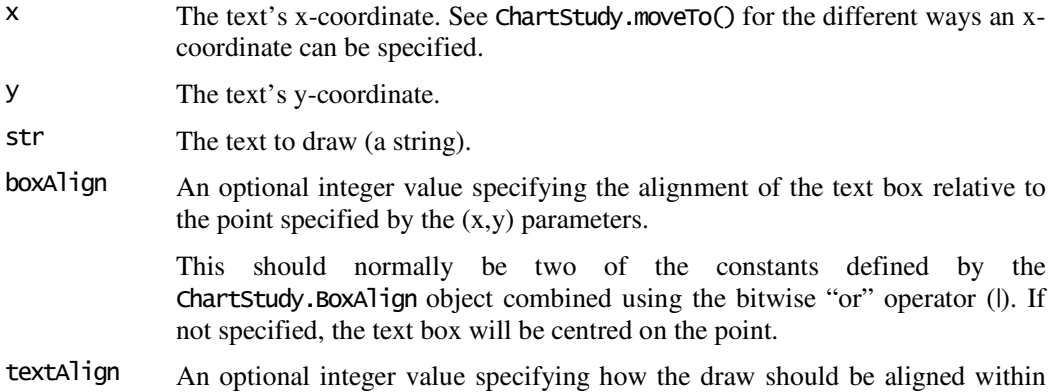

its bounding box.

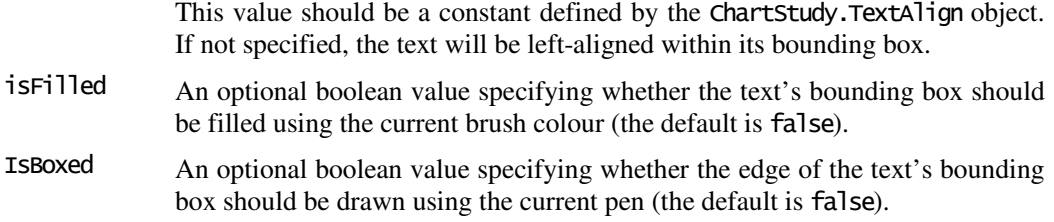

#### Returns

An integer giving the handle of the text object (which can be used to later undraw the text).

#### **Description**

The drawText() function draws text to the chart using the current font. The text can be single line of text, or can span multiple lines if the str parameter includes '\n' (newline) characters.

ShareScope calculates a bounding box that will exactly fit around the text, which can (optionally) be drawn and filled using the current pen and brush. This box is positioned relative to the specified  $(x,y)$  position using the **boxalign** parameter.

If you are drawing text that spans multiple lines, you can also decide how the text is formatted within the bounding box using the **textAlign** parameter (a single line of text will fit exactly within the bounding box).

#### Example

The following example draws the multi-line text box illustrated below. The box will be positioned above and left of the specified position (shown as a black circle in the illustration).

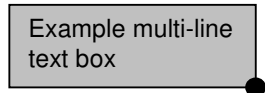

drawText(20, bars[20].high, "Example multi-line\ntext box", BoxAlign.Left|BoxAlign.Above, TextAlign.Left, true, true);

### See Also

ChartStudy.setFontStyle(), ChartStudy.BoxAlign, ChartStudy.TextAlign, ChartStudy.drawTextEx()

# ChartStudy.drawTextEx()

draws text on the chart with additional control over the position

#### Synopsis

drawTextEx(x, y, xOffset, yOffset, str) drawTextEx(x, y, xOffset, yOffset, str, boxAlign, textAlign, isFilled, isBoxed)

#### Arguments

All arguments as for drawText(), with the addition of:

- xOffset An integer giving a pixel offset to the x-coordinate. Negative values offset to the left, positive values offset to the right.
- yOffset An integer giving a pixel offset to the y-coordinate. Negative values offset upwards, positive values downwards.

#### Returns

An integer giving the handle of the text object (which can be used to later undraw the text).

### Description

The drawTextEx() function is almost identical to the drawText() function, but takes two additional arguments which allow you to refine the text bounding box position on the chart by adding pixel-based offsets to the x and y positions (which are based on date/time and value). This allows you to position text e.g. just above a bar, rather than exactly aligned with it.

### See Also

ChartStudy.drawText()

# ChartStudy.endPath()

stop accumulating line drawing commands into a path

#### Synopsis

endPath()

### Description

The endPath() function tells the drawing system to stop accumulating lineTo() commands into the current path. When a path has been defined by a call to endPath(), it can then be drawn using the drawPath(), fillPath() or drawAndFillPath() commands.

For an full path drawing example please see the beginPath() function.

#### See Also

ChartStudy.beginPath(), ChartStudy.drawPath(), ChartStudy.fillPath(), ChartStudy.drawAndFillPath()

# ChartStudy.FillMode

constants to specify a fill mode

#### Synopsis

FillMode.constant

### Constants

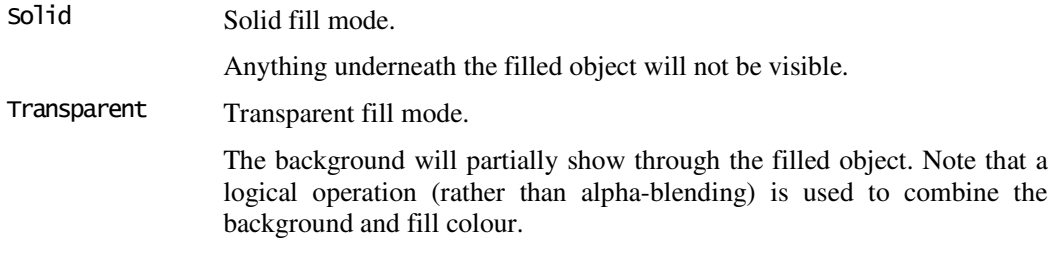

# See Also

ChartStudy.setFillMode(), ChartStudy.setBrushColour()

# ChartStudy.fillPath()

draws a filled path on the chart

# Synopsis

fillPath()

#### Returns

An integer giving the handle of the path (which can be used to later undraw the path), or undefined if the path was invalid.

# Description

The fillPath() function is almost identical to drawPath(), except that the path's outline is not drawn – instead the path is filled using the current brush and fill-mode. Please see the earlier entry for drawPath() for further information.

# See Also

ChartStudy.drawPath(), ChartStudy.drawAndFillPath(), ChartStudy.FillMode

# ChartStudy.fillShape()

draws a filled shape on the chart

# Synopsis

fillShape(x1, y1, x2, y2, shape) fillShape(x1, y1, x2, y2, shape, ratio)

#### Arguments

All arguments as for drawShape().

#### Returns

As for drawShape().

# Description

The fillshape() function is almost identical to drawshape(), except that the shape's outline is not drawn – instead the shape is filled using the current brush and fill-mode. Please see the earlier entry for drawShape() for further information.

### See Also

ChartStudy.Shape, ChartStudy.drawShape(), ChartStudy.drawAndFillShape(), ChartStudy.FillMode

# ChartStudy.Frame

constants to specify a chart frame

# Synopsis

Frame.*constant* 

### Constants

Chart The main share price frame of the chart window.

Volume The volume frame of the chart window (beneath the price frame).

#### See Also

ChartStudy.setFrame()

# ChartStudy.getBackColour()

get the background colour of the chart window

### Synopsis

getBackColour()

#### Returns

An integer representing the background colour of the chart window.

# Description

The getBackColour() function can be used to choose colours for a study such that they contrast with the user-selected background colour of the chart window. Note that ShareScope will call **onnewChart**() if the user changes the background colour after the study has been added to the chart.

# See Also

Colour, ChartStudy.setPenColour(), ChartStudy.setBrushColour(), ChartStudy.setFontColour()

# ChartStudy.getBarLength()

returns the chart's bar period length

### Synopsis

getBarLength()

#### Returns

A string encoding the bar period length.

# **Description**

The getBarLength() function returns the chart's bar period length. This is encoded as string, with the period length (a number) first, followed by a single character that describes the units (e.g. "2w" for 2 week bars).

The possible unit values are:

- s Seconds. Intraday charts always report the bar period length in seconds. e.g. "60s" will be returned for one minute bars.
- d Days.
- w Weeks.
- m Months.

# Example

The example below shows you how to extract the period and unit from the string returned by getBarLength():

#### ShareScript Language Reference 123

```
var period = parseInt(getBarLength());
var unit = getBarLength() . slice(-1);
```
### See Also

Bar, ChartStudy.bars

# ChartStudy.getCurrentShare()

returns a study's current charted instrument

### Synopsis

getCurrentShare()

#### Returns

A Share object representing the study's current instrument.

# **Description**

The getCurrentShare() function returns the current instrument for the chart window that the study is attached to. The current share is undefined when ShareScope calls the ChartStudy's init() method.

Note that this function can also return undefined when the chart is not displaying a valid instrument (e.g. synthetic data mode).

### See Also

Share

# ChartStudy.getMaxVisibleBarIndex()

returns the index of the right-most visible bar

# **Synopsis**

getMaxVisibleBarIndex()

#### Returns

An integer, giving the maximum bar index currently displayed.

# Description

The getMaxVisibleBarIndex() function returns the index of the right-most bar in the window. The associated Bar object can be retrieved by using the return value of this function as in index into the bars array.

This function is generally useful when your script defines an **onZoom**() method.

# Example

The following example prints the close value for the last visible bar to the console:

```
var lastBar = bars[getMaxVisibleBarIndex()];
print(lastBar.close);
```
### See Also

ChartStudy.bars, ChartStudy.onZoom(), ChartStudy.getMinVisibleBarIndex()

# ChartStudy.getMinVisibleBarIndex()

returns the index of the left-most visible bar

#### Synopsis

getMinVisibleBarIndex()

#### Returns

An integer, giving the minimum bar index currently displayed.

#### Description

The getMinVisibleBarIndex $\odot$  function returns the index of the left-most bar in the window. This will be 0 if the user has not zoomed into the chart. The associated Bar object can be retrieved by using the return value of this function as in index into the bars array.

This function is generally useful when your script defines an onZoom() method.

#### See Also

ChartStudy.bars, ChartStudy.onZoom(), ChartStudy.getMaxVisibleBarIndex()

# ChartStudy.init()

method invoked when a study is created

#### Synopsis

function init(status)

#### Arguments

status A parameter passed (by ShareScope) telling you why ShareScope is initialising the study. This should be compared to the constants defined on the ChartStudy object (e.g. Adding).

#### Returns

You should return a value of false if you don't want the study to be added (or replaced). See below for details.

### Description

ShareScope invokes a study's init() method when an ChartStudy object is created by ShareScope. It is guaranteed to be called before any other method call. You do not need to supply an  $init()$  method if you do not need one.

In general there are few practical differences in the use of a study's  $init()$  method compared to the init() method of columns and indicators. The status parameter passed to  $\text{init}()$  will be:

- Adding when the user adds a new study to the chart setting. Returning false from init() will cause the study not to be added.
- Editing when the user has indicated they wish to edit a study. Returning false will cause the edit operation to be cancelled.
- Loading when ShareScope is creating a new ChartStudy object belonging to a chart window. A study should not return  $false$  from  $init()$  in this case.

#### Example

Please refer to the Column.init() entry for a detailed example, including the use of dialog boxes for user input, the storage area, and appropriate handling of the status parameter.

# ChartStudy.Layer

constants to specify a drawing layer

#### Synopsis

Layer. constant

# **Constants**

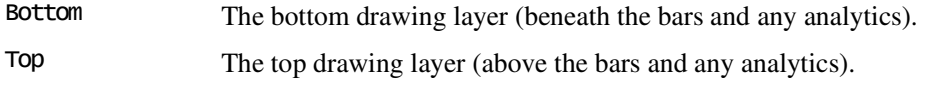

#### See Also

ChartStudy.setLayer()

# ChartStudy.lineTo()

draws a line, or adds a line segment to a path

### Synopsis

 $lineTo(x, y)$ 

#### Arguments

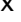

The line's end point (x-coordinate).

See ChartStudy.moveTo() for the different ways an x-coordinate can be specified.

y The line's end point (y-coordinate).

#### Returns

An integer giving the handle of the line (which can be used to later undraw the line). If you are currently drawing a path, the return value is undefined.

#### Description

The lineTo() function draws a line from the current cursor position to the point specified by the lineTo() parameters. The line is drawn using the current pen.

lineTo() is also used when drawing a path (see the beginPath() function) to add a line segment to the current path.

#### Examples

The example below draws a line joining the high of the first bar and the low of the second bar:

 $moveTo(0, bars[0].high);$  $lineTo(1, bars[1].low);$ 

### See Also

ChartStudy.moveTo(), ChartStudy.beginPath(), ChartStudy.setPenColour()

# ChartStudy.moveTo()

moves the drawing cursor

### Synopsis

 $moveTo(x, y)$ 

#### Arguments

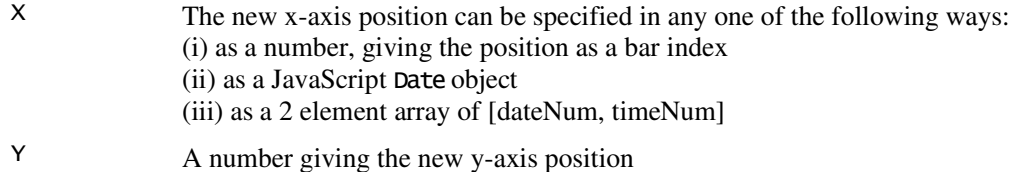

#### **Description**

The moveTo() function moves the cursor position which acts as a starting point for a line drawn using the lineTo() function. Note that there is only a single cursor across all chart frames.

The x-coordinate of the new position can be specified using any one of three methods. The simplest (and fastest for ShareScope to plot) is to use a bar index. If this is an integer value, it will correspond to the centre of a bar. e.g. 0 is the centre of the first bar, 1 is the centre of the second bar, and 0.5 is the point midway between the centres of the two bars (note that, consistent with this scheme, a value of  $-0.5$  will give you a point to the left of the first bar, should you need it).

The other two methods allow date/time based plotting. Firstly, you can use JavaScript Date objects – unfortunately these are slow. Alternatively use a 2-element array of dateNum and timeNum – this is a much faster way to plot date/time based data.

Examples of all 3 methods are given below.

Note that if you are currently drawing a path (see the beginPath() function), issuing a moveTo() command will not end the path, but will delete any existing path contents.

#### Examples

The examples below move the cursor to the high of the first bar on the chart, using the 3 alternative methods for specifying the x-coordinate.

moveTo(0, bars[0].high); // using a bar index moveTo(bars[0].date, bars[0].high); // using a Date object moveTo([bars[0].dateNum, bars[0].timeNum], bars[0].high); // using dateNum,timeNum

#### See Also

ChartStudy.lineTo(), ChartStudy.beginPath()

# ChartStudy.onBarClose()

method invoked when a complete bar is formed on the chart

#### Synopsis

function onBarClose(preExisting)

#### Arguments

preExisting This parameter will be true if the bar existed in ShareScope's database when

onNewChart() was called.

#### Description

ShareScope will call a study's onBarClose() method once, in time order, for every complete bar on the chart. You can access information about the current bar using the built-in bar and barIndex properties which are defined when this method is called. You can also use the builtin bars array to access information about any bar on the chart from onBarClose().

A *complete* bar is a bar which has stopped accumulating data – i.e. its OHLCV values are fixed and will not change. During market hours, the rightmost (i.e. latest) bar on an intraday chart is generally not a complete bar. onBarClose() will be called for these bars only when they become complete (you can use onNewBarUpdate() if you want to be informed about new and updated *partial* bars).

After calling onNewChart(), ShareScope will call onBarClose() for each of the complete bars that already exist in ShareScope's database. ShareScope passes a boolean value (preExisting) to onBarClose() which will be true, to indicate that these bars were already present in the bars array when ShareScope called onNewChart().

If you are connected to the intraday feed, additional bars will be formed on the chart every few minutes (depending on the bar period selected). ShareScope will call onBarClose() for these new bars as they become complete. In this case, preExisting will be false, to indicate that this is a new bar, that was not present in the bars array when onNewChart() was called.

A full introduction to using the onNewChart(), onBarClose() and onNewBarUpdate() methods together can be found in the *ShareScript User Guide*.

#### Example

The following script shows how to use bar, bars and barIndex in onBarClose() to colour each bar based on its close relative to the previous bar's close.

```
function onBarClose() 
\mathcal{L}_{\mathcal{L}_{\mathcal{L}}}
```

```
if (barIndex = 0) // the first bar has no previous bar, so return
       return; 
 if (bar.close > bars[barIndex-1].close) 
        bar.colour = Colour.Green; 
 else 
       bar.colour = Colour.Black;
```
}

#### See Also

ChartStudy.onNewBarUpdate(), ChartStudy.bar, ChartStudy.barIndex, ChartStudy.bars

# ChartStudy.onMouseClick()

method invoked when the user clicks on the chart

#### Synopsis

function onMouseClick(frame, date, value, altValue)

#### Arguments

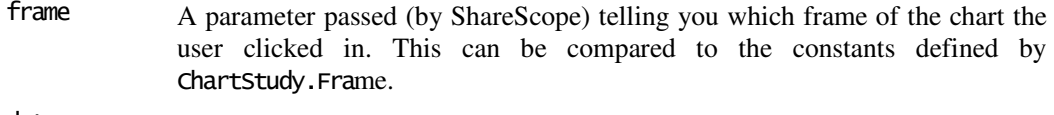

date A JavaScript date object indicating the date/time where the click occurred (x-

axis value).

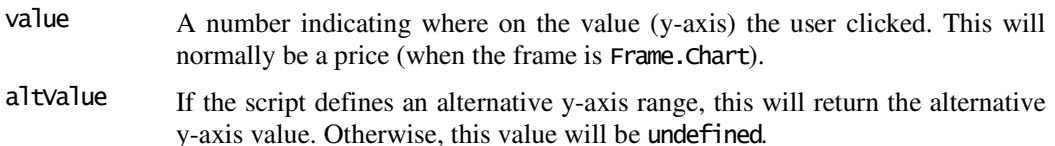

#### Returns

You should return true if you handled the user's mouse click in your script, false if you didn't. Returning false allows ShareScope to respond to the mouse click.

#### Description

ShareScope will call a study's **onMouseClick**() method if the user clicks in the chart, and the study has input focus. The user can give a study input focus by clicking on the study's panel.

ShareScope passes a number of parameters to the method call that will inform the script exactly where the user clicked.

Additionally, the study's bar and barIndex properties will also be defined if the user clicked on one of the chart's bars (or undefined if not). See ChartStudy.bar for more information and the example below.

If your script handles the click, you should usually return true from this method. Your script should also normally provide some sort of visual feedback to the user in response to the click. Otherwise, return false to allow ShareScope's default click handler to be called.

#### Example

{

}

The following example shows a bar's close in the study's panel when the user clicks on a bar. Since it does not use any of the parameters passed to the onMouseClick() method, they are not required to be listed by the function declaration.

```
function onMouseClick() 
        if (!bar) 
               return false; // if the user didn't click on a bar 
        else 
        { 
                setInfoText(bar.close); 
                return true; // tell ShareScope we handled the click 
        }
```
# See Also

ChartStudy.Frame, ChartStudy.bar, ChartStudy.setAltRange()

# ChartStudy.onNewBarUpdate()

method invoked when a partial bar is added to the chart or the partial bar changes

#### Synopsis

function onNewBarUpdate(preExisting)

### Arguments

preExisting This parameter will be true if the bar existed in ShareScope's database when onNewChart() was called, and it has not changed since then.

# Description

A study's onNewBarUpdate() method is called to tell you about changes to the newest partial bar at the right-hand side of the chart. It is called when a new partial bar is created or when that bar changes. It will be followed by a call to onBarClose() when the bar completes.

You can access information about the current partial bar using the built-in bar and barIndex properties which are defined when this method is called. You can also use the built-in bars array to access information about any bar on the chart from onNewBarUpdate().

A full introduction to using the onNewChart(), onBarClose() and onNewBarUpdate() methods together can be found in the *ShareScript User Guide*.

### See Also

ChartStudy.onBarClose(), ChartStudy.bar, ChartStudy.barIndex, ChartStudy.bars

# ChartStudy.onNewChart()

method invoked when a new chart is about to be displayed

#### Synopsis

function onNewChart()

### Description

ShareScope invokes an study's onNewChart() method when a new chart is about to be displayed. This happens when the user changes the charted instrument, or if the bar period changes (e.g. from 1 day bars to 1 week bars).

The chart is cleared of any previously drawn objects when ShareScope invokes onNewChart(). The study's panel however, is left unchanged.

The new chart's bars are available for inspection or manipulation through the ChartStudy's bars property.

After onNewChart() returns it will be immediately followed by a call to onBarClose() for each complete bar in the bars array. If there is a partial (i.e. incomplete) bar at the end of the bars array, a call to onNewBarUpdate() will follow the calls to onBarClose().

### Example

The following example uses the ChartStudy's bars array to search for highest price, then displays it on the study's panel:

```
function onNewChart() 
{ 
       var max = 0;
       for (var i=0; i -bars.length; i+1)
        { 
              if (bars[i].high > max)max = bars[i].high;
 } 
        setInfoText("max price="+max);
```
}

### See Also

ChartStudy.bars, ChartStudy.onBarClose()

# ChartStudy.onZoom()

method invoked when the user zooms into or out of the chart

# **Synopsis**

function onZoom()

# Description

ShareScope invokes a study's onZoom() method when the user changes the displayed bars by either zooming into (or out of) the chart using the mouse, or by selecting the "limit date range" command.

You can retrieve the index of the left-most visible bar using getMinVisibleBarIndex() and the right-most bar using getMaxVisibleBarIndex().

Note that onzoom() is not called when you are connected to the intraday feed and new bars are added to an intraday chart. onBarClose () and onNewBarUpdate () will be called as the new bars are formed, and this will be reflected in the right-most bar index returned by getMaxVisibleBarIndex() if it is called from these methods.

### See Also

ChartStudy.getMinVisibleBarIndex(), ChartStudy.getMaxVisibleBarIndex()

# ChartStudy.setAltRange()

set an alternative y-axis for the current chart frame

### Synopsis

setAltRange(min, max)

#### Arguments

min A number giving the minimum value to be accommodated on the y-axis (corresponding to the bottom of the frame).

max A number giving the maximum value to be accommodated on the y-axis (corresponding to the top of the frame).

### Description

Each frame has a distinct primary y-axis, which ShareScope determines automatically from the range of data in the frame. You can also specify an alternative y-axis for the current target frame using the setAltRange() function.

Objects drawn by the script are normally plotted with reference to the primary y-axis of the target frame. When the alternative range is enabled (using the useAltRange() function), the ycoordinates of any drawn object are interpreted relative to the alternative y-axis, instead of the primary y-axis.

Note that the alternative y-axis is not shown on the chart, it is simply used to position objects drawn by the script within the chart frame.

### Example

The example below sets up an alternative y-axis, running from 0 to 1. It then draws a line (centred on the first bar) from 10% above the bottom of the chart to 10% below the top.

The position of this line will remain constant within the frame, even when ShareScope chooses a new range for the frame's primary y-axis e.g. when zooming into the chart.

setAltRange(0, 1); useAltRange(true); moveTo $(0, 0.1)$ ; lineTo(0, 0.9);

#### See Also

ChartStudy.useAltRange(), ChartStudy.setFrame()

# ChartStudy.setBrushColour()

set the brush colour for drawing

### Synopsis

setBrushColour(colour)

#### Arguments

colour An integer specifying the new brush colour.

# Description

The setBrushColour() function sets the brush colour to be used for subsequent drawing commands. The brush is used to fill the interior of paths, shapes, symbols and text boxes. A study's default brush is a medium grey colour.

### Examples

setBrushColour(Colour.Red); setBrushColour(Colour.RGB(128,255,192));

### See Also

Colour, ChartStudy.setPenColour(), ChartStudy.setFillMode()

# ChartStudy.setButtonText()

change the caption of an existing button on the study's panel

### Synopsis

setButtonText(handle, caption)

#### Arguments

handle The handle of the panel button to change (an integer). caption The new label for the button (a string).

#### Returns

A boolean value – true if the button was found and changed, false otherwise.

# Description

The setButtonText() function changes the caption of a previously created button on the study's panel.

#### See Also

ChartStudy.createButton(), ChartStudy.deleteButton()

# ChartStudy.setFillMode()

selects whether a solid or transparent fill is used for drawing filled objects

#### Synopsis

setFillMode(mode)

#### Arguments

mode A constant from the ChartStudy.FillMode object specifying the fill mode for subsequent drawing commands.

### Description

When you use a drawing command that produces a filled shape or path, it will be filled using the current brush colour. The setFillMode() function allows you to also specify whether the fill is solid (i.e. opaque) or transparent.

By default, a study's fill mode is transparent, which allows other chart elements (e.g. the bars) to show through any filled objects you draw in your script.

#### Example

setFillMode(FillMode.Solid);

#### See Also

ChartStudy.FillMode, ChartStudy.setBrushColour(), ChartStudy.fillShape(), ChartStudy.fillPath()

# ChartStudy.setFontColour()

set the font colour for drawing text

#### Synopsis

setFontColour(colour)

#### **Arguments**

colour An integer specifying the new font colour.

# Description

The setFontColour() function sets the font colour to be used for subsequent drawing commands. To change the font face and size, use setFontStyle(). A study's default font is black, Verdana, 9pt.

#### Examples

setFontColour(Colour.Red);

#### See Also

Colour, ChartStudy.setFontStyle(), ChartStudy.drawText()

# ChartStudy.setFontStyle()

set the font style for drawing text

### Synopsis

setFontStyle(name) setFontStyle(name, size) setFontStyle(name, size, colour)

#### Arguments

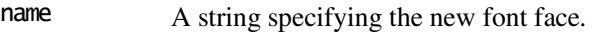

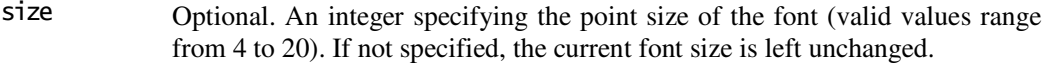

colour Optional. An integer specifying the new font colour. If not specified, the current font colour is left unchanged.

# Description

The setFontStyle() function sets the font face, size and colour to be used for subsequent drawing commands. A study's default font is black, Verdana, 9pt.

### Examples

setFontStyle("Times New Roman", 12, Colour.Black);

### See Also

Colour, ChartStudy.setFontColour(), ChartStudy.drawText()

# ChartStudy.setFrame()

set the target chart frame for drawing commands

### Synopsis

setFrame(frame)

#### Arguments

frame A constant from the ChartStudy. Frame object specifying the new target frame for subsequent drawing commands.

### **Description**

The chart window is conceptually divided into multiple frames. The main price chart (containing the bars) is a frame, with the volume chart drawn beneath it in a separate frame. Indicators occupy further frames (though these cannot currently be drawn into from a study script). Each frame has a distinct primary y-axis, which ShareScope determines automatically from the range of data in the frame. The x-axis (date/time) is common to all frames.

The setFrame() function allows you to specify which frame subsequent drawing commands will target. The main price chart is selected by default.

### Example

setFrame(Frame.Volume); // target the volume frame

See Also ChartStudy.Frame, ChartStudy.setLayer()

# ChartStudy.setInfoText()

set the informational text on the study's panel

### Synopsis

setInfoText() setInfoText(s)

#### **Arguments**

s An optional string used to set the study's informational text (displayed in the study's panel).

### Description

The setInfoText() function allows you to set the study's informational text, which is displayed in the study's panel at the top left of the chart window. The text will wrap automatically in the available space, but can contain newline characters  $(\n\cdot\)$  if you wish to manually insert line breaks.

To remove the current text, either call setIntoText() with no parameter, or pass an empty string.

#### See Also

ChartStudy.setTitle()

# ChartStudy.setLayer()

set the target layer for drawing commands

#### Synopsis

setLayer(layer)

#### Arguments

layer A constant from the ChartStudy.Layer object specifying the new target layer for subsequent drawing commands.

# **Description**

A study can draw objects on the chart on a layer either below or above the objects drawn by ShareScope.

The setLayer() function allows you to specify which layer subsequent drawing commands will target. By default, anything a study script draws will be drawn *on top* of the chart objects drawn by ShareScope.

#### Example

setLayer(Layer.Bottom); // draw beneath the bars

# See Also

ChartStudy.Layer, ChartStudy.setFrame()

# ChartStudy.setPenColour()

set the pen colour for drawing

# Synopsis

setPenColour(colour)

#### Arguments

colour An integer specifying the new pen colour.

# Description

The setPenColour() function sets the pen colour to be used for subsequent drawing commands. The pen is used to draw lines. It is also used to draw the outlines of paths, shapes, symbols and text boxes, with the interiors of these objects being filled using the current brush colour.

To change the pen's line-style as well as the colour, see setPenStyle().

A study's default pen is solid black, minimum width. You can use ChartStudy.getBackColour() to ensure that any colours used will contrast with the chart window background.

# Examples

setPenColour(Colour.Red): setPenColour(Colour.RGB(128,255,192));

# See Also

Colour, ChartStudy.setPenStyle(), ChartStudy.getBackColour()

# ChartStudy.setPenStyle()

sets the pen style for drawing

### Synopsis

setPenStyle(pen) setPenStyle(pen, width) setPenStyle(pen, width, colour)

#### Arguments

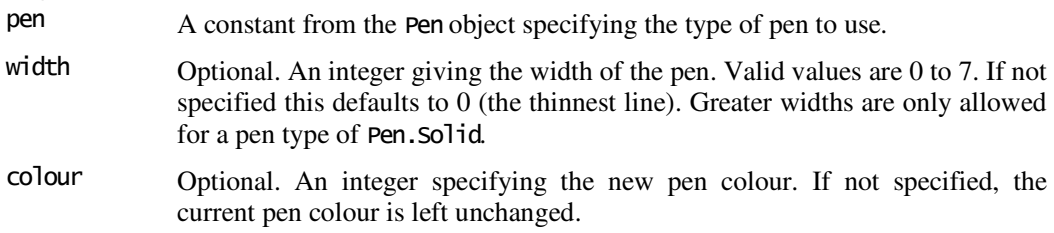

# Description

The setPenStyle() function sets the pen to be used for subsequent drawing commands. To change only the pen's colour, use setPenColour() instead. A study's default pen is solid black, minimum width.

### Example

setPenStyle(Pen.Dash, 0, Colour.RGB(128,255,255));

# See Also

Colour, Pen, ChartStudy.setPenColour()

# ChartStudy.setTitle()

sets the study's title

### Synopsis

setTitle(s)

#### Arguments

s A string providing a name for the study

# Description

The setTitle() function allows you to set the study's title, which is displayed in the study's panel at the top left of the chart window.

# See Also

ChartStudy.setInfoText()

# ChartStudy.Shape

constants to specify a shape to draw

# Synopsis

Shape.constant

#### **Constants**

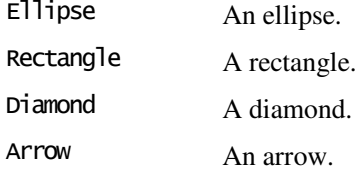

# See Also

ChartStudy.drawShape()

# ChartStudy.Symbol

constants to specify a symbol to draw

#### Synopsis

Symbol.constant

#### Constants

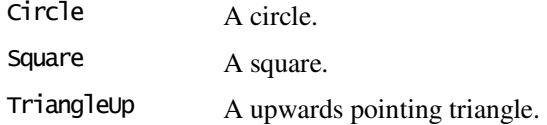

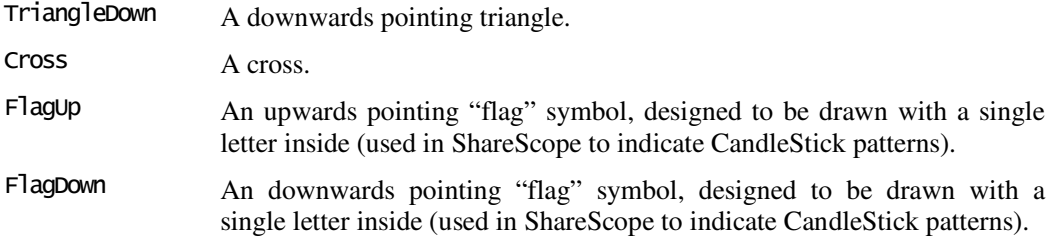

### See Also

ChartStudy.drawSymbol()

# ChartStudy.TextAlign

constants to specify multi-line text alignment within a text box

### Synopsis

TextAlign.constant

# **Constants**

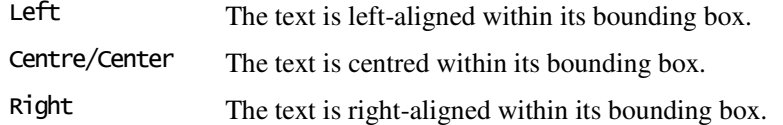

# Description

These constants specify text alignment with the text's bounding box, as illustrated below:

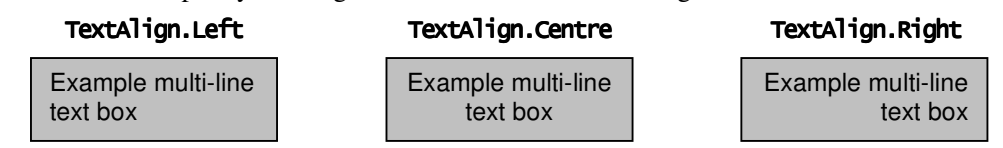

#### See Also

ChartStudy.drawText()

# ChartStudy.undrawItem()

removes a single previously drawn object

#### Synopsis

undrawItem(handle)

#### **Arguments**

handle An integer providing the handle of a previously drawn item

# Description

The undrawItem() function can be used to remove a single drawn item from the chart. It requires the handle returned when the item was originally drawn e.g. by the lineTo() or drawText() functions.

If you are drawing complex figures composed of multiple drawn objects, and you later wish to remove a whole figure, consider accumulating individual handles in an array.

To remove all drawn items from the chart, use clearDisplay() instead.

#### Example

moveTo(0, bars[0].close); var lineHandle = lineTo(1, bar[1].close); // store the line's handle for later undrawItem(lineHandle);  $\frac{1}{2}$  remove the previously drawn line

#### See Also

ChartStudy.clearDisplay()

# ChartStudy.useAltRange()

enable/disable plotting using an alternative y-axis

### Synopsis

useAltRange(enable)

#### Arguments

enable A boolean value: true to enable the use of any alternative y-axis, false to use the primary y-axis. Applies to all subsequent drawing commands.

### Description

The useAltRange() function enables (and disables) plotting using the alternative y-axes across all frames. When this mode is enabled, all subsequent drawing commands are assumed to be specifying y-coordinates using the current frame's alternative y-axis range, specified using the setAltRange() function.

# See Also

ChartStudy.setAltRange(), ChartStudy.setFrame()

# Storage Objects Reference

Storage Storage ShareScript v1.1

persistent storage for columns, indicators and chart studies  $O(\frac{1}{\epsilon})$  Object $\rightarrow$ Storage

# Construction

A Storage object is defined as a property of ShareScript Column, Indicator and ChartStudy objects (note that the property name is lower case). Storage objects can not be created using the normal JavaScript new() operator.

# Methods

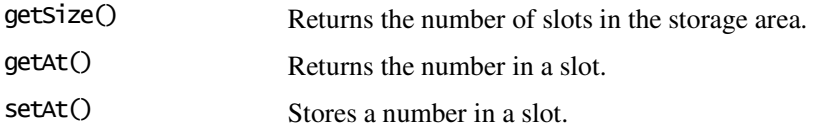

# Description

Storage objects provide access to a persistent storage area for ShareScript columns, indicators and studies. Data stored in this area is available to your scripts even when ShareScope has been closed and then restarted. Along with Dialog objects, Storage objects allow you to create columns and indicators that behave just like the ones built-in to ShareScope.

At present eight slots are provided for storing data in columns and indicators. Thirty-two slots are provided in studies. Each slot can hold a JavaScript Number value. It is not possible to store strings. The File class provides an alternative, if you need to write textual data to a file.

Note that since ShareScope stores the data in its configuration files using IEEE floats, the values may lose some precision during the storage and retrieval process. However, this is unlikely to be encountered with normal use.

# Example

A full example of storage area usage can be found in the Column object section.

### See Also

Column, Indicator, ChartStudy, File

# Storage.getSize()

get the total number of slots

### Synopsis storage.getSize()

#### Returns

An integer giving the number of slots in the storage object.

# Storage.getAt()

get the value at a specified slot

# Synopsis

storage.getAt(i)

#### Arguments

i An integer specifying the slot number. Numbering runs from 0 (the first slot) to getSize()-1.

#### Throws

RangeError If an invalid slot is requested.

#### Returns

A Number giving the current value at slot i. The value will be undefined if the slot has not yet been assigned a value.

# Storage.setAt()

set the value at a specified slot

#### Synopsis

storage.setAt(i)

#### Arguments

i An integer specifying the slot number. Numbering runs from 0 (the first slot) to getSize()-1.

#### Throws

RangeError If an invalid slot is requested.

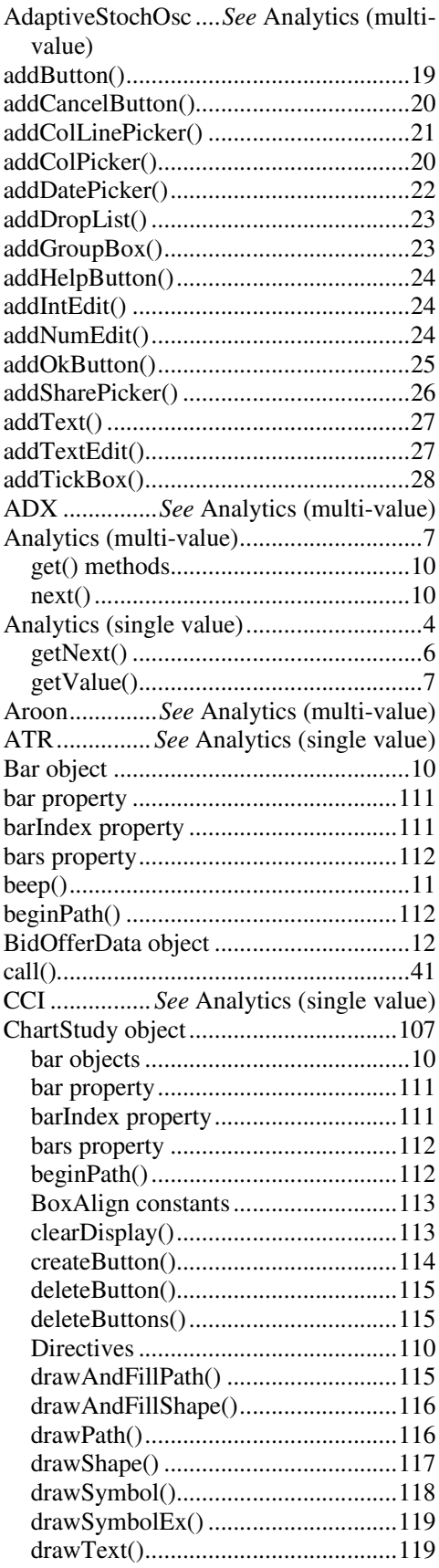

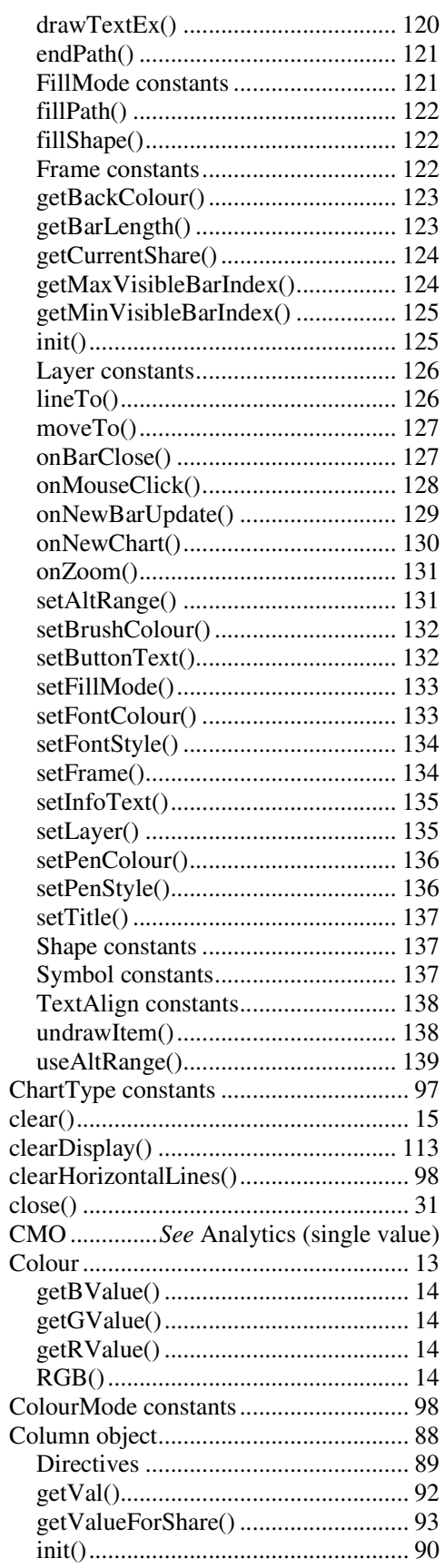

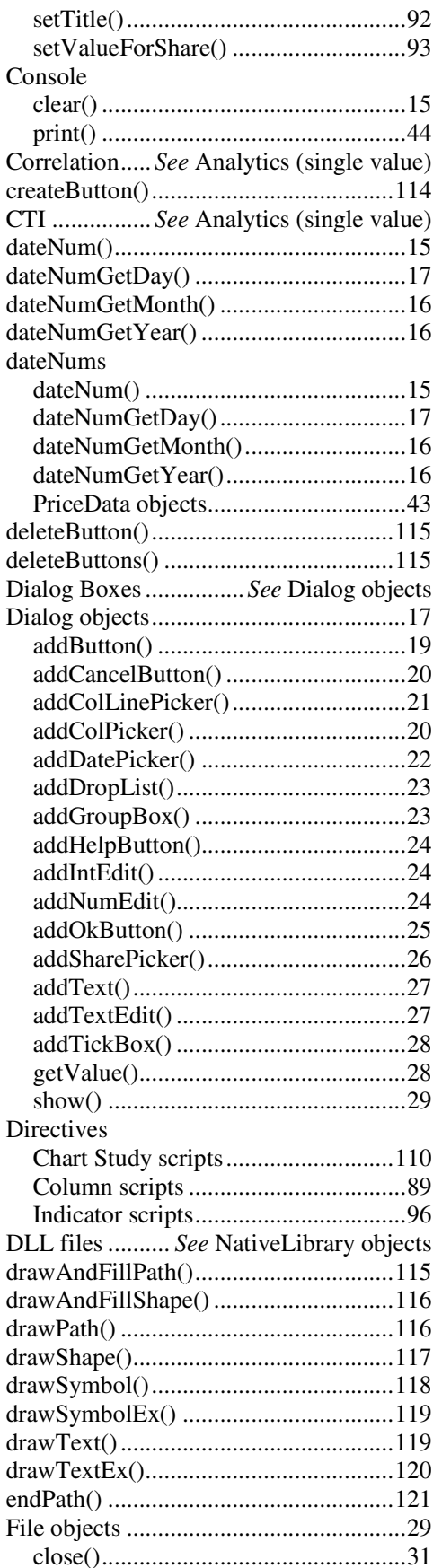

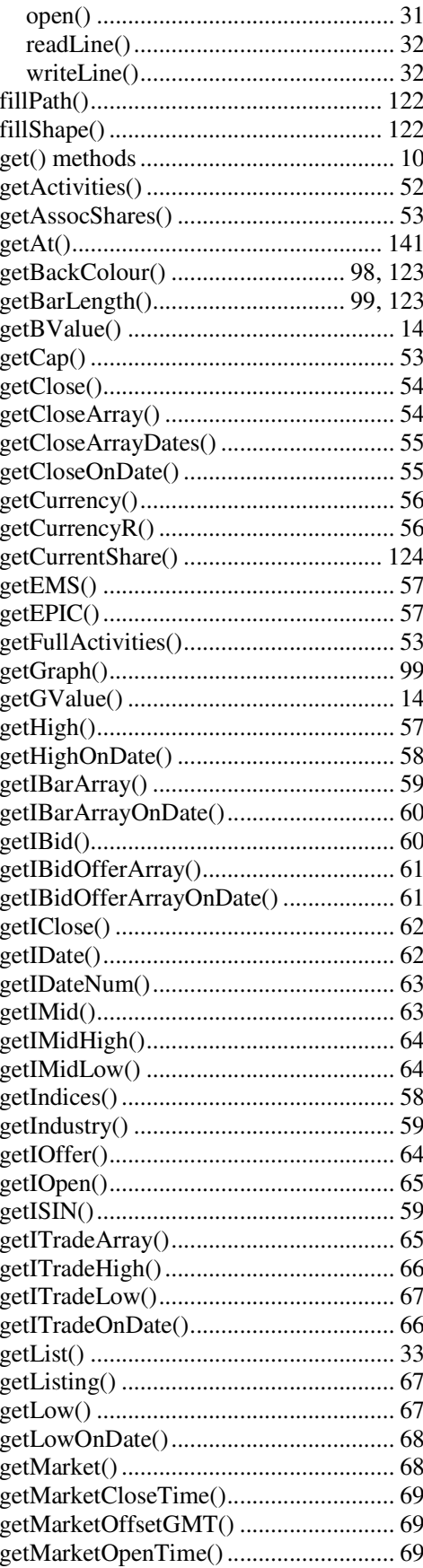

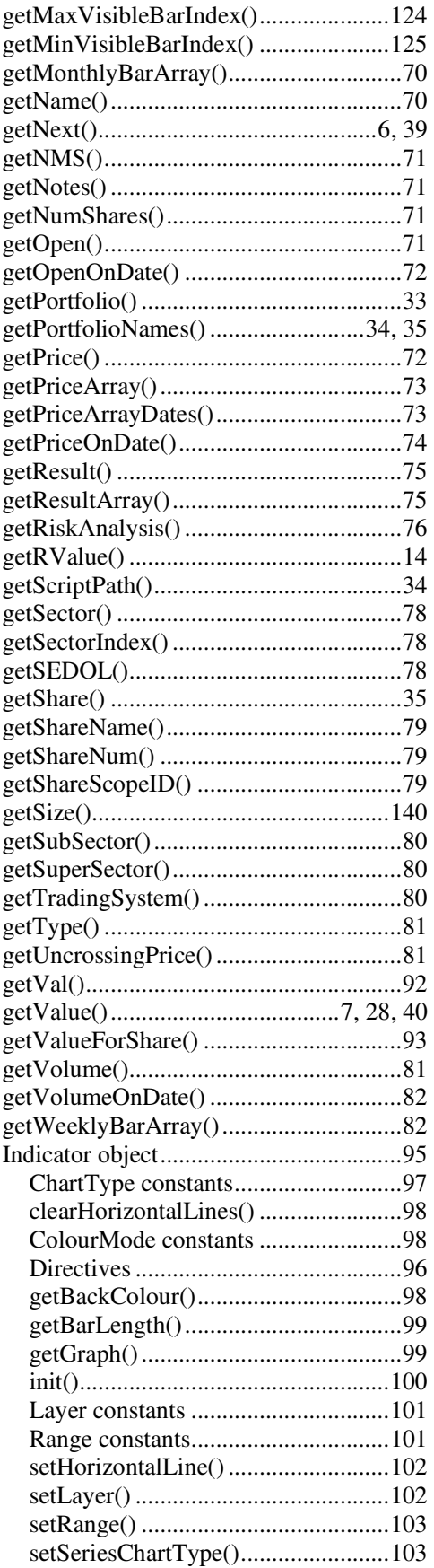

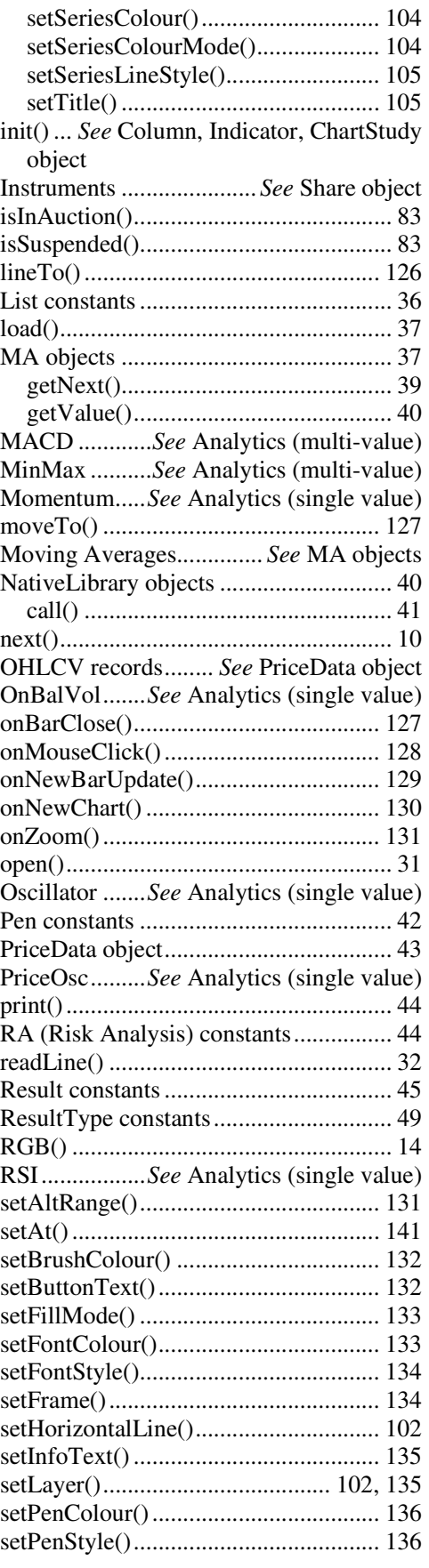
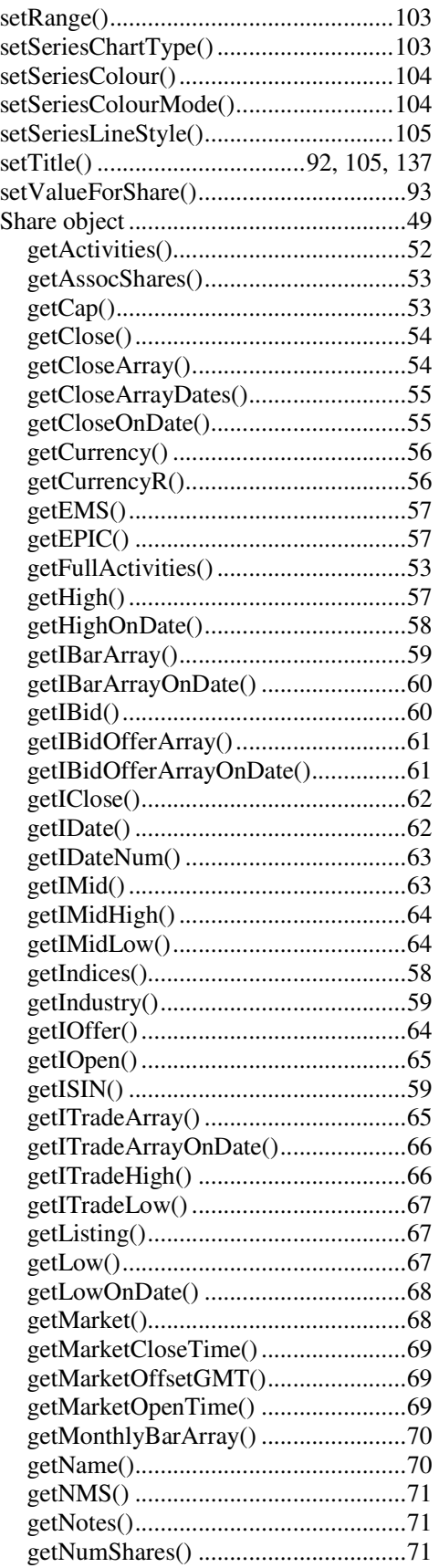

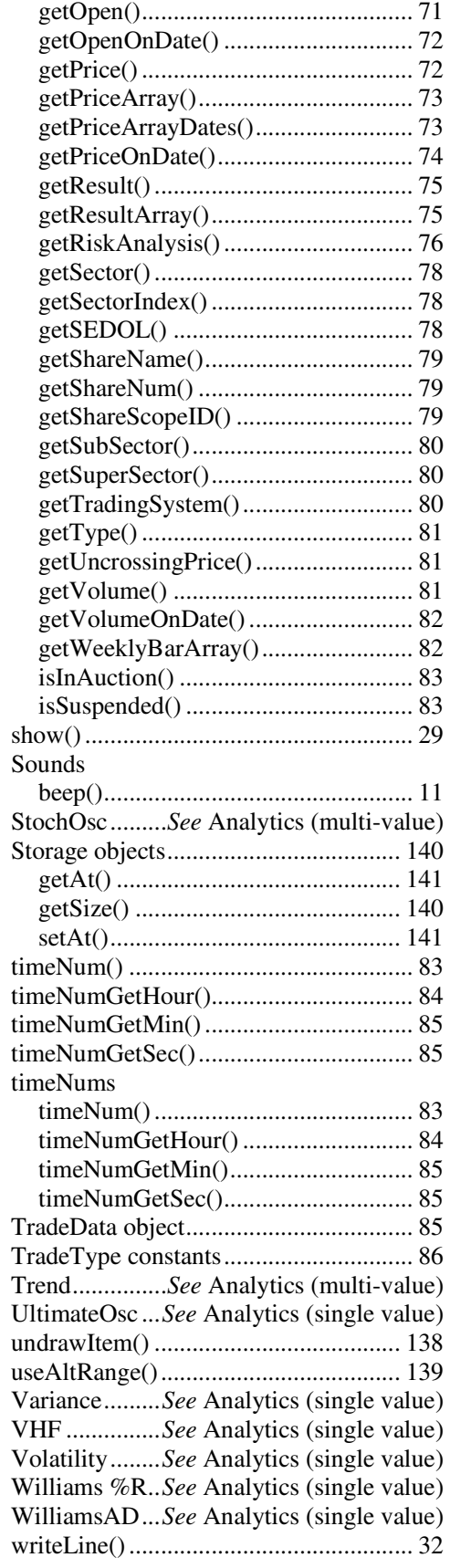